## **CERS Online Reporting**

### **Training for Business**

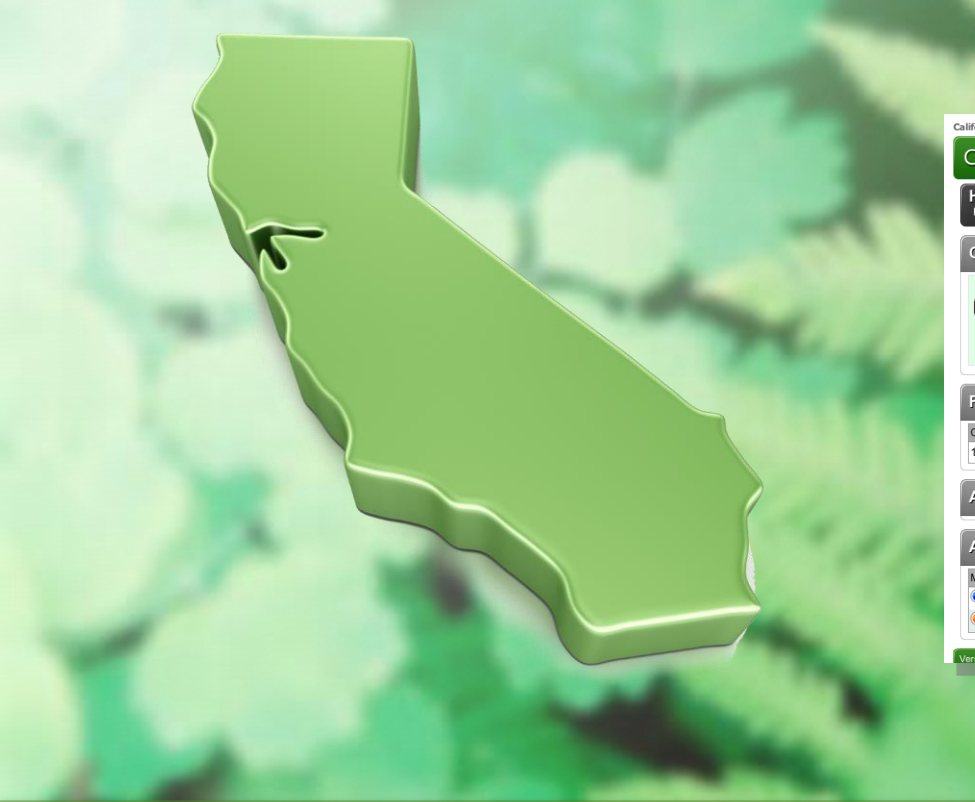

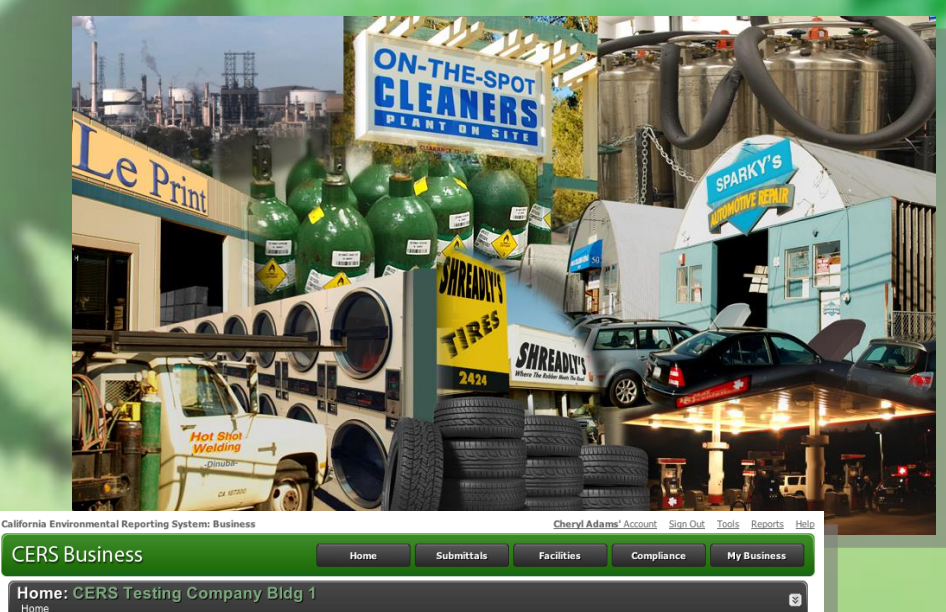

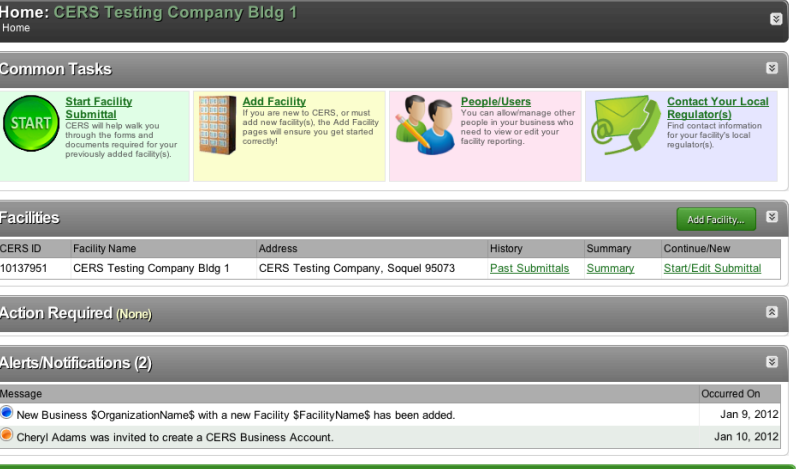

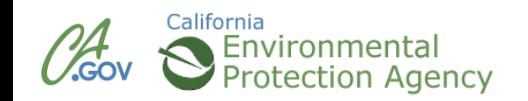

### **Agenda**

# **http://cers. calepa.ca. gov**

### **Modules**

- 1. Introduction to CERS
- 2. Getting Access/Creating a CERS Account
- 3. Finding or Adding a Facility
- 4. Navigating the Website
- 5. Managing Users
- 6. Starting a Submittal Business Activities Owner/Operator Information Hazardous Materials Inventory Uploading Maps and Documents
- 8. Completing Submittal
- 9. Wrap Up

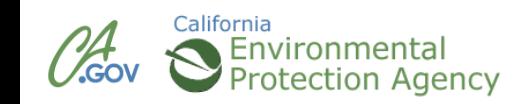

### **CERS Business Training**

# Introduction to CERS

### Module 1

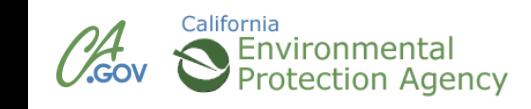

### **What is CERS?**

CERS = California Environmental Reporting System

- A statewide, web-based system
- **Supports businesses and Unified Program Agencies with** electronically reporting, collecting, and managing hazardous materials-related data
- Mandated by the California Health and Safety Code and AB 2286

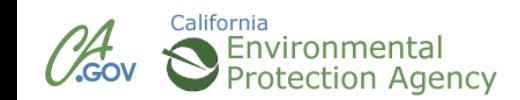

### **CERS Reporting Requirements**

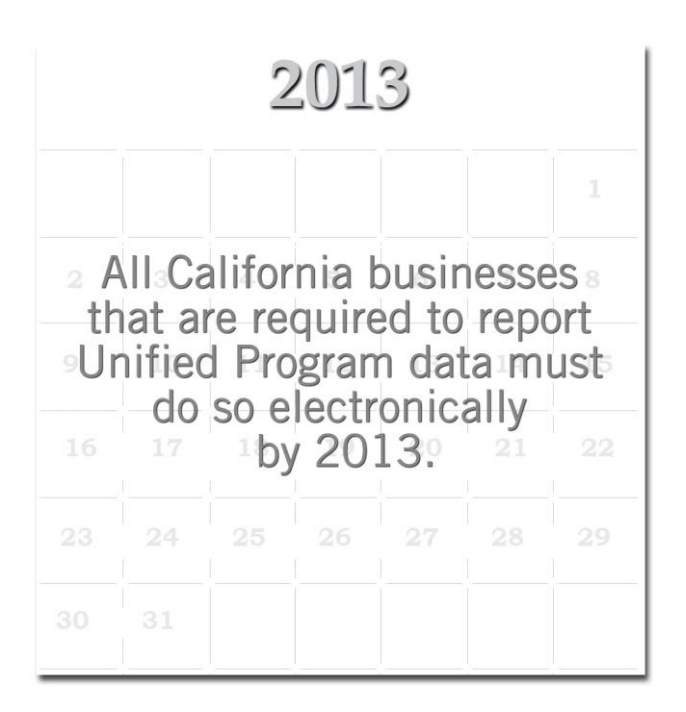

**Hazardous Materials Business Plans** By State law, required to be resubmitted every three years

**Hazardous Materials Inventory Statement** Must be verified annually, but on the third year would be resubmitted as part of the **HMBP** 

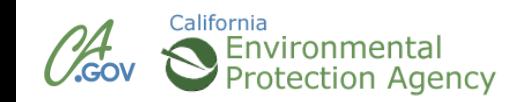

California

The new CERS Business portal will:

- Guide you through the information you must provide for your facility
- Provide feedback when required fields and/or screens are not completed
- Allow businesses to submit ALL information and supplemental documentation required under Unified Program regulations
- **Allow one stop data reporting for businesses with** multiple facilities, regardless of jurisdiction

### **Compatible Browsers**

### CERS supports these browsers:

- Internet Explorer 8 or 9
- Safari (current version)
- Chrome (current version)
- Firefox 3.6 or later CERS does *not* support Internet Explorer 7 or earlier versions

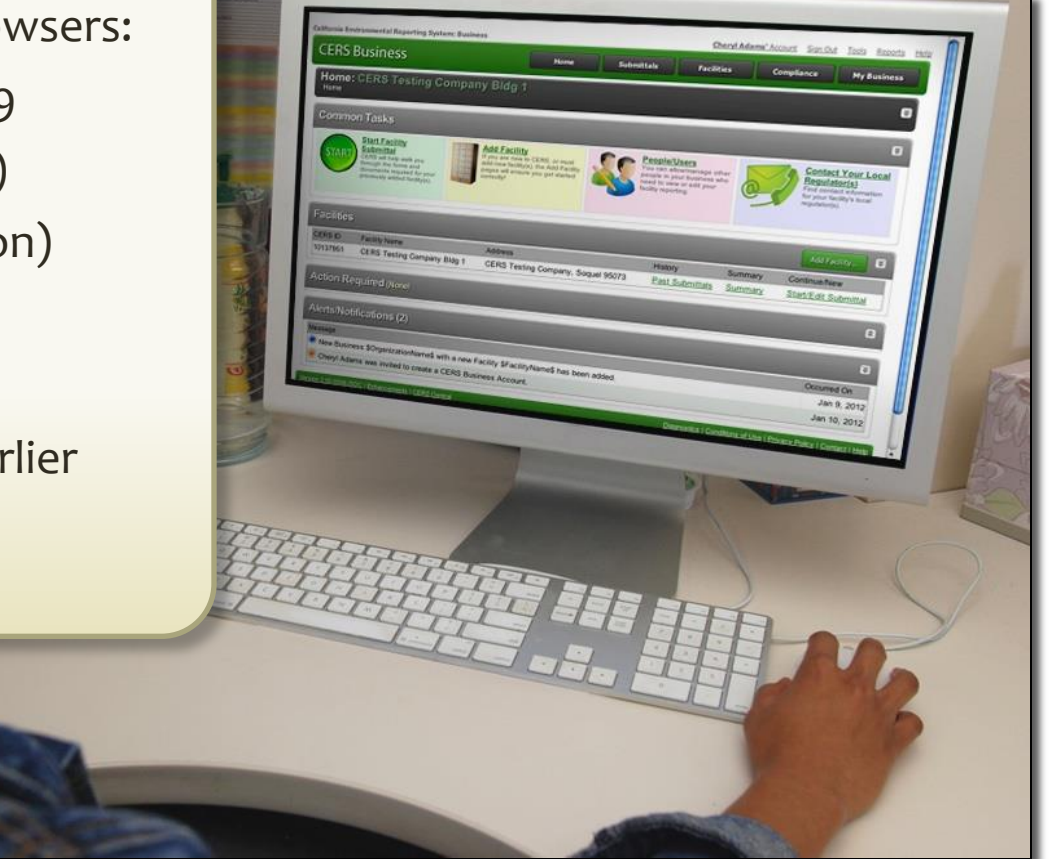

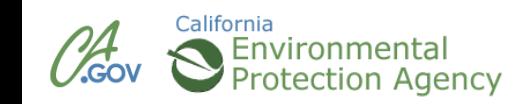

# Getting Access/Creating a CERS Account Module 2

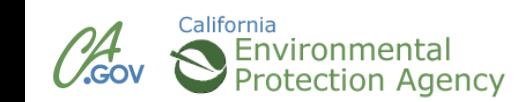

### **Accessing CERS**

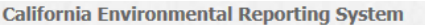

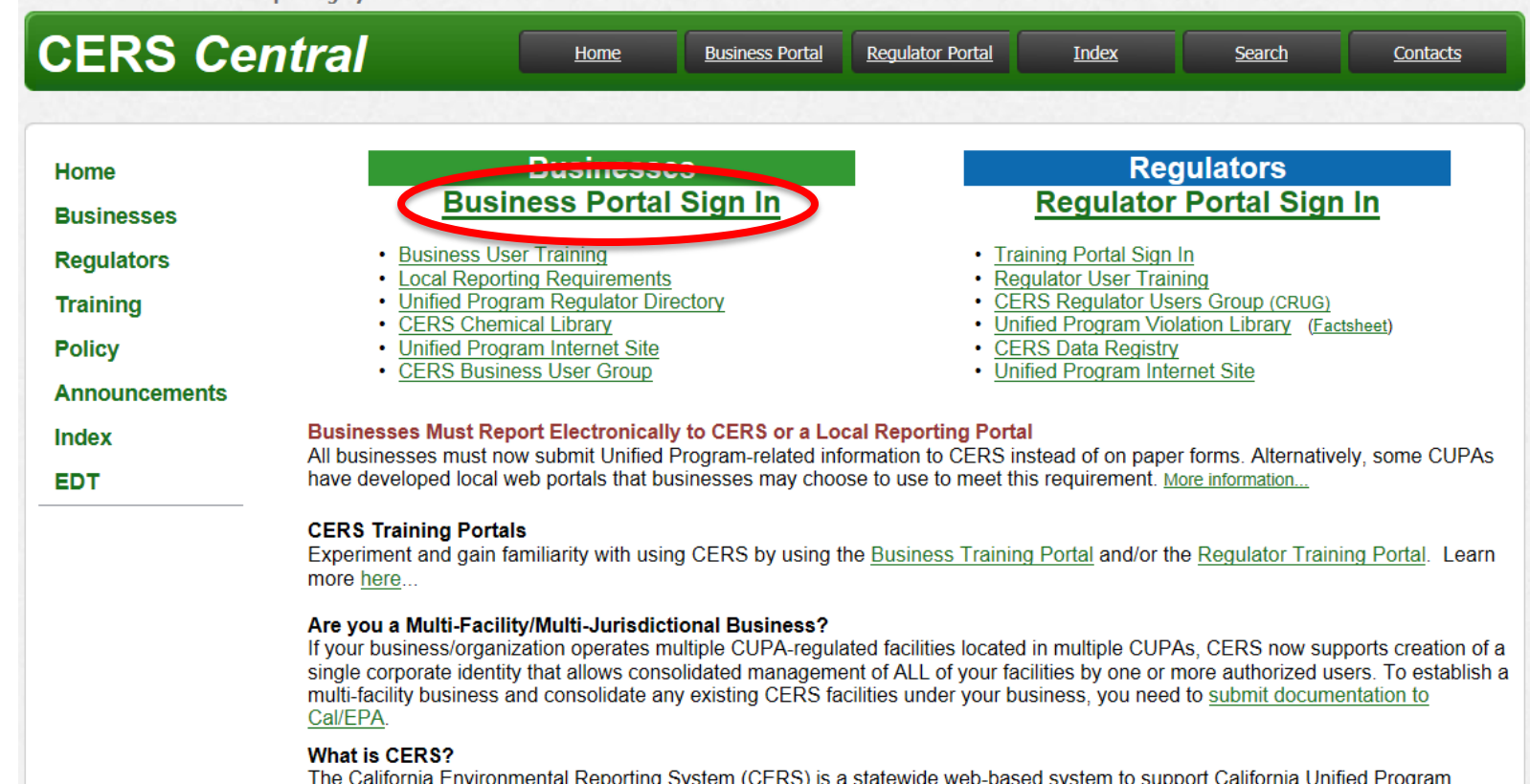

The California Environmental Reporting System (CERS) is a statewide web-based system to support California Unified Program Agencies (CUPAs) and Participating Agencies (PAs) in electronically collecting and reporting various hazardous materials-related data as mandated by the California Health and Safety Code and new 2008 legislation (AB 2286). Under oversight by Cal/EPA, CUPAs implement Unified Program mandates that streamline and provide consistent regulatory activities.

#### **Recent Annoucements/Blog Postings (All Announcement** Lists/Blogs...)

- New/Revised CERS EDT Documentation Now Available (Oct 03,  $2013)$
- Second 15-Day Public Notice and Comment Period for Modifications to Text of Proposed Title 27 Electronic Reporting Regulations (Oct 02, 2013)

#### **Other CERS Links**

- CERS Enhancements Listing (Scheduled and Proposed)
- CERS Change Management Committee
- Unified Program Regulator Directory
- CERS Statistics
- CERS Services Availability

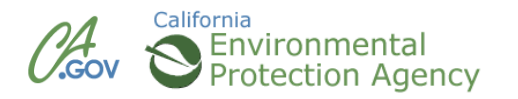

### **Signing In**

**California Environmental Reporting System: Business** 

### **CERS Business**

#### CERS will be unavailable starting 5pm on Friday, Oct.4 until approximately noon on Sunday, Oct.6

CERS is a statewide, web-based system to support businesses and Unified Program Agencies with electronically reporting, collecting, and managing hazardous materials-related data as mandated by the California Health and Safety Code. To learn more about CERS and the Unified Program, see CERS Central.

Sign In

**Help** 

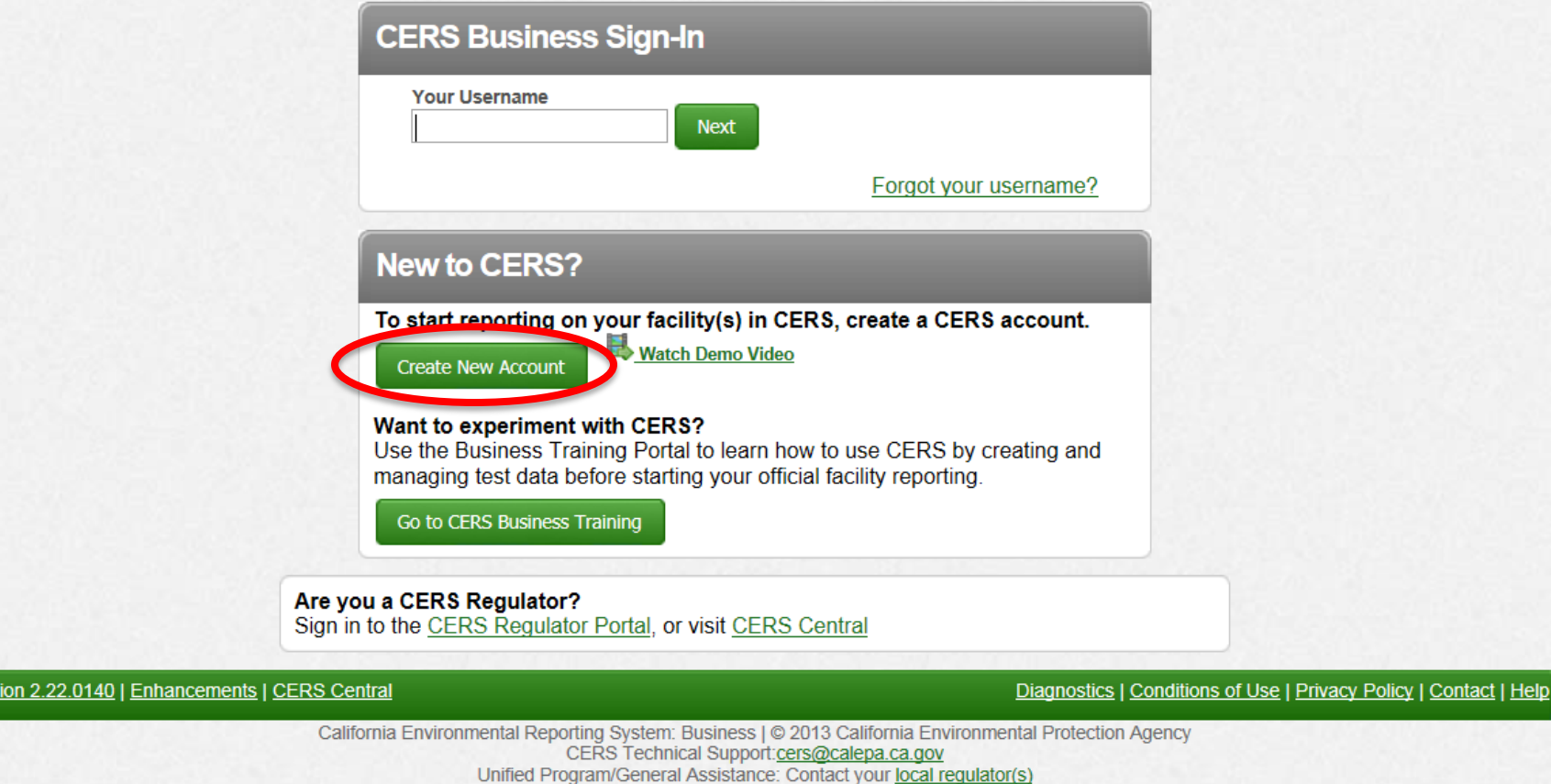

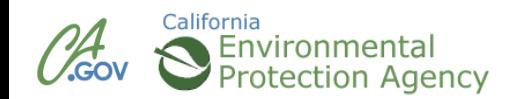

Vers

#### **CERS Business**

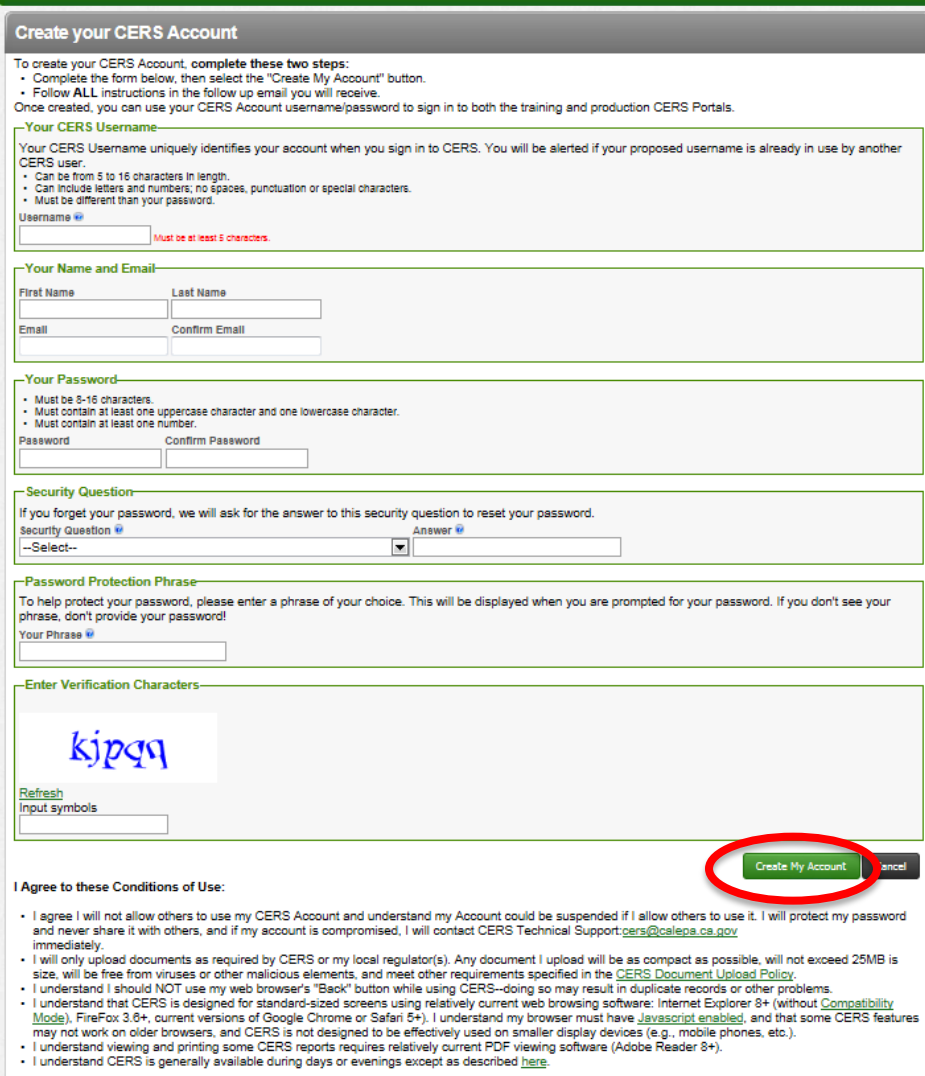

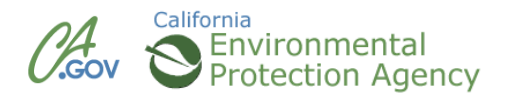

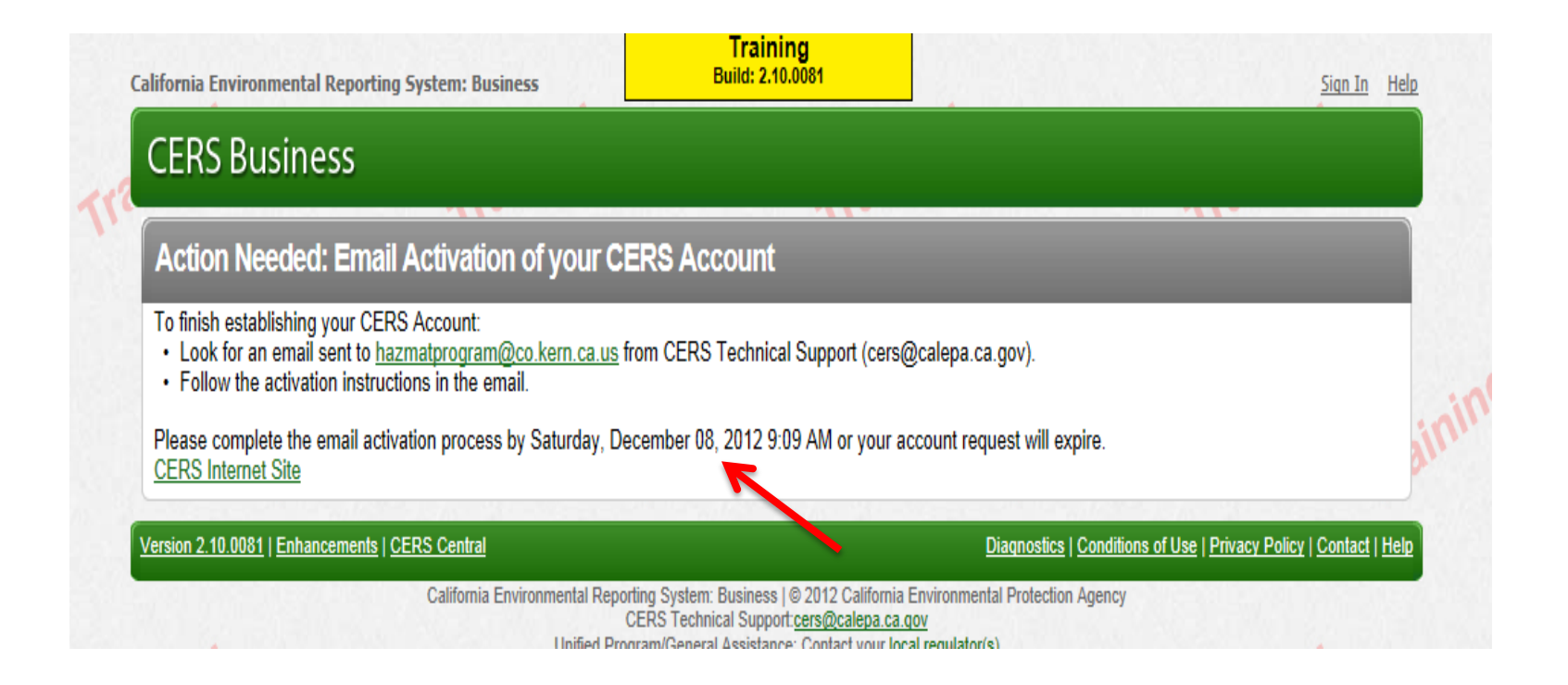

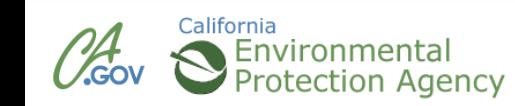

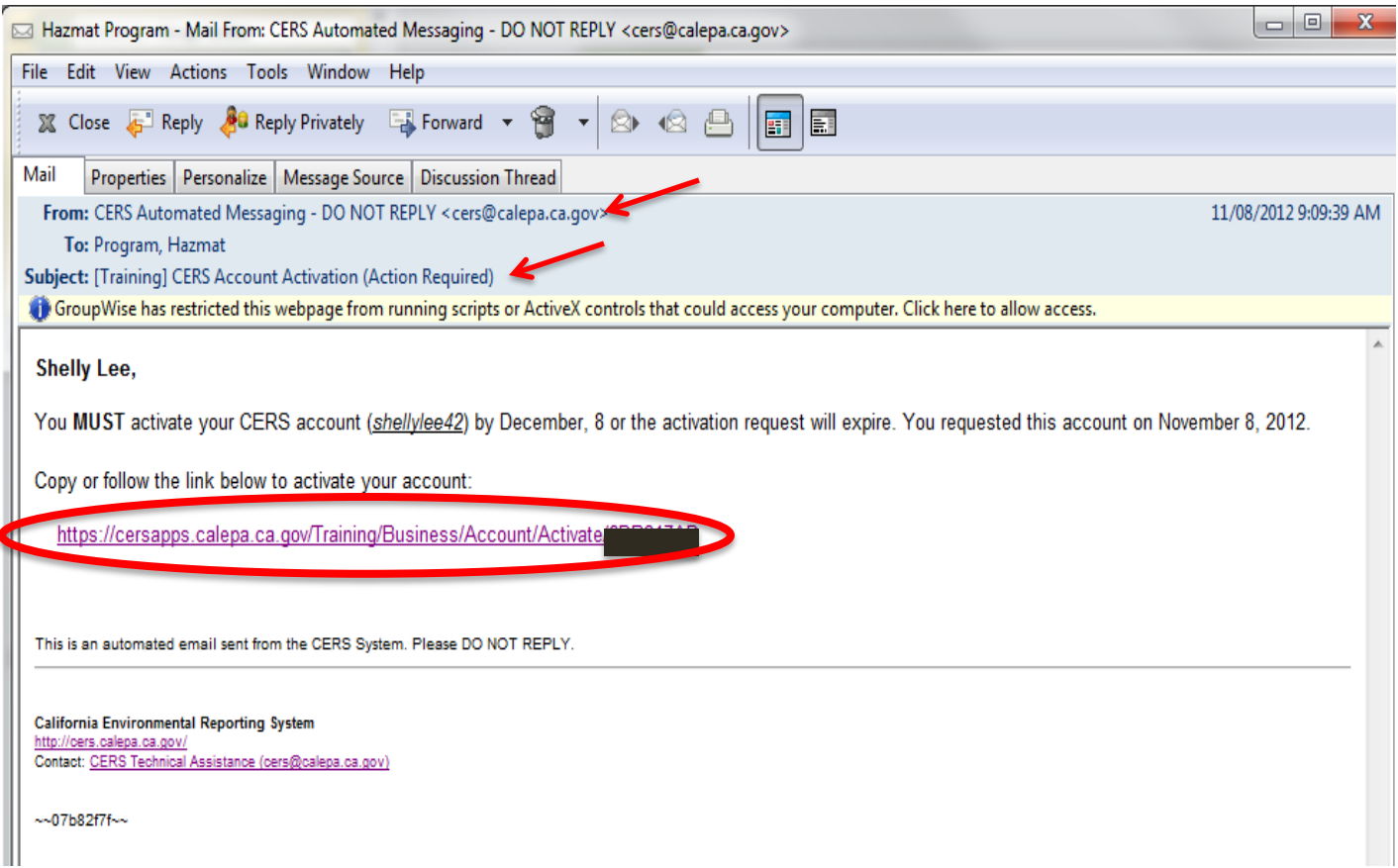

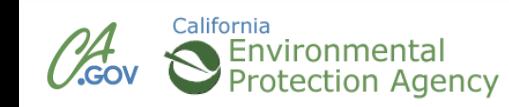

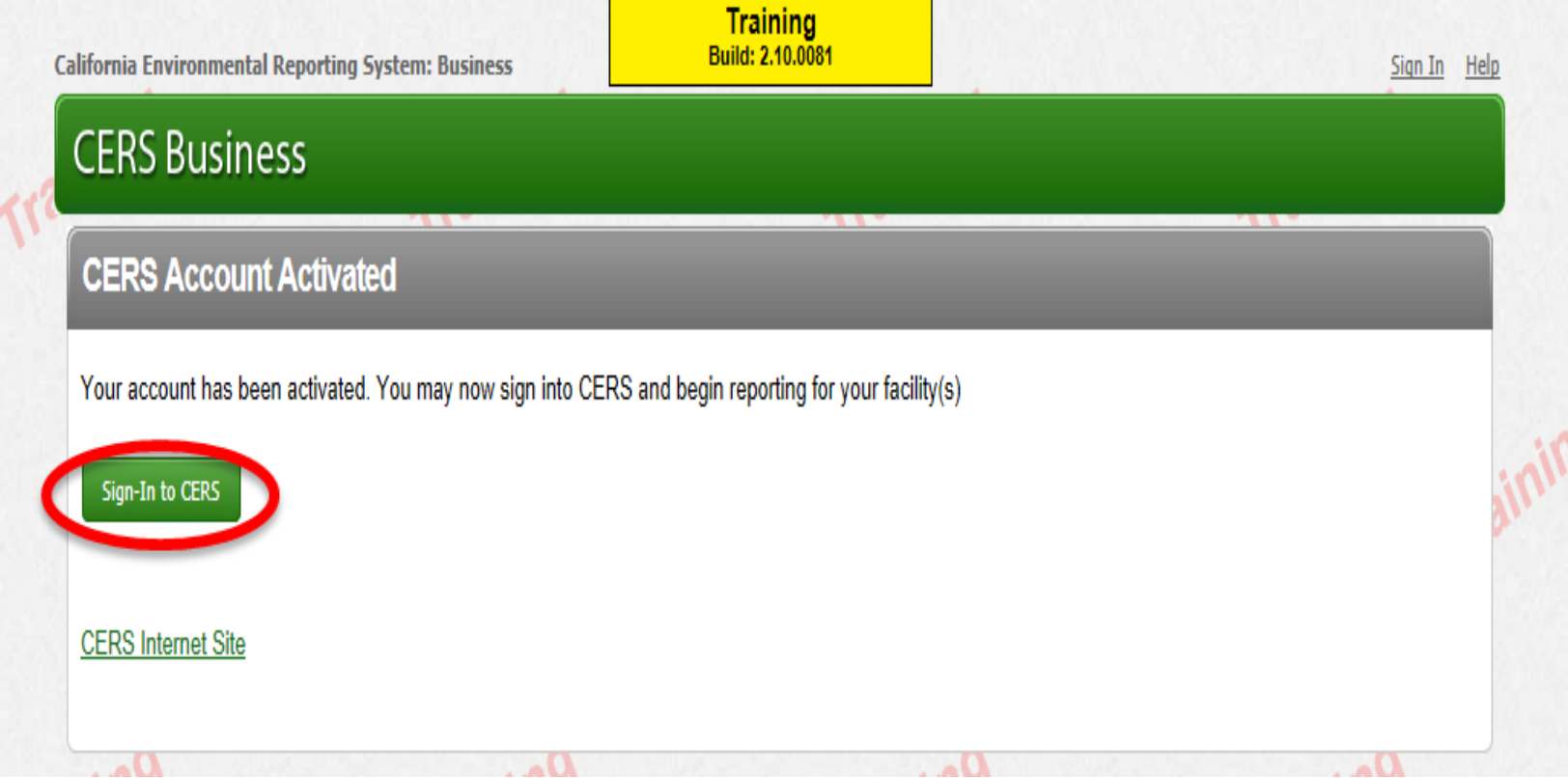

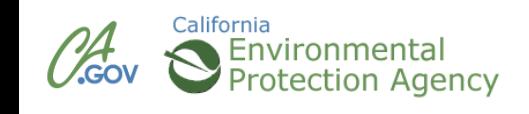

### **Your CERS User Name**

#### **California Environmental Reporting System: Business**

### **CERS Business**

#### CERS will be unavailable starting 5pm on Friday, Oct.4 until approximately noon on Sunday, Oct.6

CERS is a statewide, web-based system to support businesses and Unified Program Agencies with electronically reporting, collecting, and managing hazardous materials-related data as mandated by the California Health and Safety Code. To learn more about CERS and the Unified Program, see CERS Central.

Sign In

**Help** 

| Help

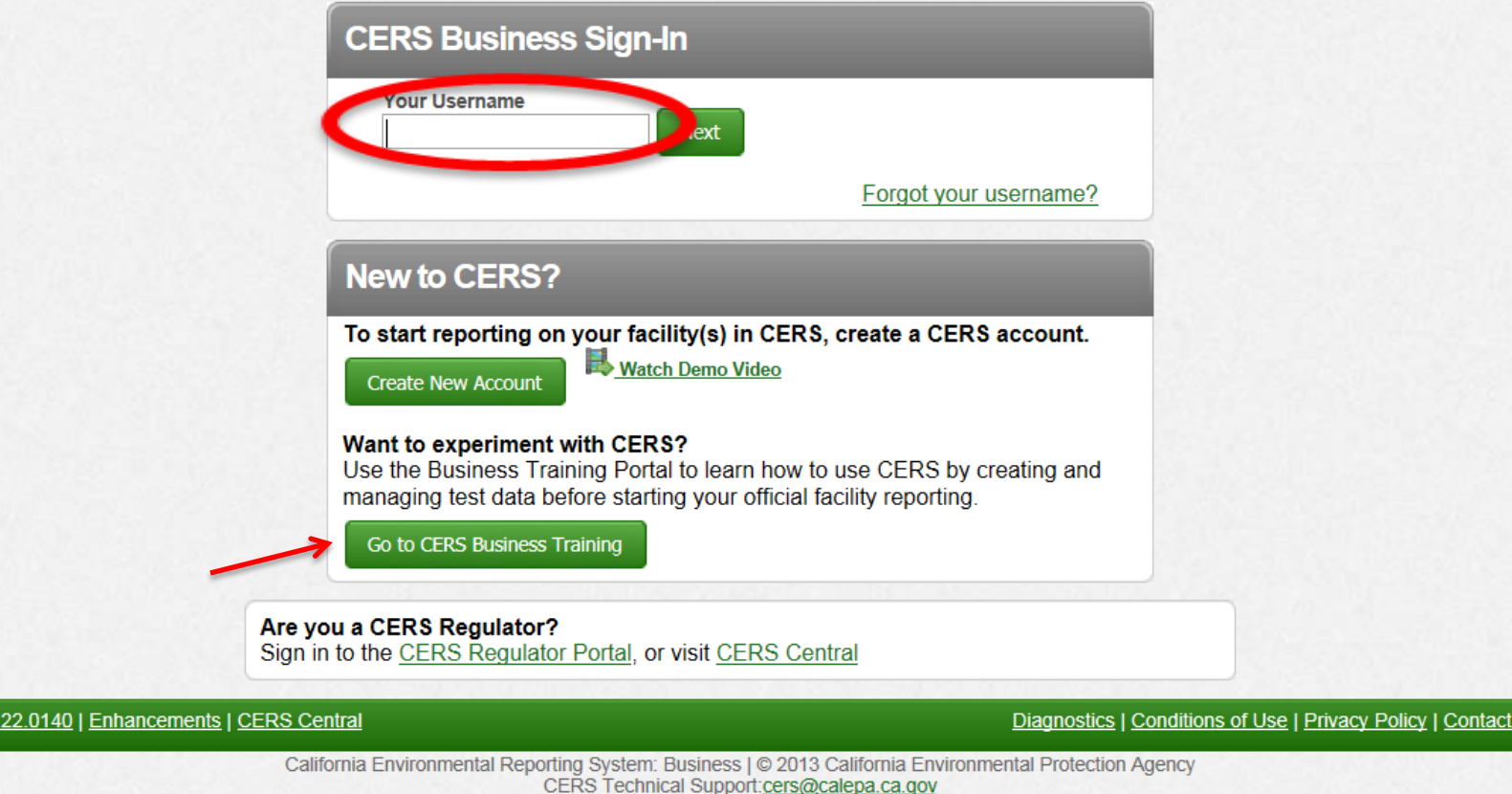

Unified Program/General Assistance: Contact your local regulator(s)

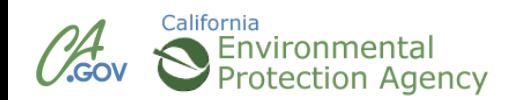

**Version 2** 

### **Your CERS User Name**

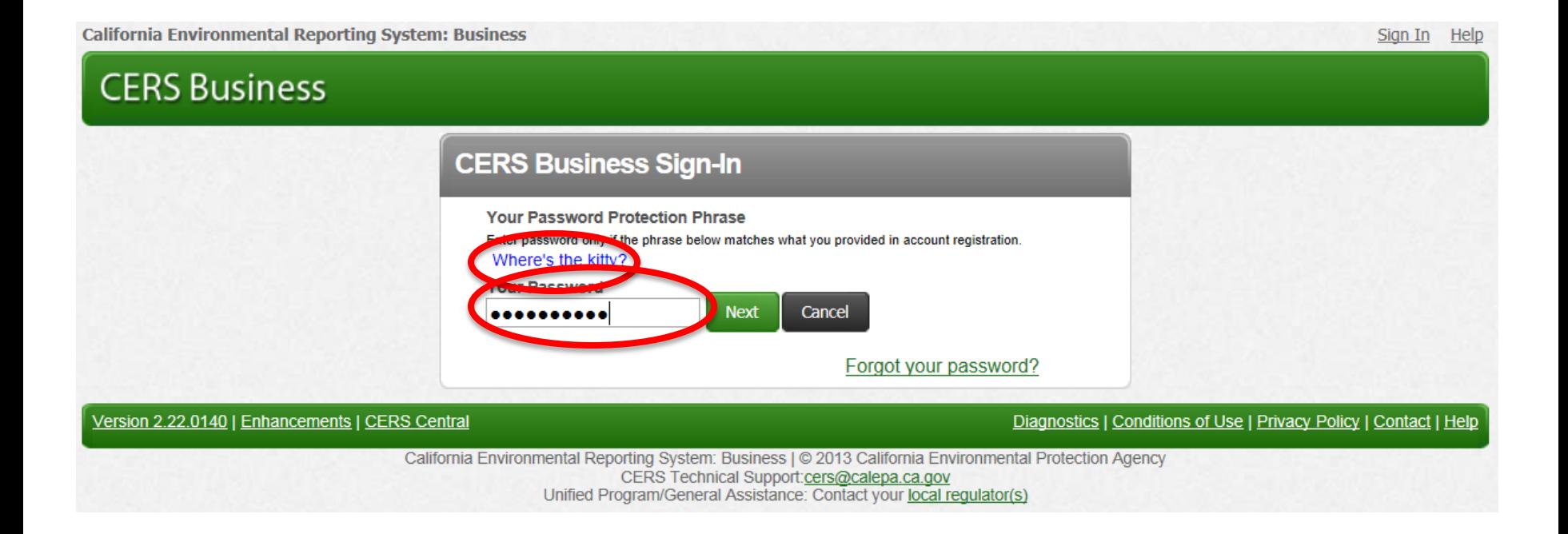

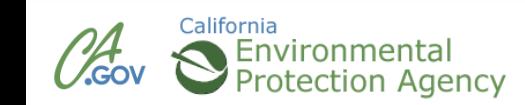

### **Your CERS User Name**

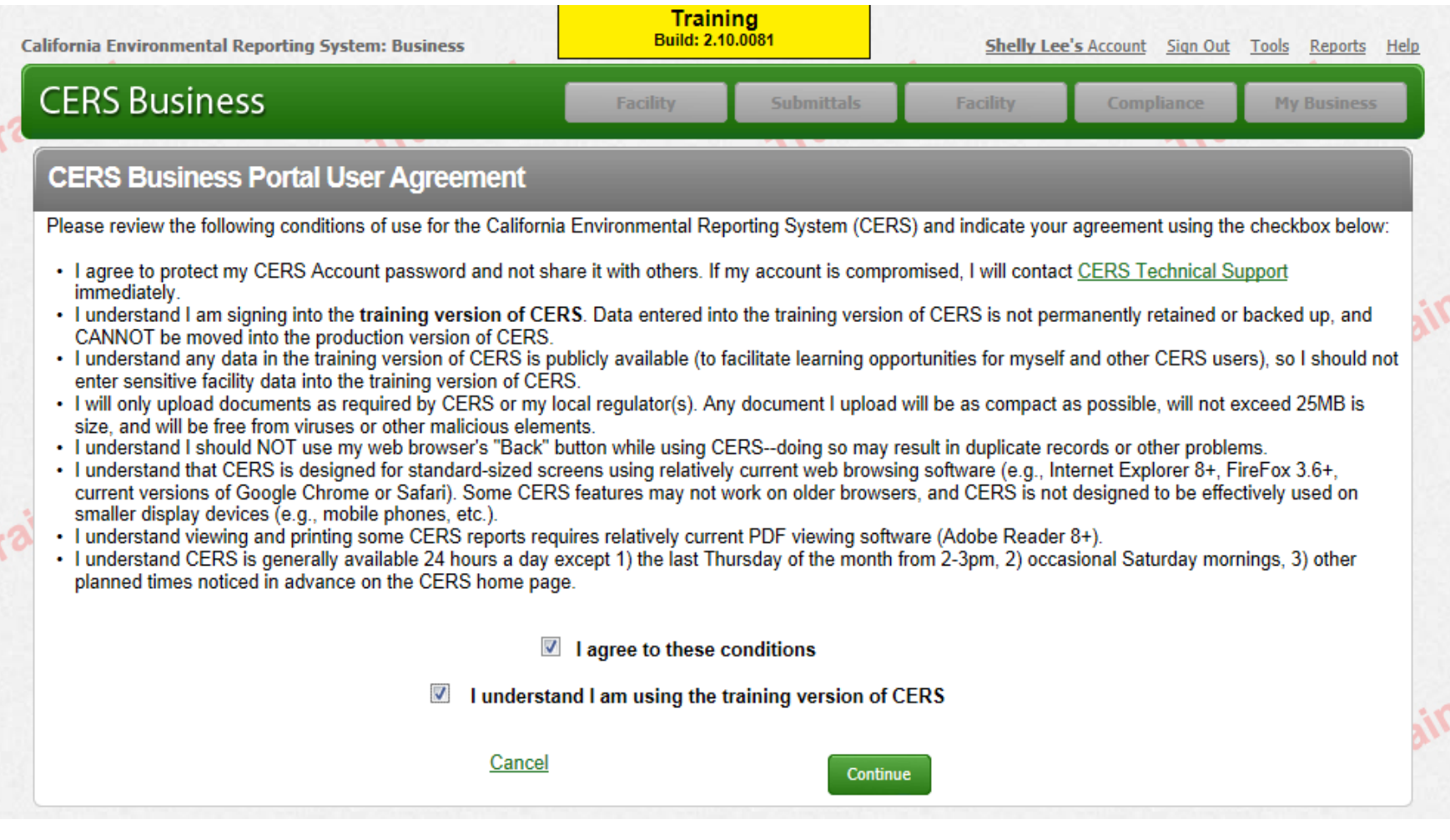

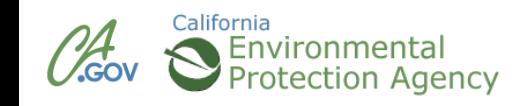

### **CERS Business Training**

# Finding or Adding a Facility Module 3

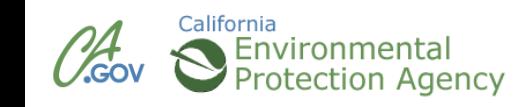

### **What If Your Business Exists in CERS?**

### **Request Access to an Existing CERS Business**

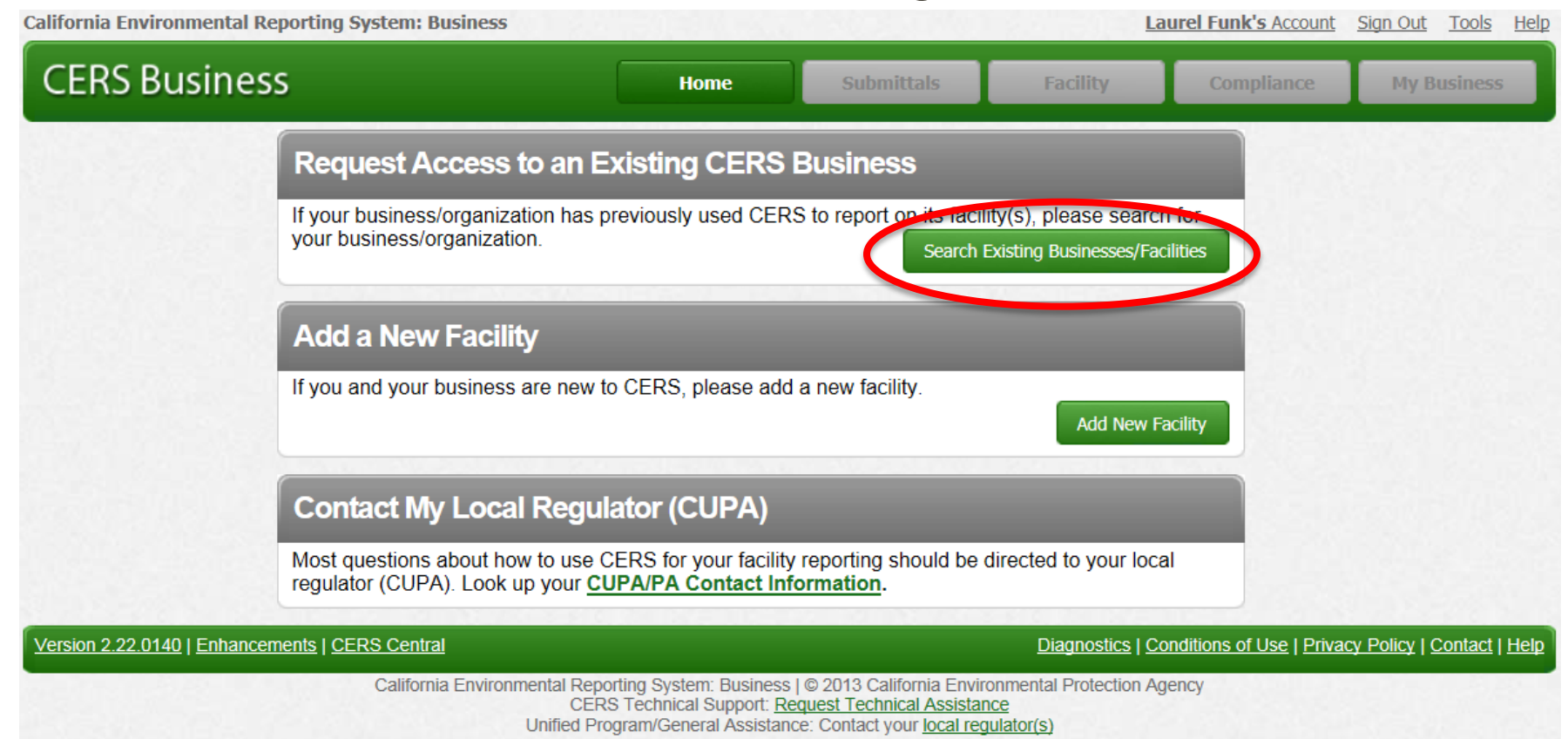

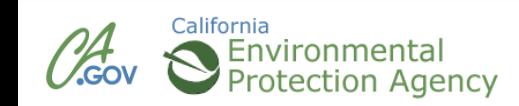

### **Finding your Facility/Business**

### **Business/Organization Listing page**

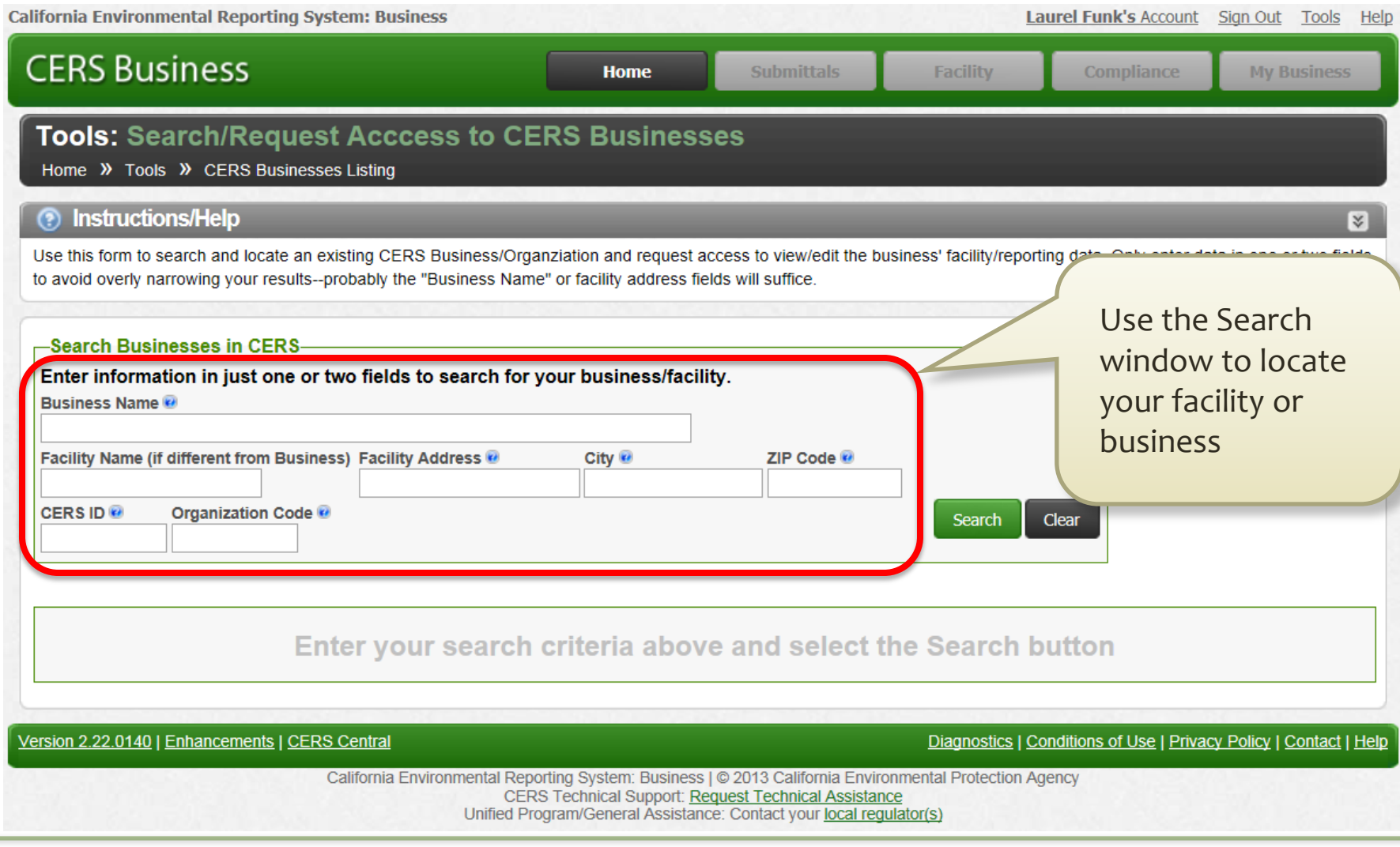

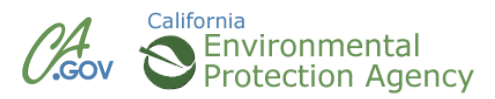

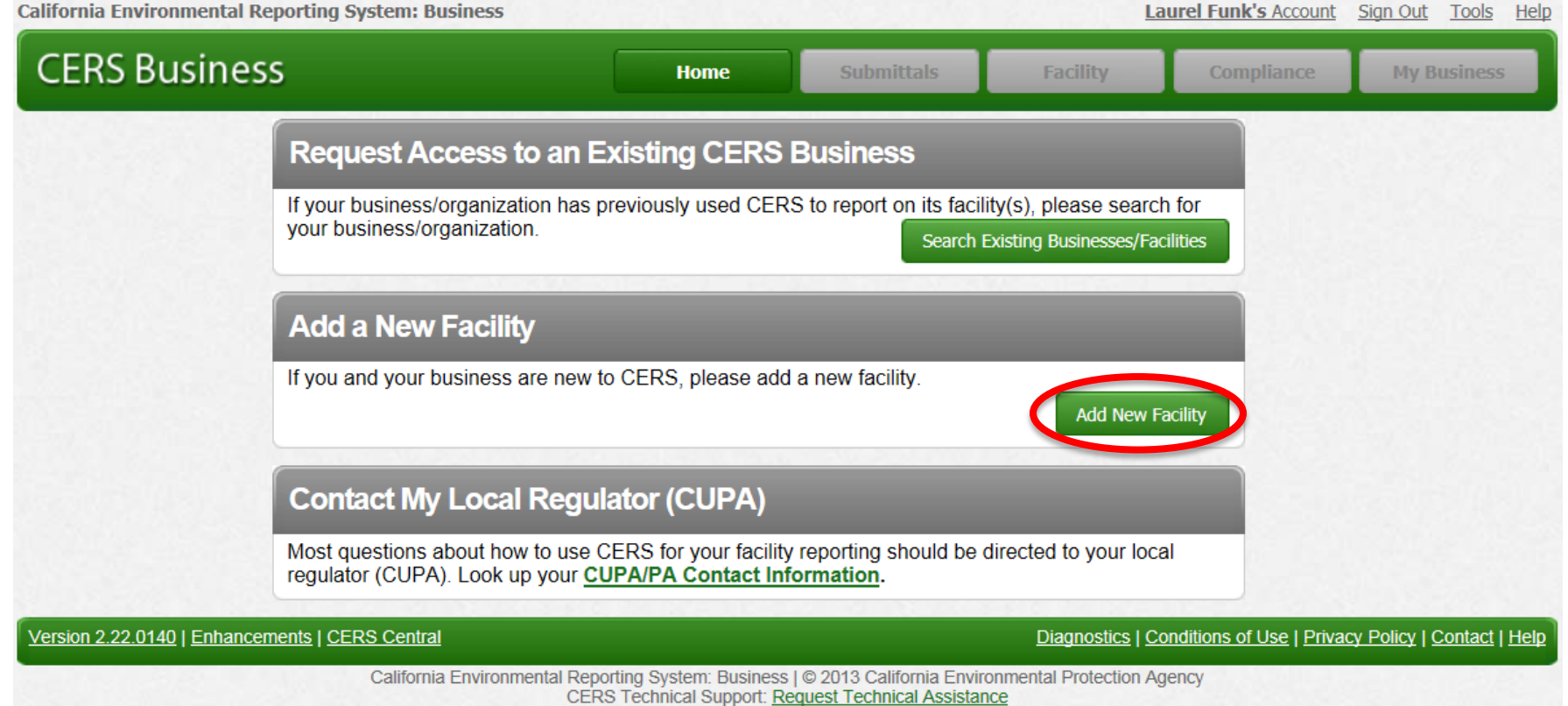

Unified Program/General Assistance: Contact your local regulator(s)

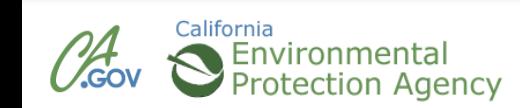

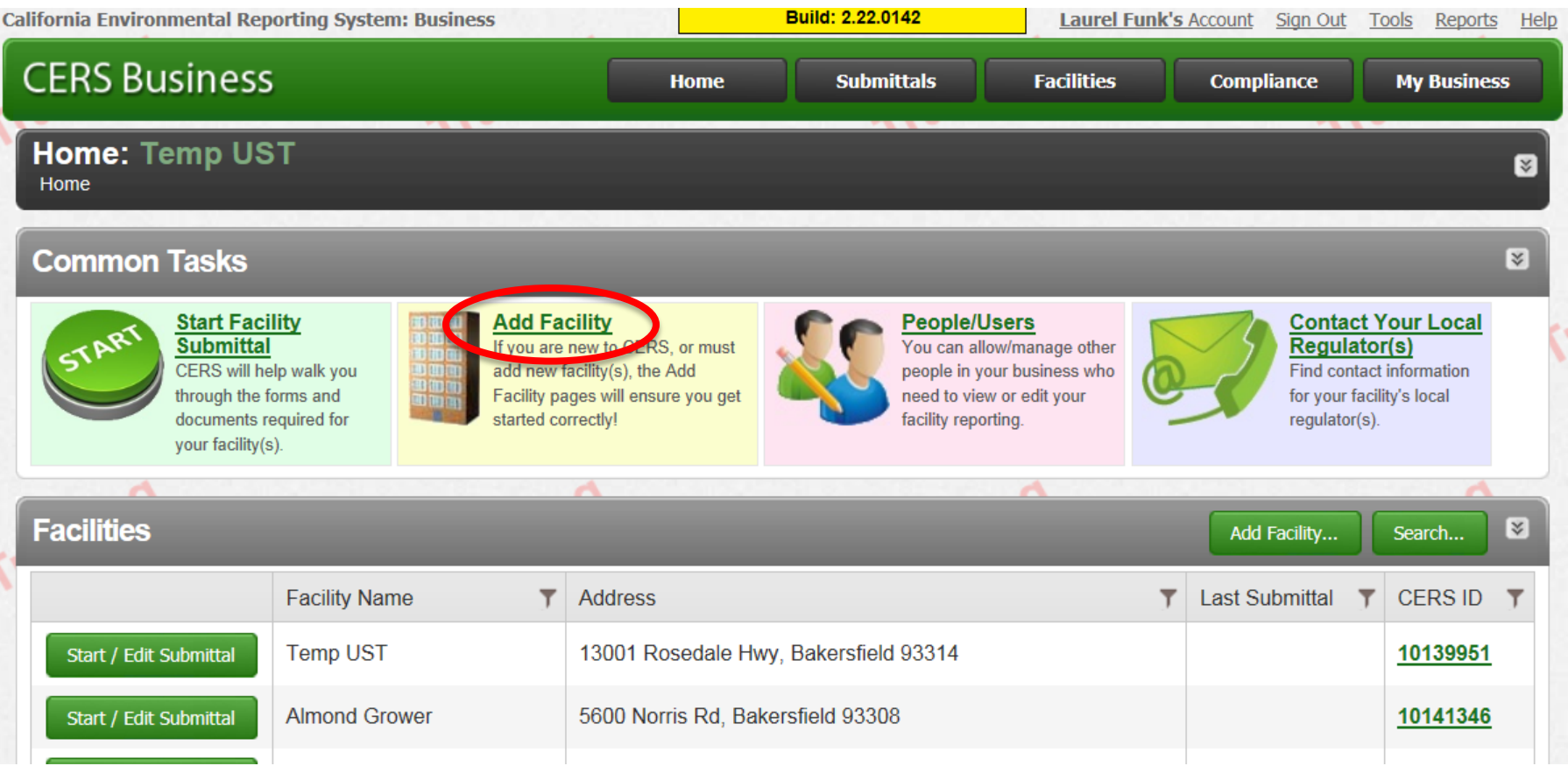

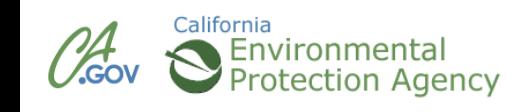

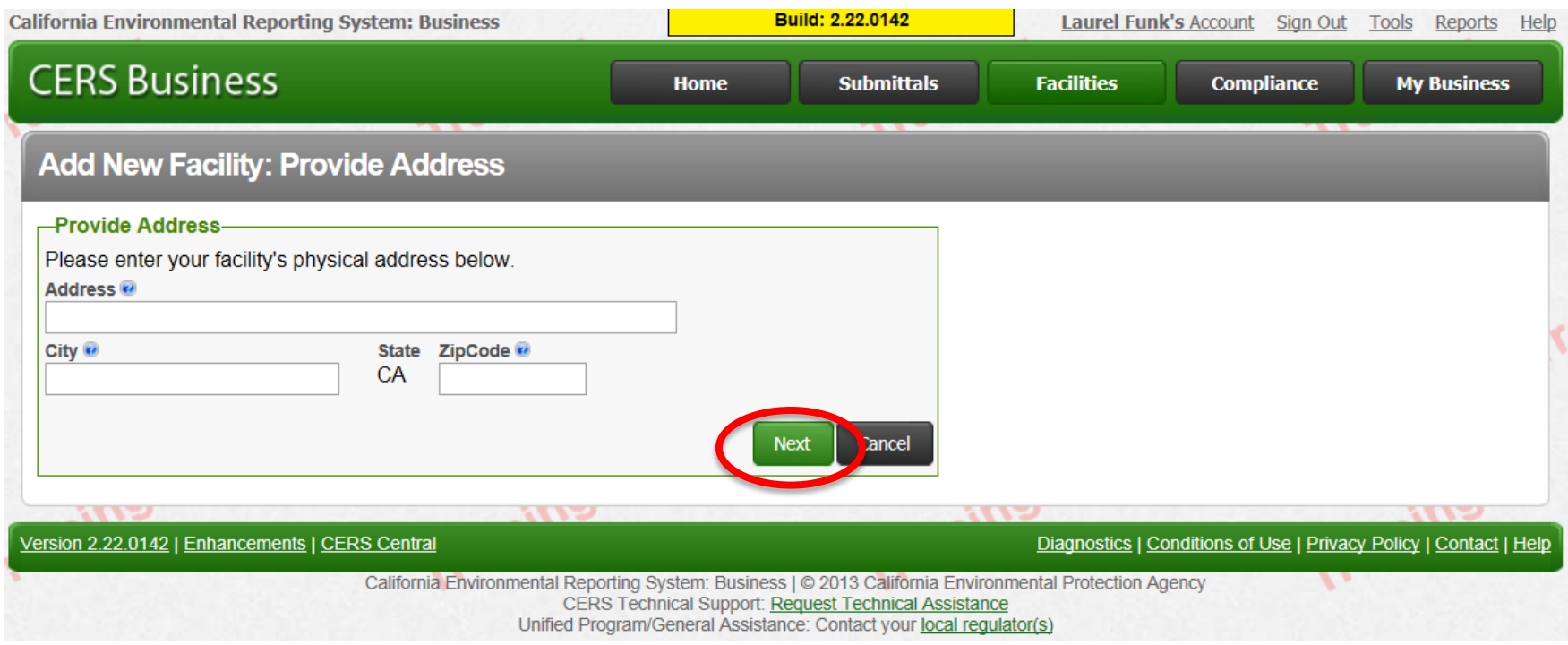

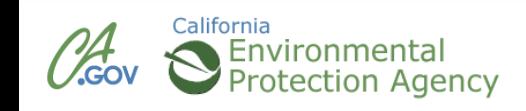

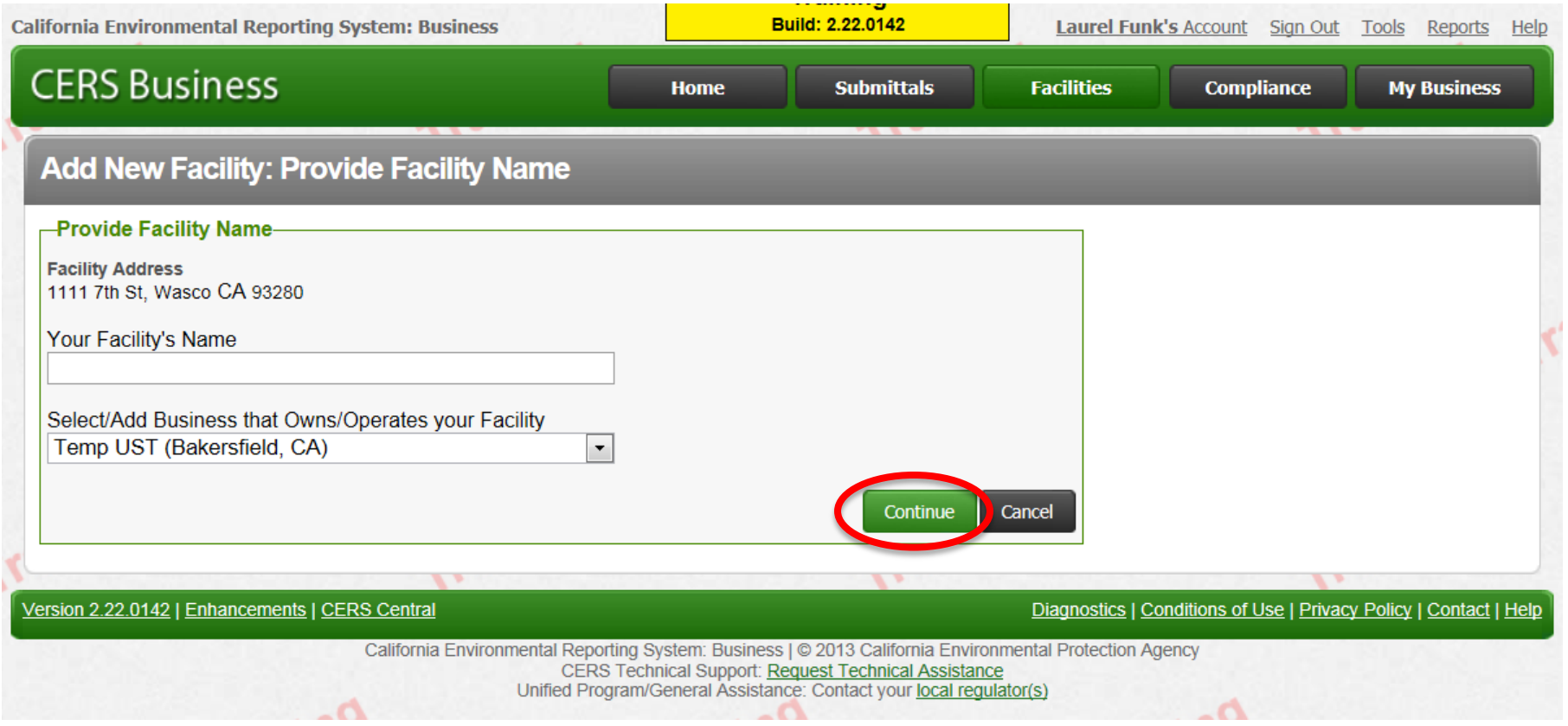

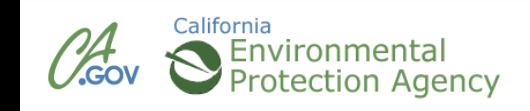

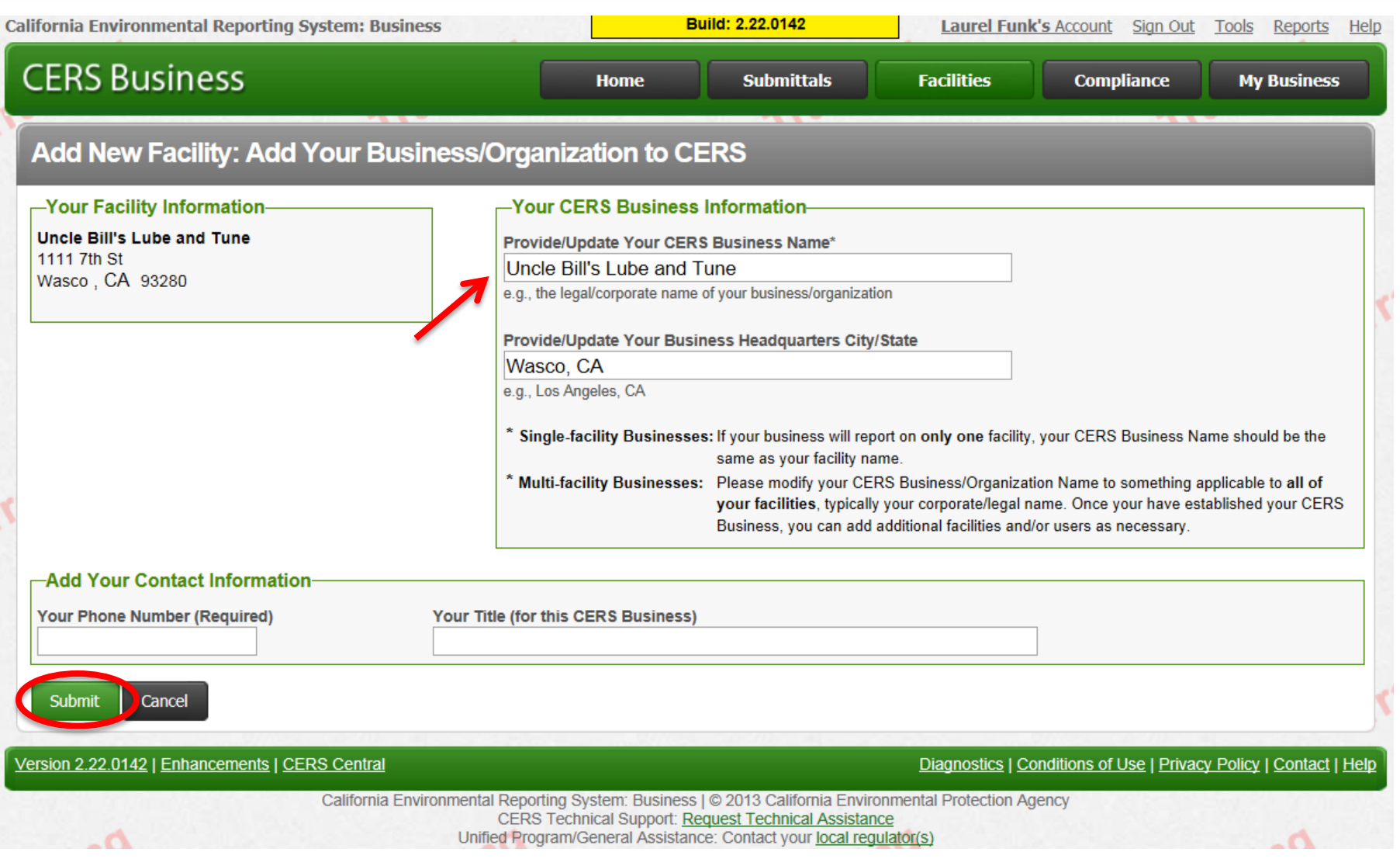

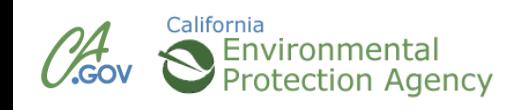

### **Facility Added**

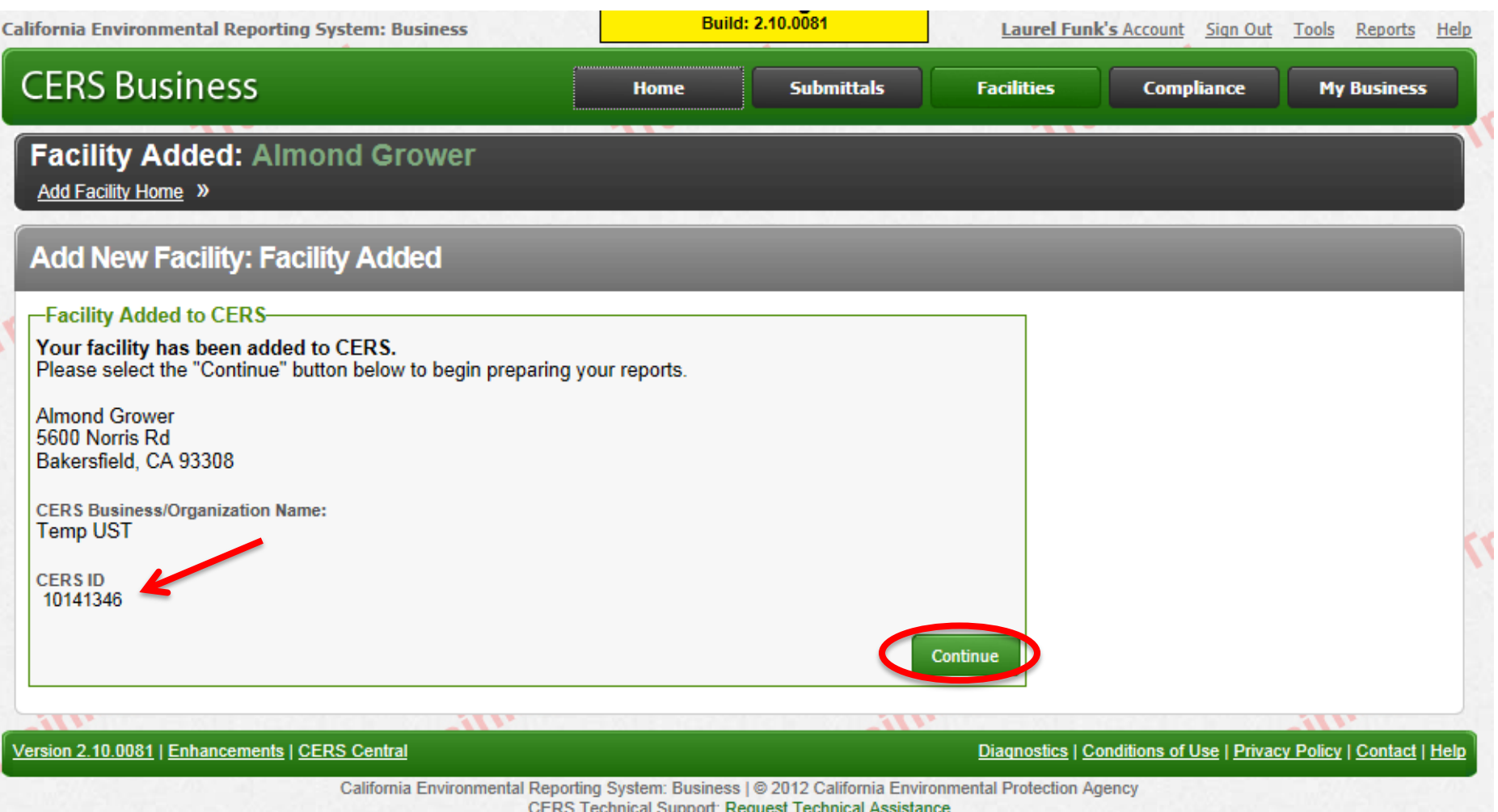

Support. Request Technical Assistance Unified Program/General Assistance: Contact your local regulator(s)

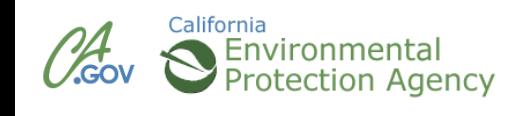

### **CERS Business Training**

# Navigating the Website Module 4

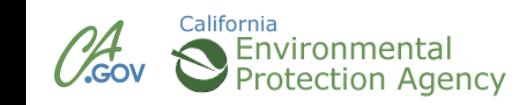

### **CERS Business Home Page**

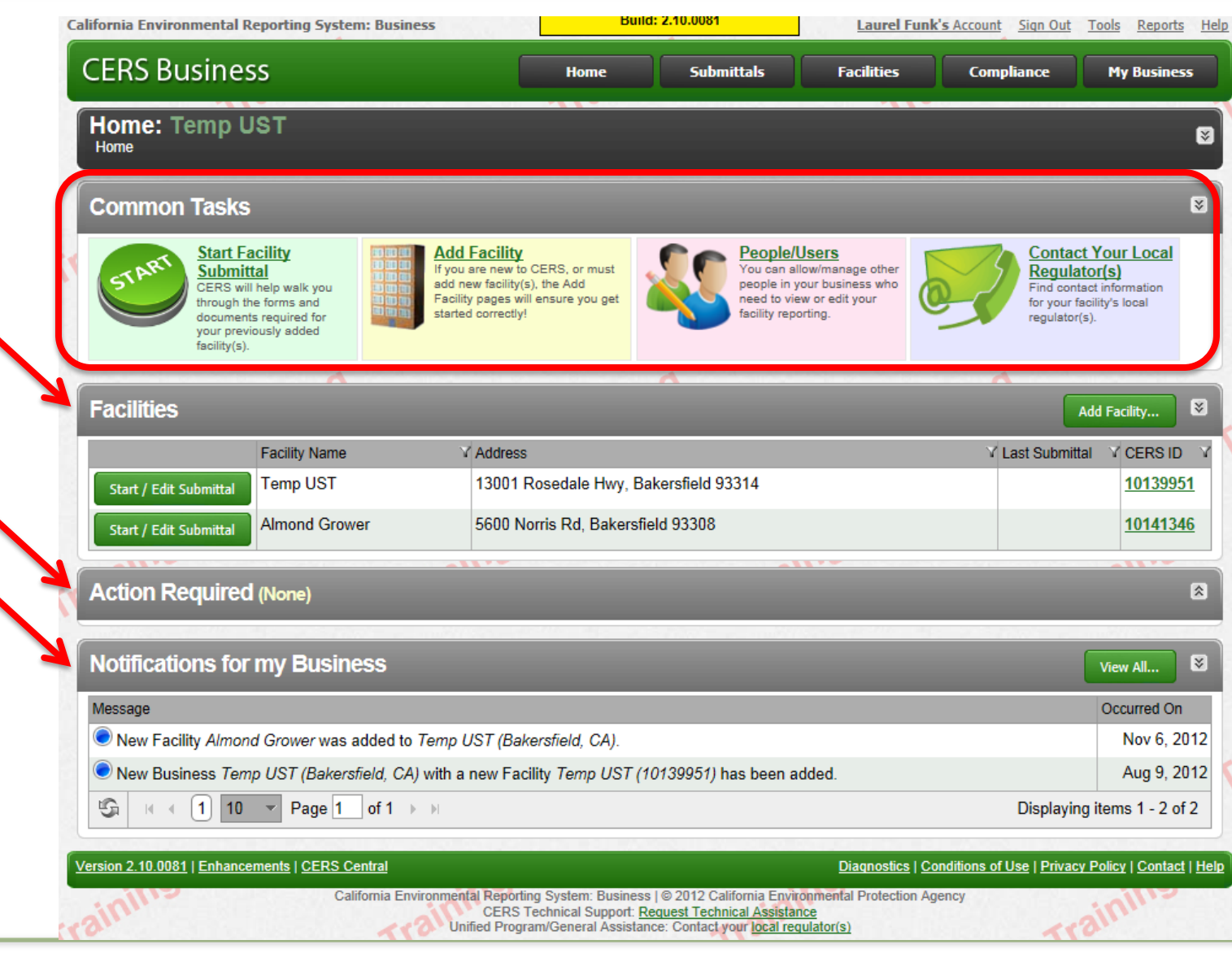

California Environmental Reporting System: Business | @ 2012 California Environmental Protection Agency **CERS Technical Support: Request Technical Assistance** Unified Program/General Assistance: Contact your local regulator(s)

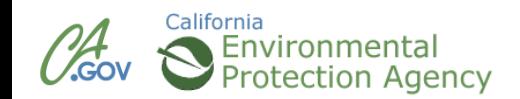

### **My Business – Manage People**

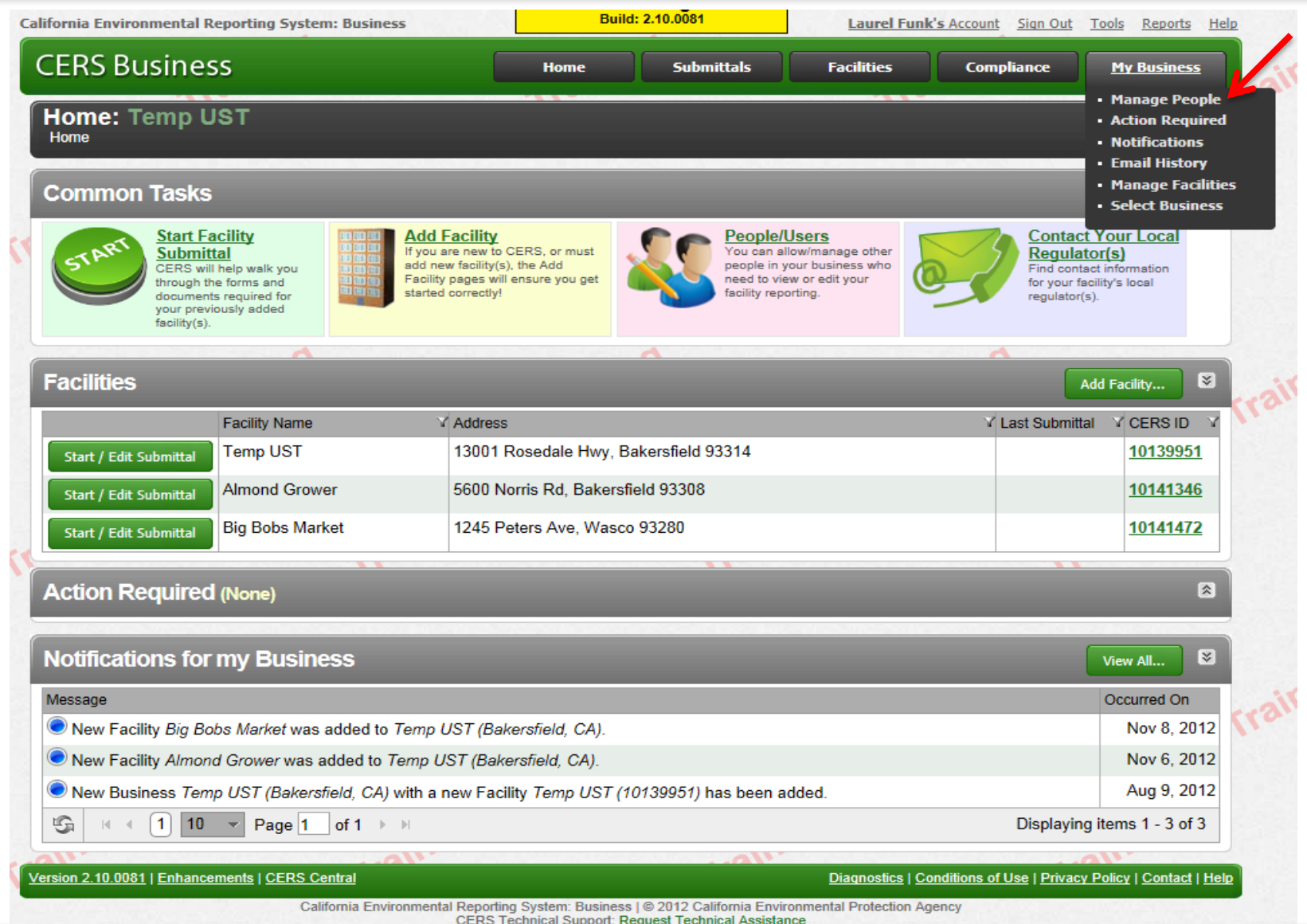

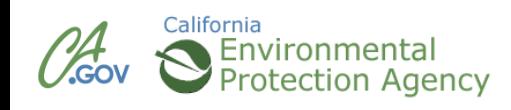

### **My Business – Action Required & Notifications**

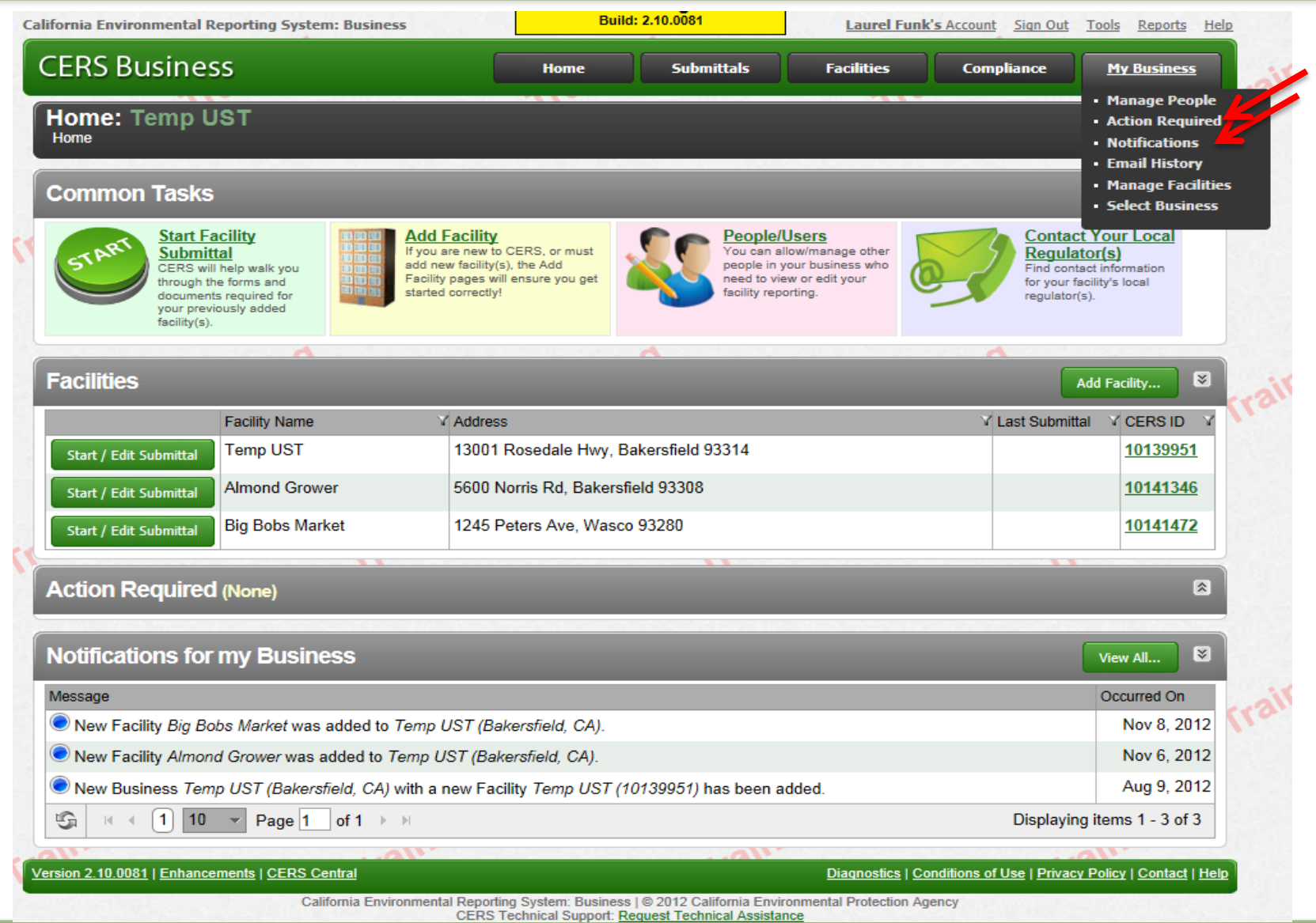

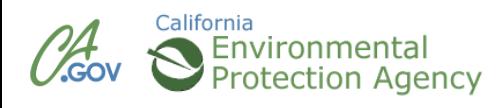

### **My Business – Email History**

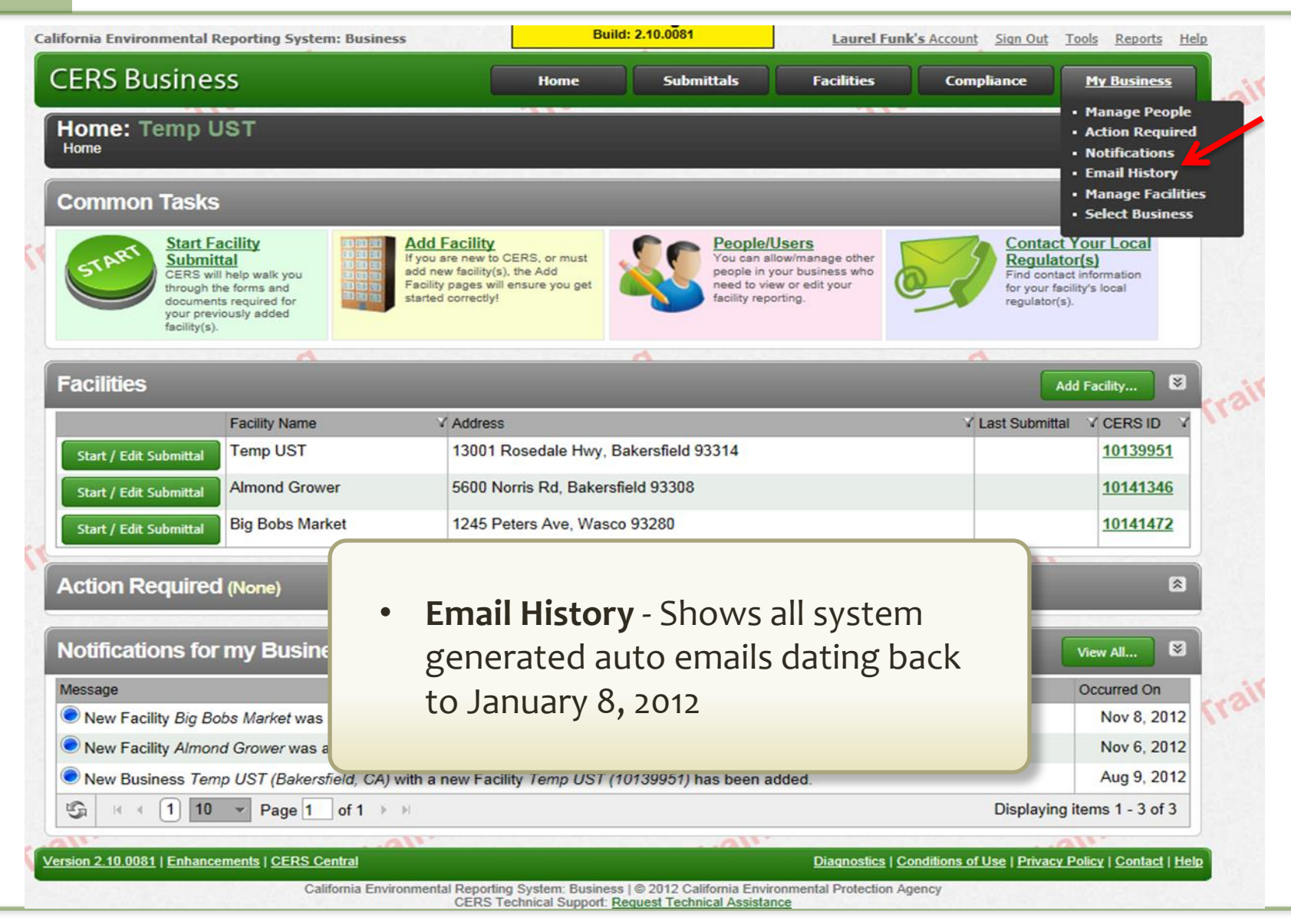

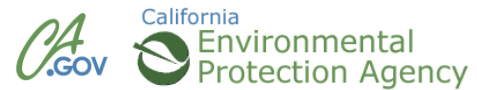

### **My Business – Manage Facilities**

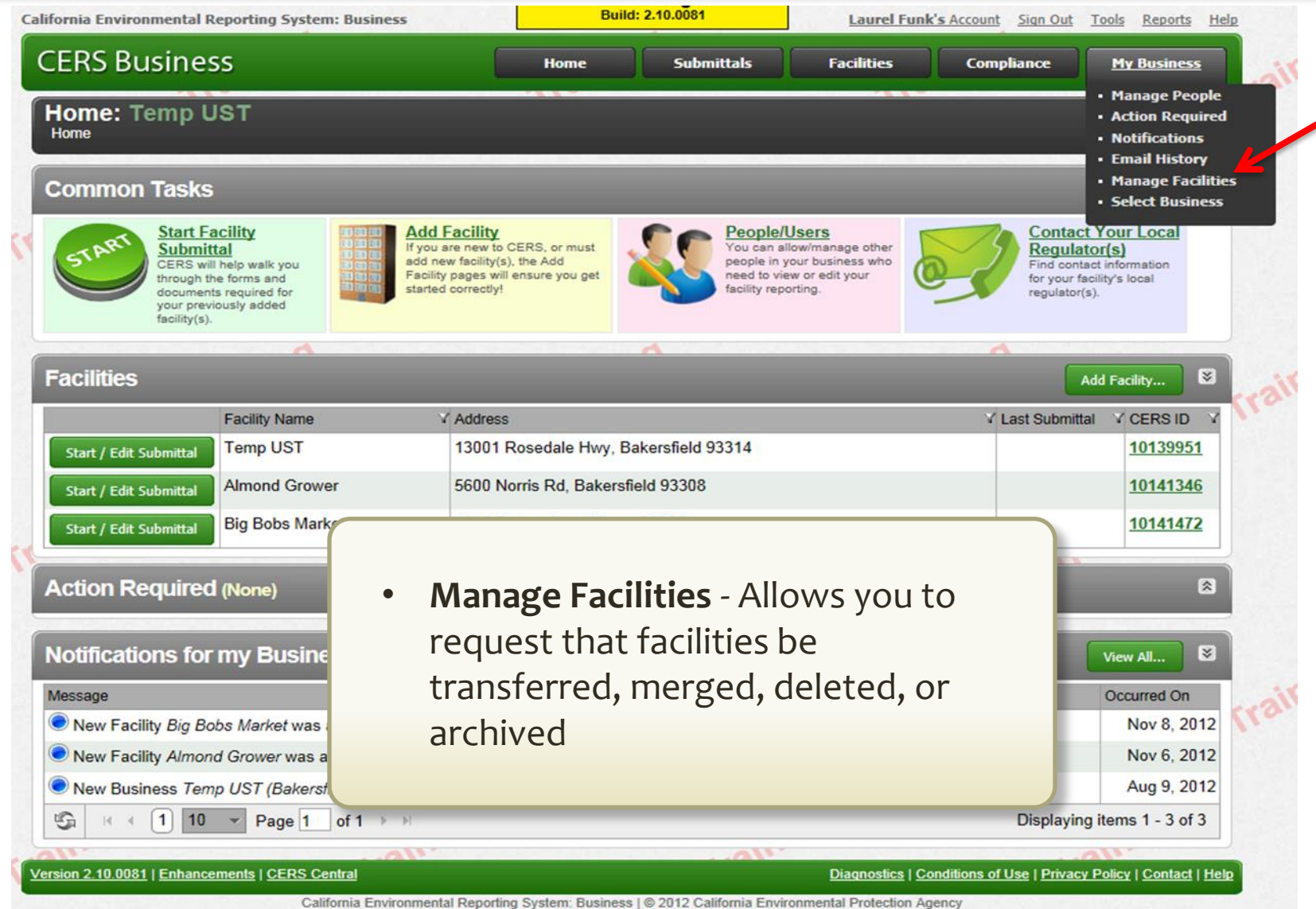

**CERS Technical Support: Request Technical Assistance** 

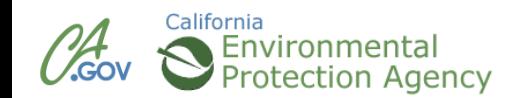

### **My Business – Select Business**

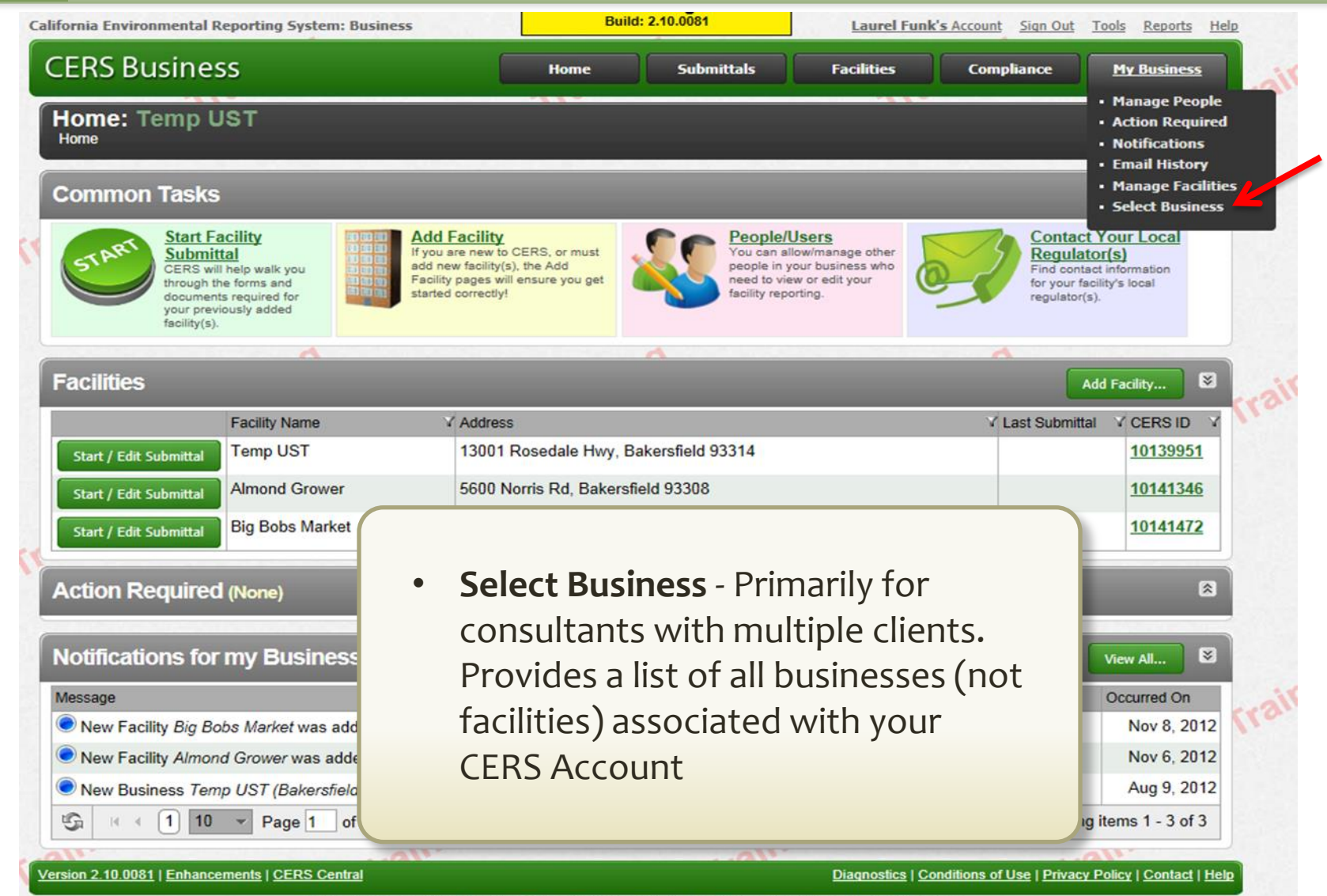

California Environmental Reporting System: Business | @ 2012 California Environmental Protection Agency **CERS Technical Support: Request Technical Assistance** 

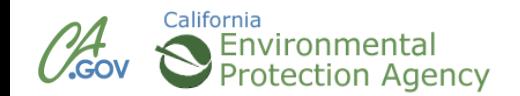

### **Tools Link**

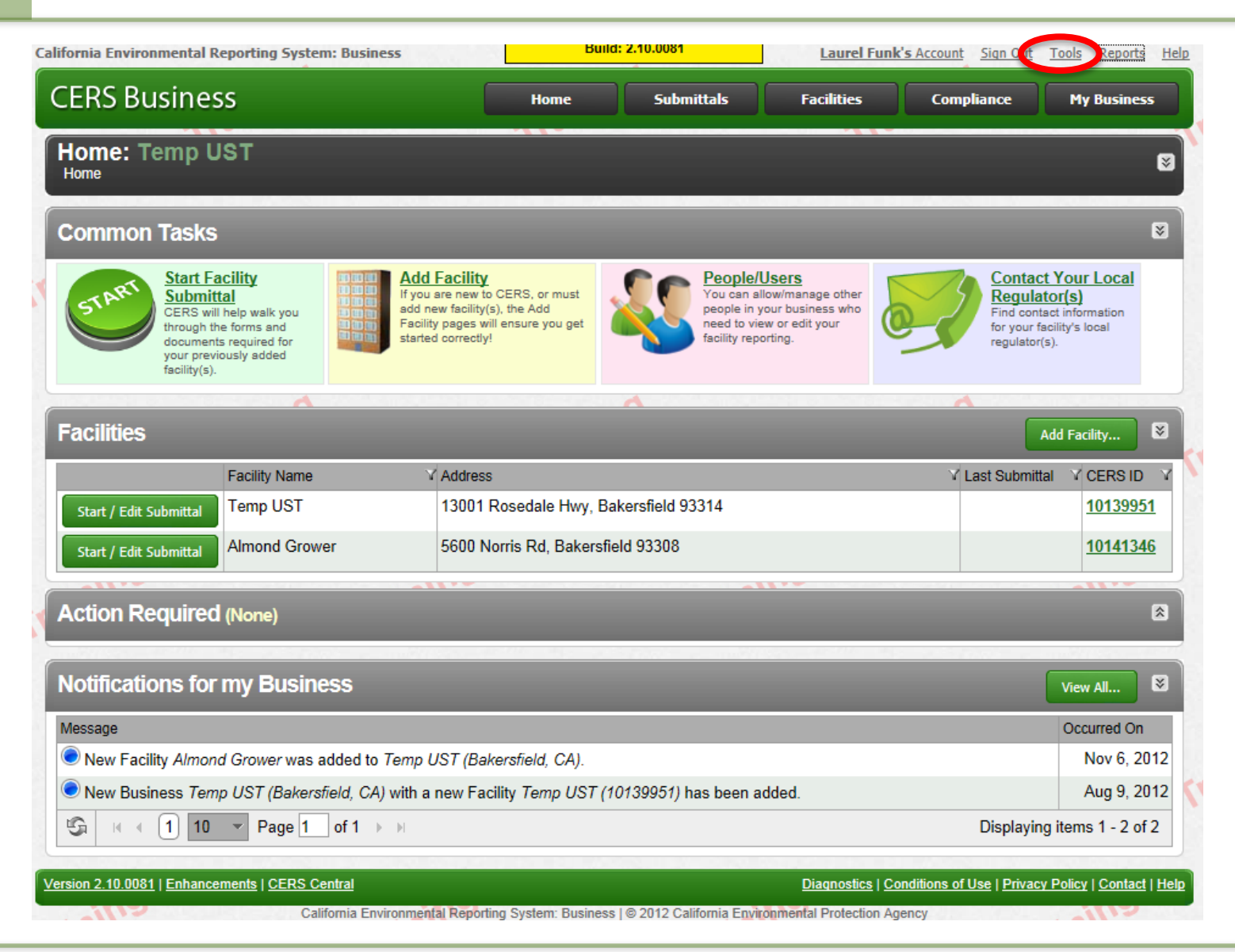

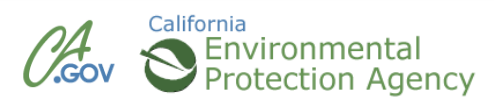

### **Reports Link**

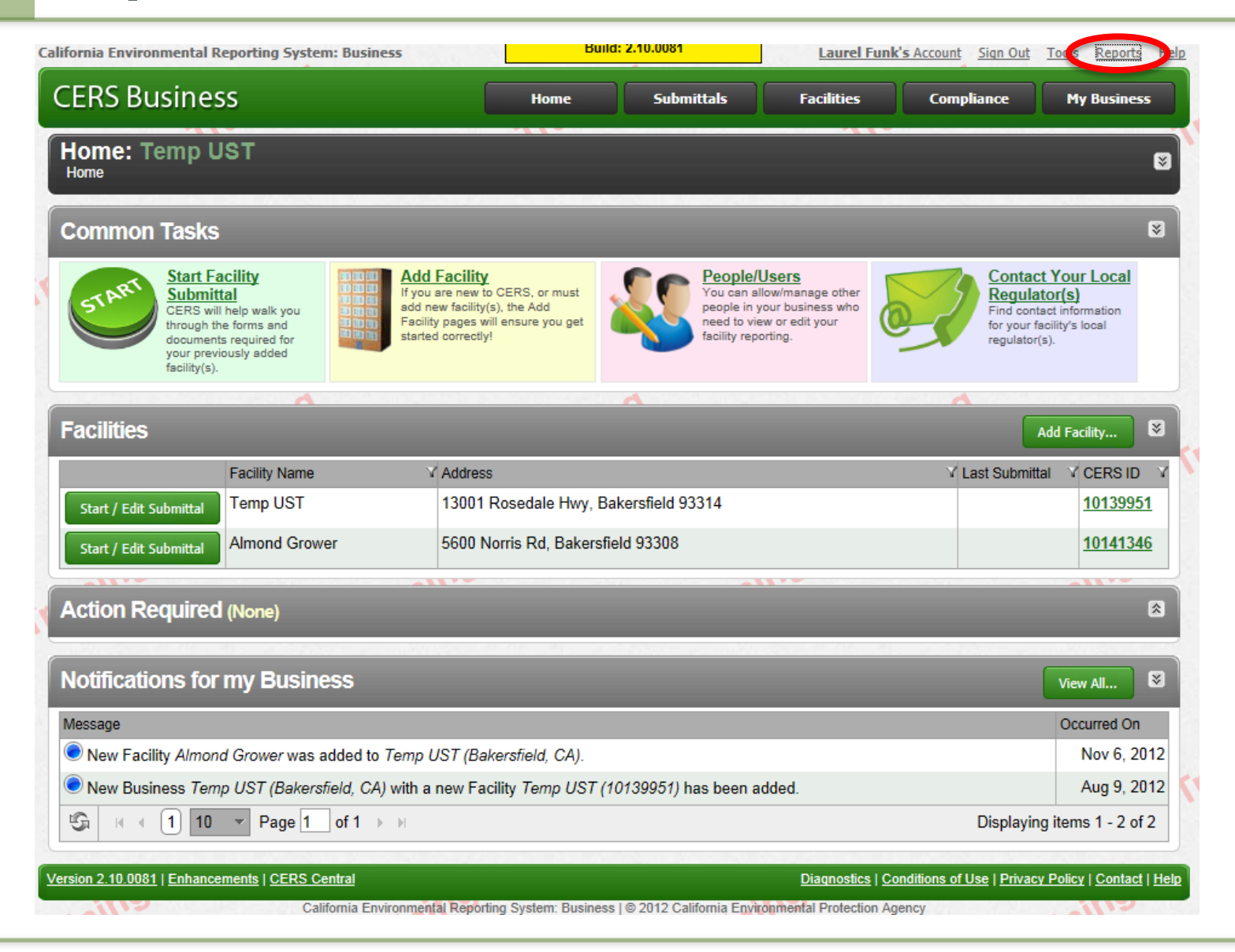

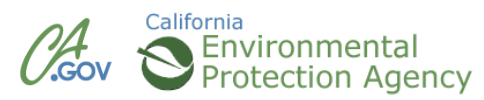

### **CERS Business Training**

# Managing Users Module 5

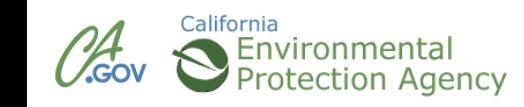
#### **My Business – Manage People**

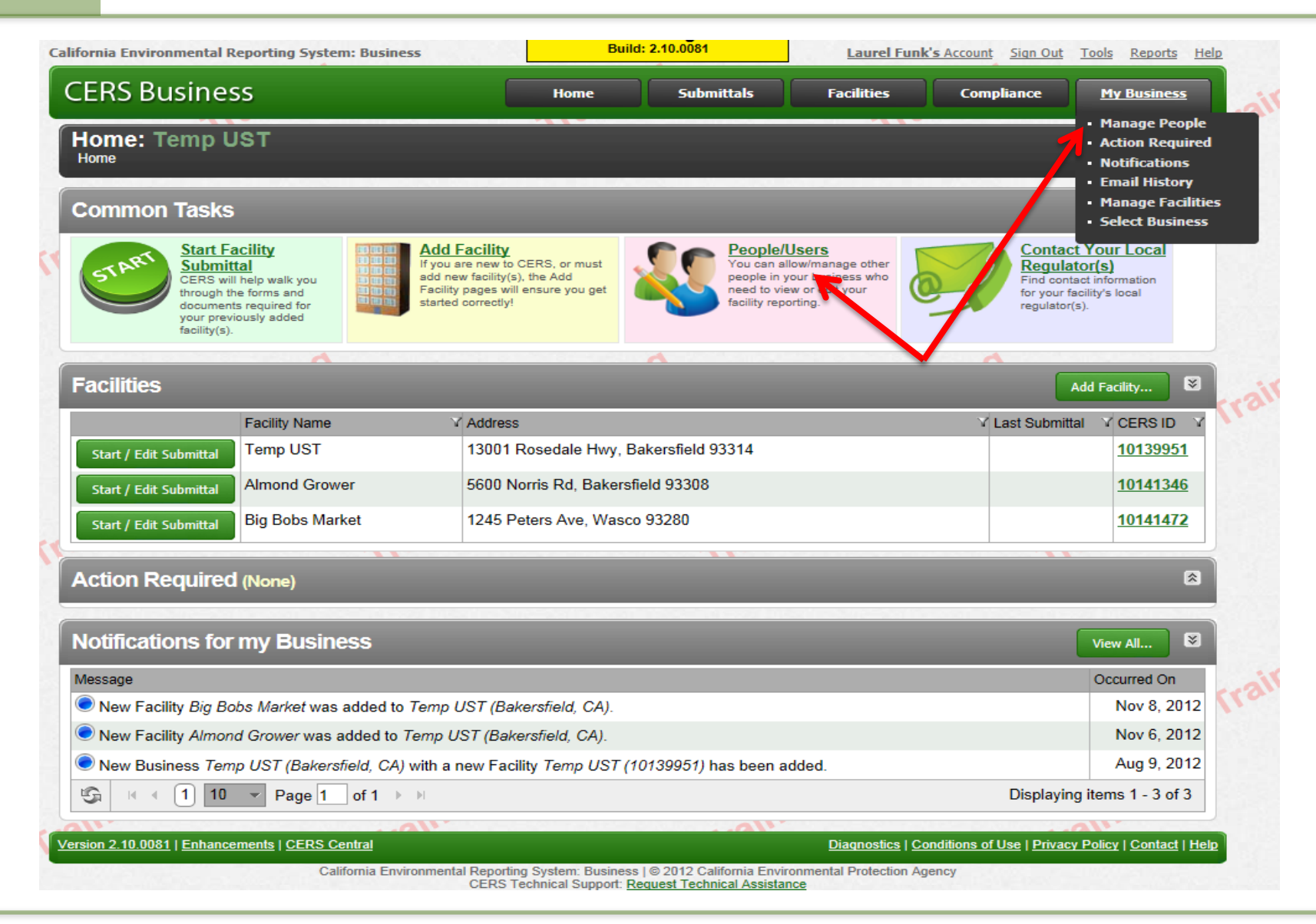

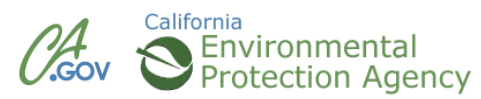

- Lead Users- Can add, remove, and otherwise manage the CERS Business' users and facilities.
- Approvers May view, edit, and submit facility reports to regulators.
- Editors May add/edit facility reports, but cannot submit reports to regulators.
- **UI** Viewers- May only view facility reports (read only).

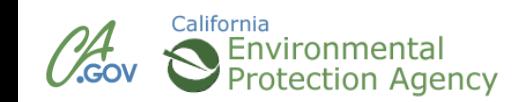

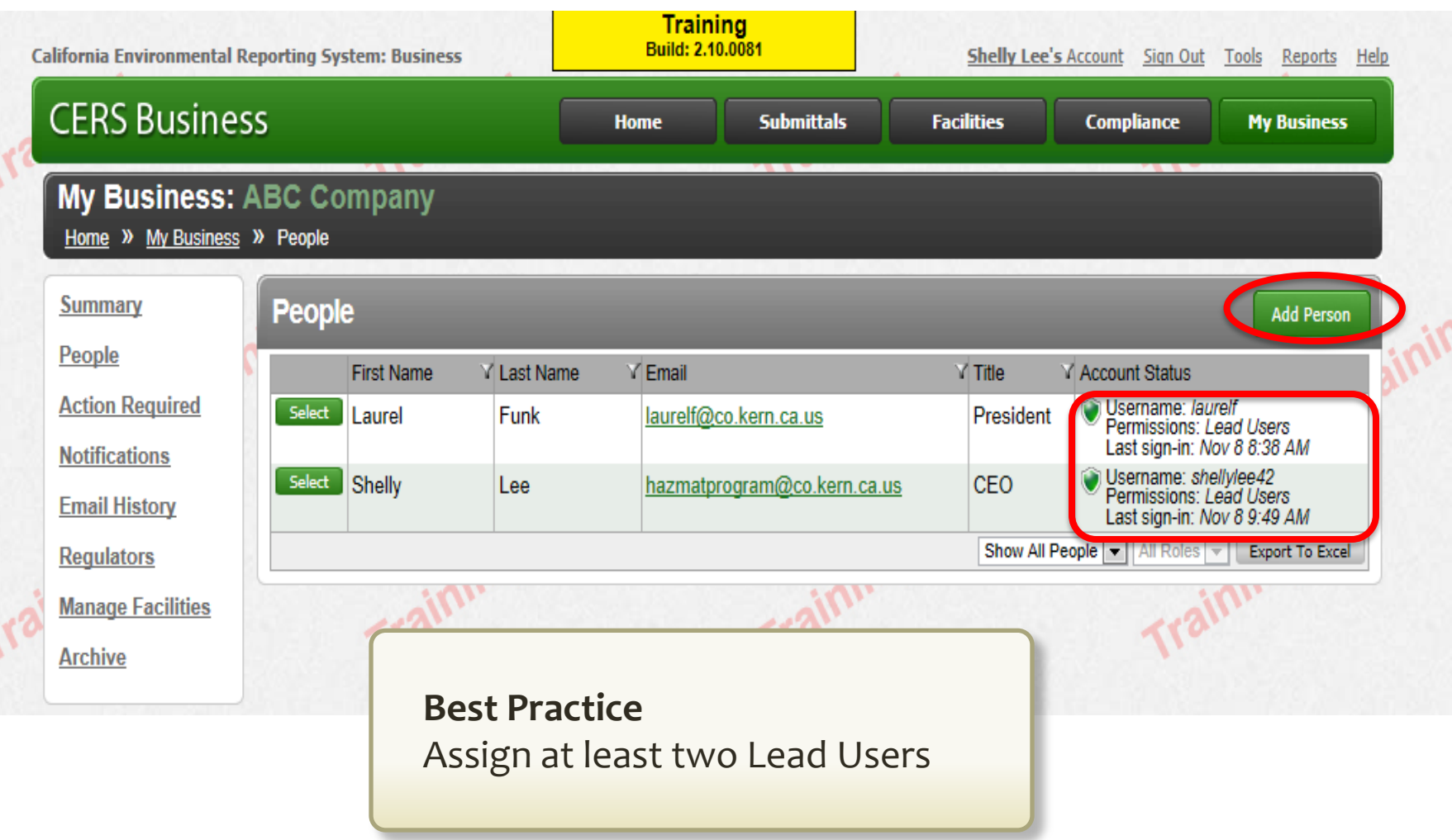

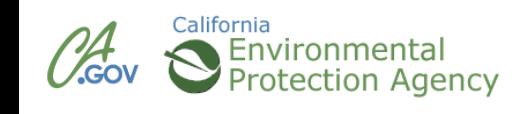

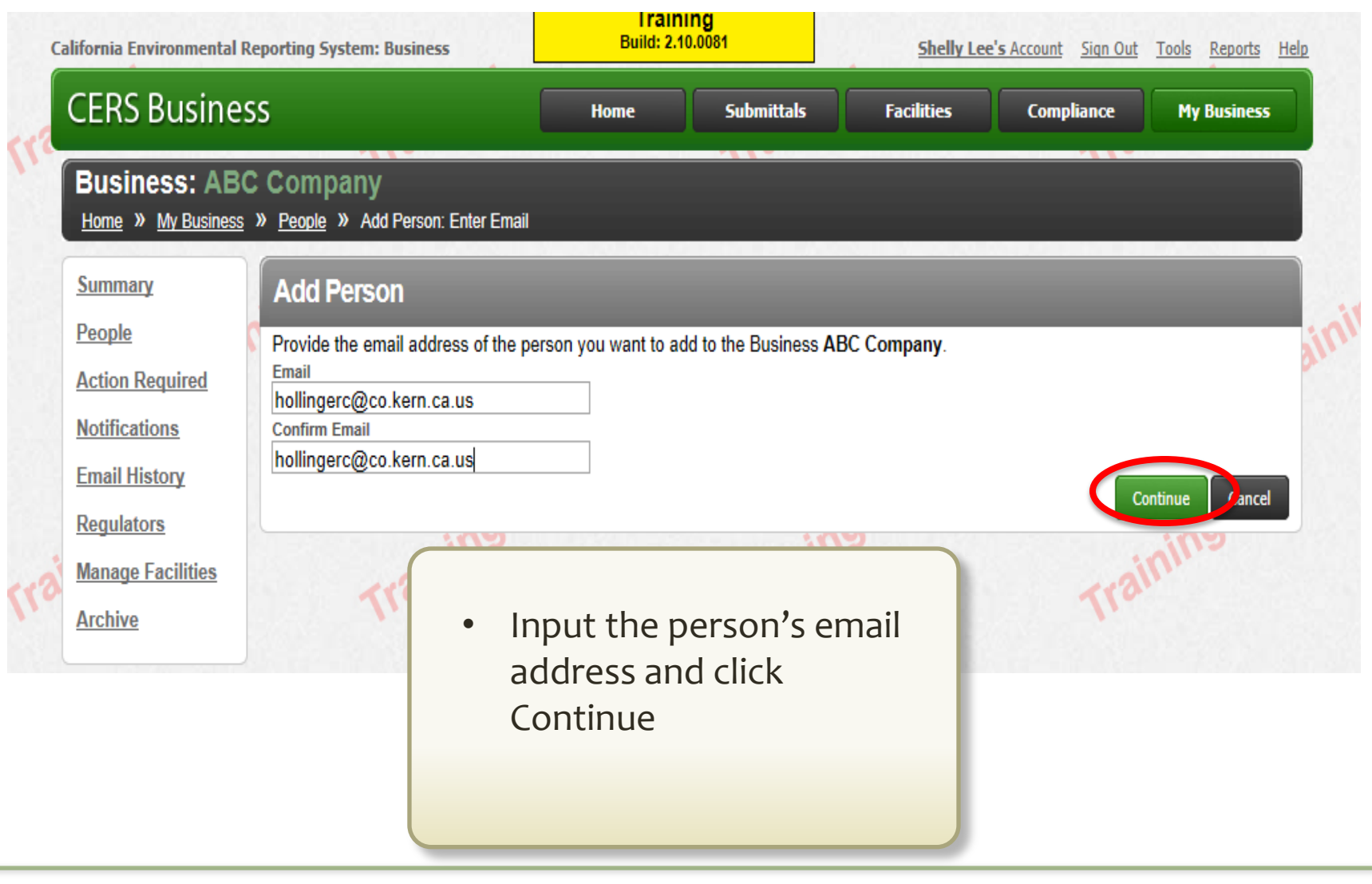

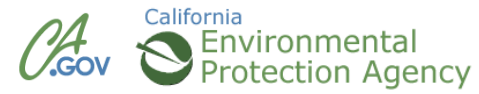

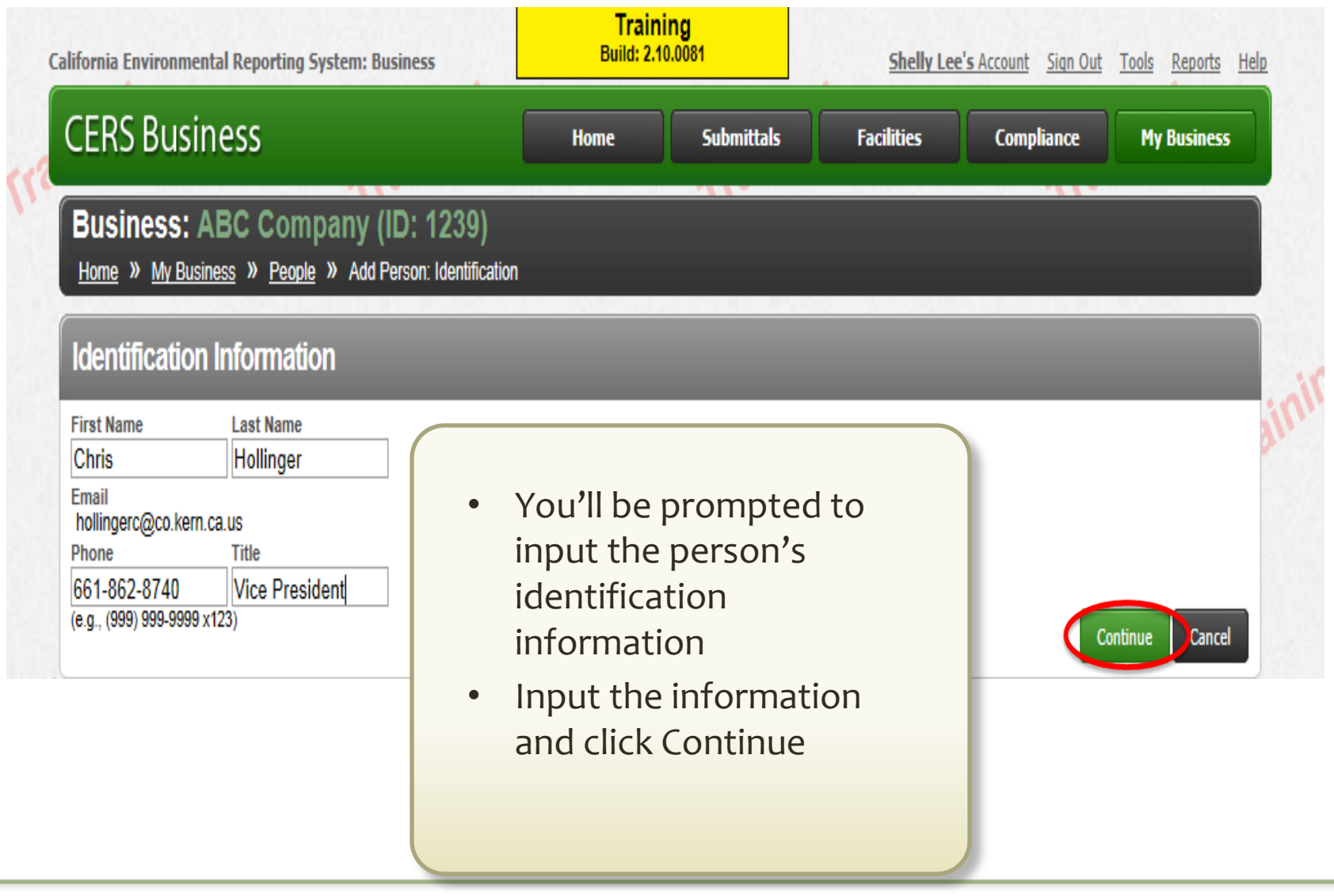

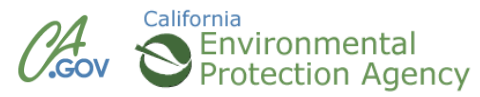

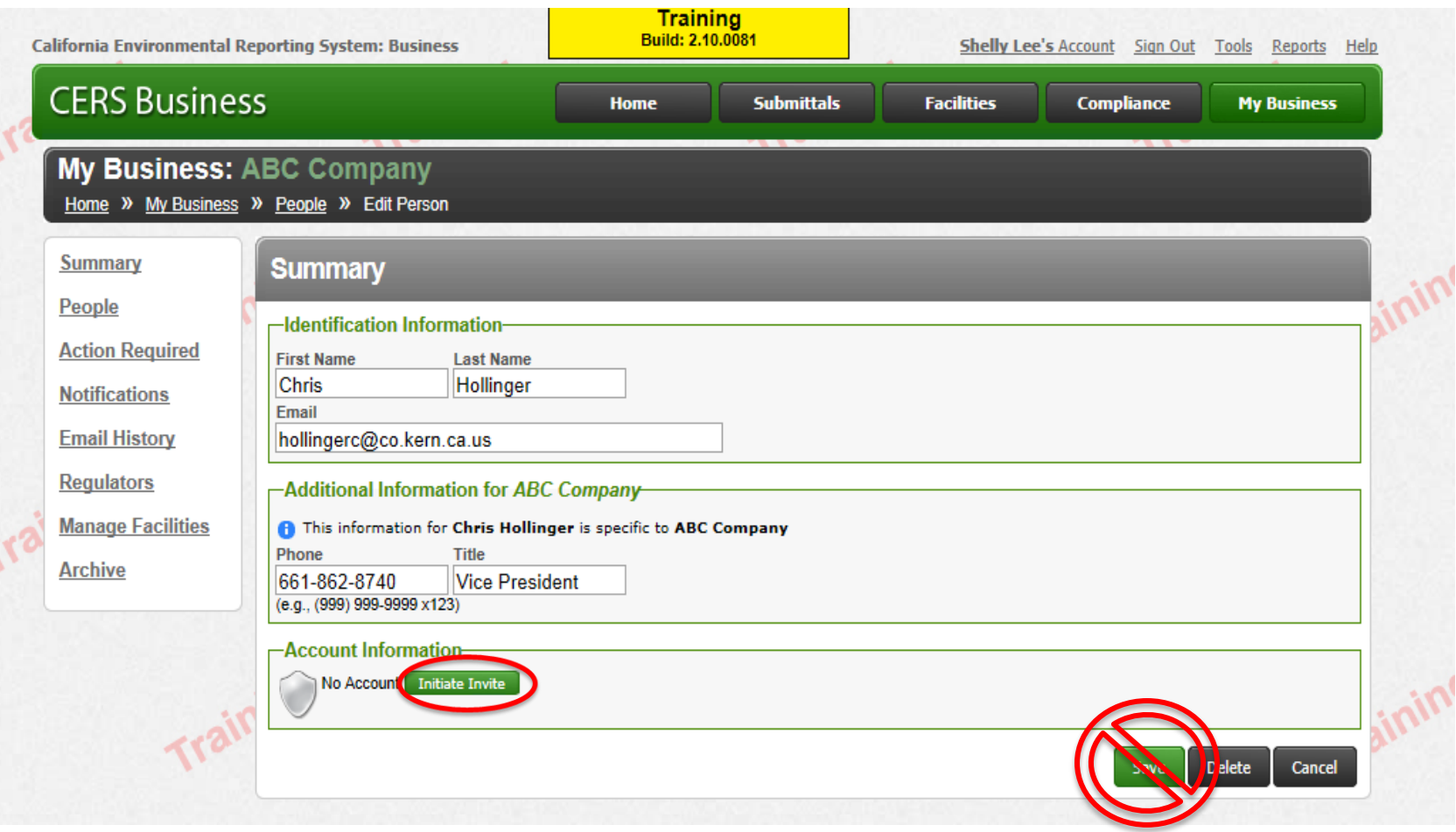

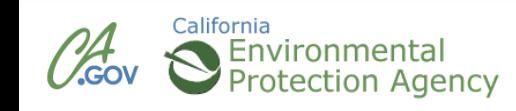

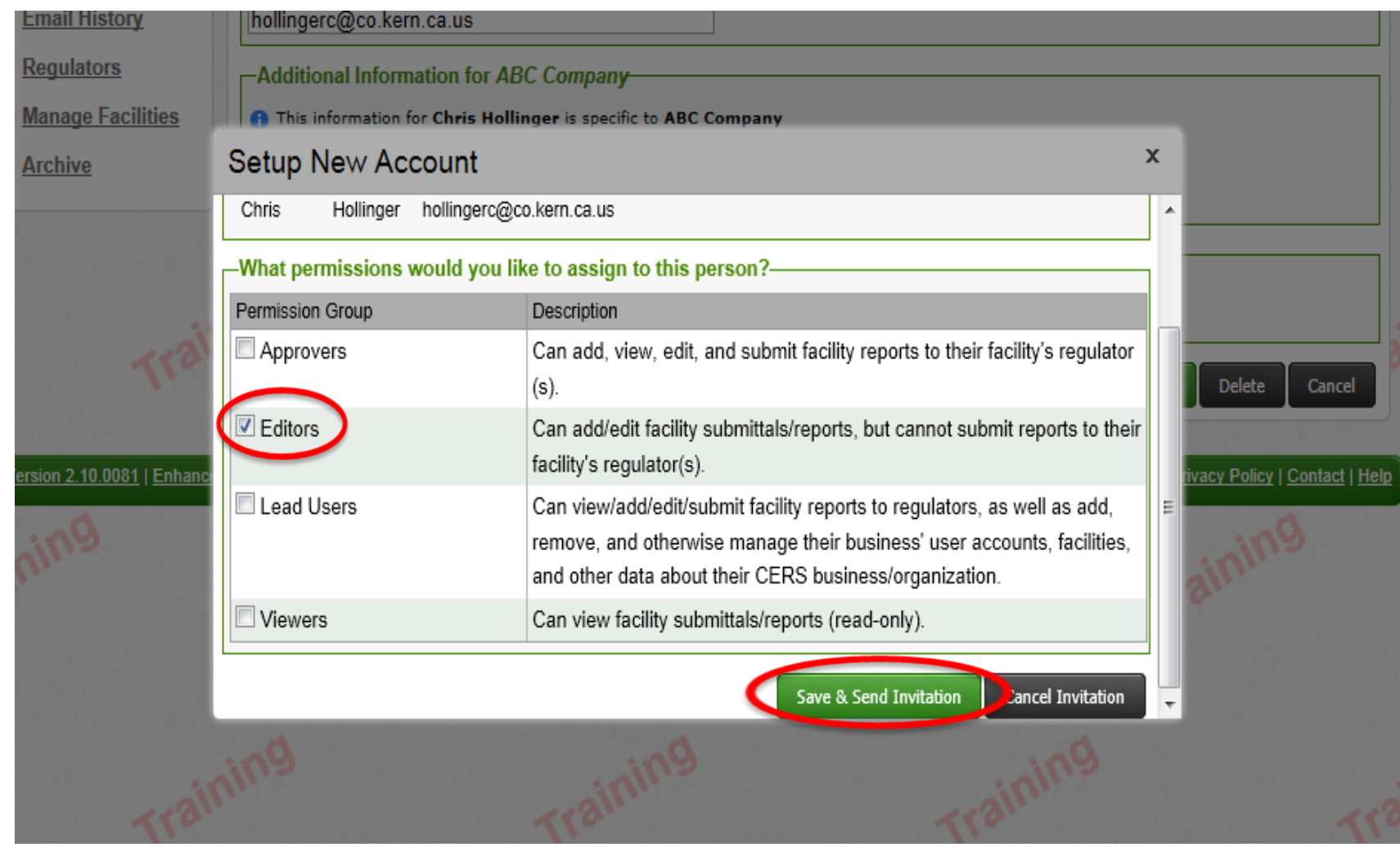

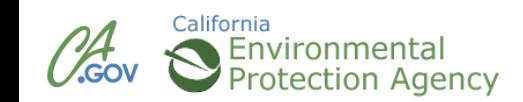

## **Assigning Permissions Confirmation**

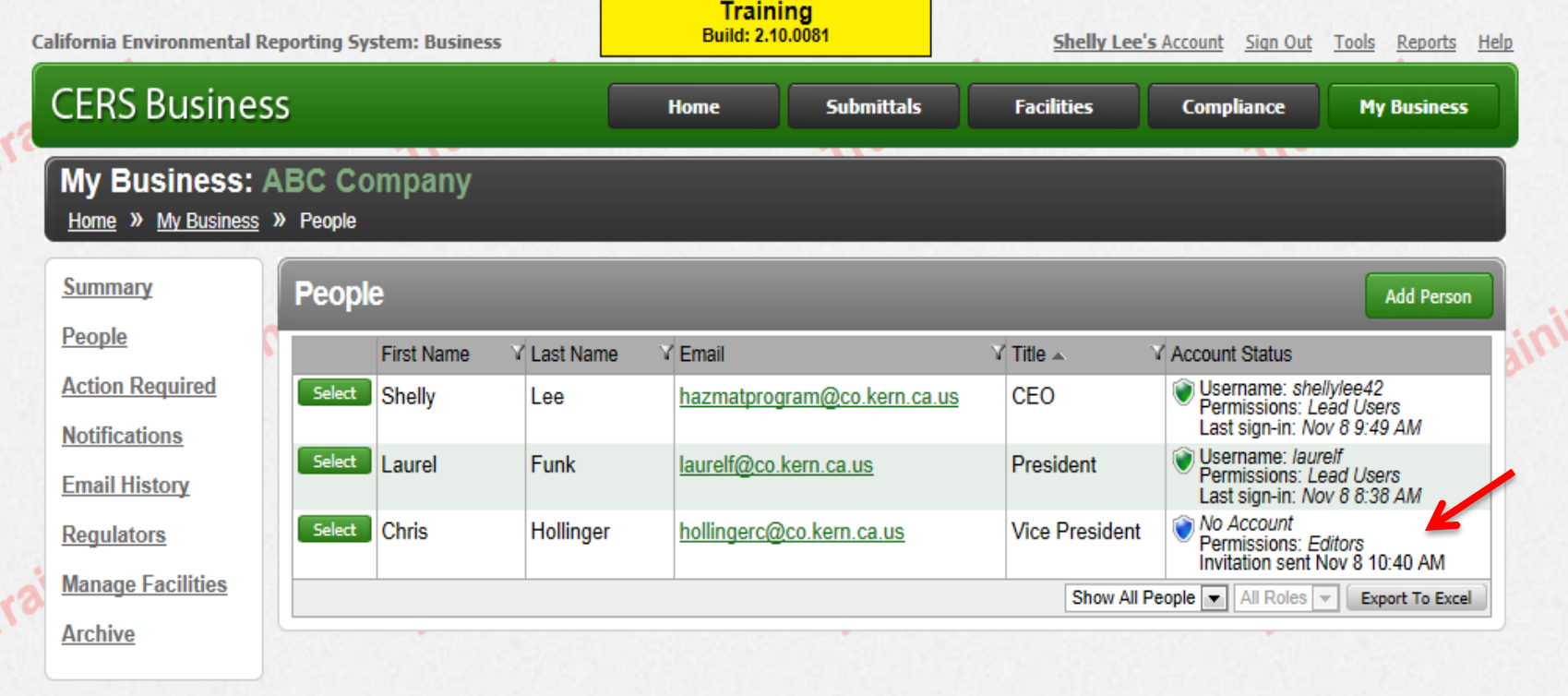

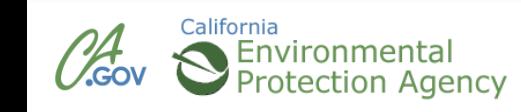

#### **CERS Business Training**

# Starting a Submittal Module 6

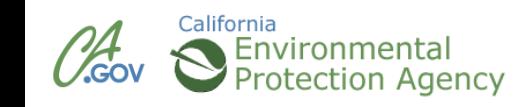

#### **Facility Submittals—Overview**

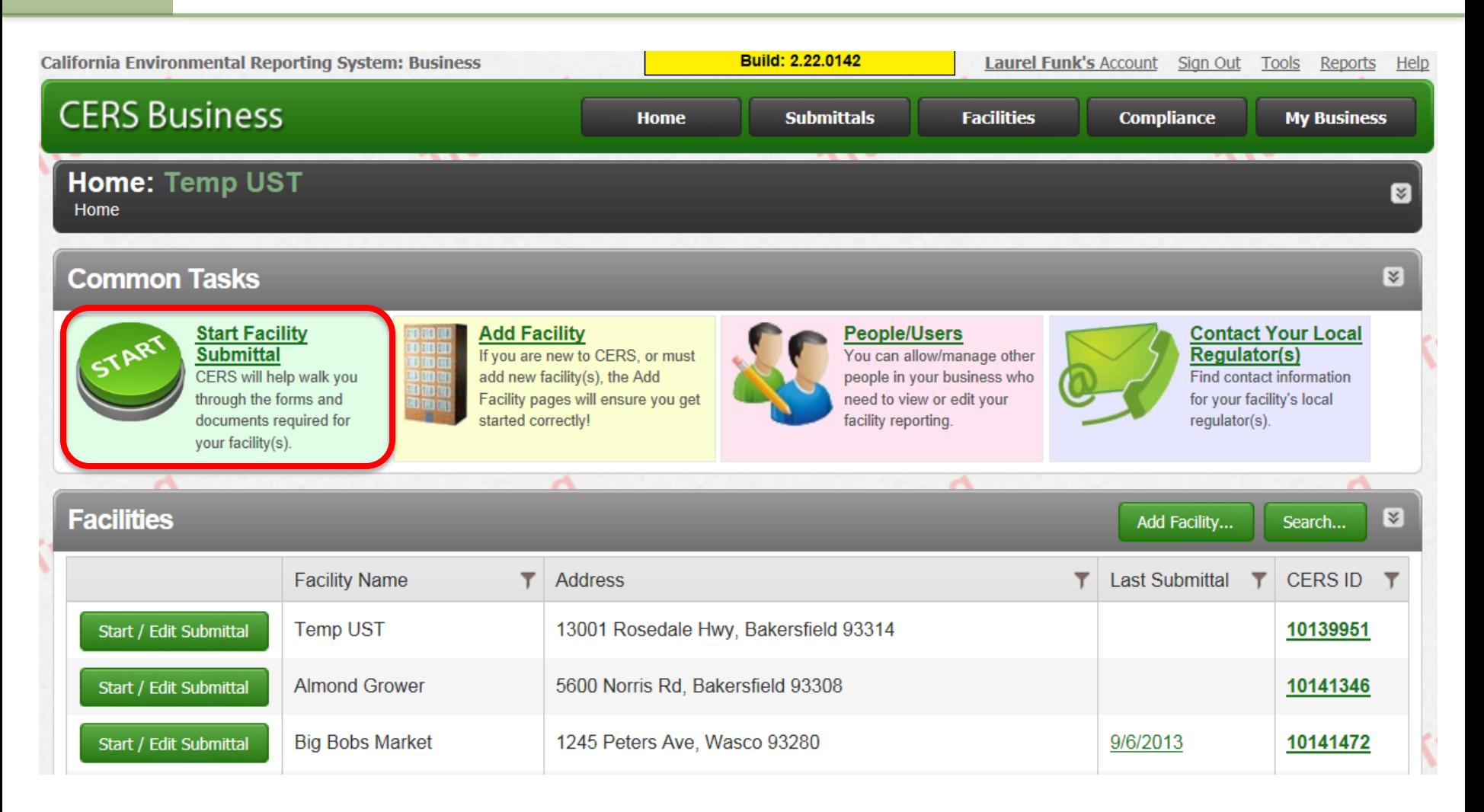

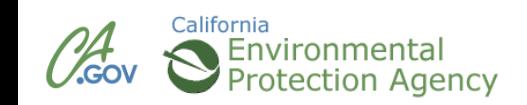

## **Submittal Elements**

- **Facility Information (Business Activities** and Owner/Operator Information) \*
- Hazardous Materials Inventory & Map \*
- **Emergency Response and Training Plans\***
- **Underground Storage Tanks \***
- **Aboveground Petroleum Storage Tanks** \*
- California Accidental Release Program
- **Onsite Hazardous Waste Treatment Notification**
- Recyclable Materials Report

California

- **Remote Waste Consolidation Annual Notification**
- **Hazardous Waste Tank Closure Certification**

**\*** Most Common Submittal Elements

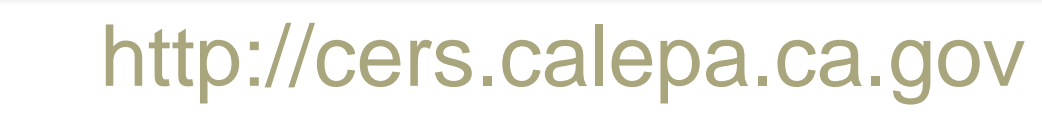

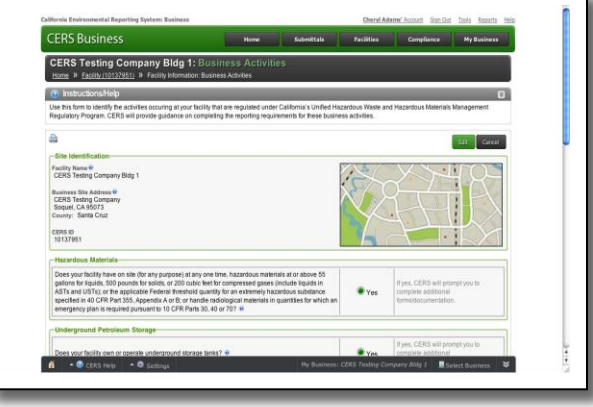

#### **Submittals = Screens + Uploads**

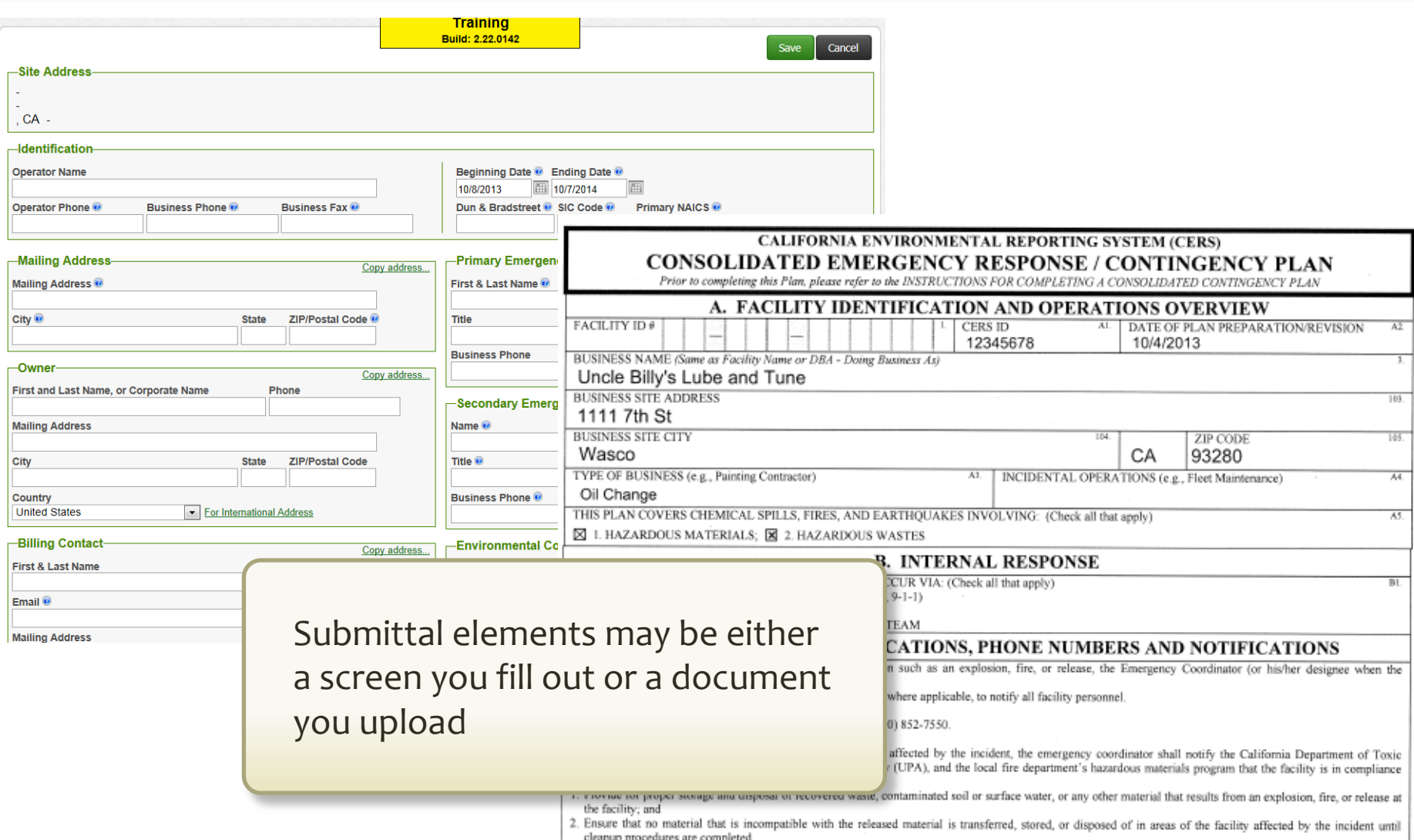

INTERNAL FACILITY EMERGENCY COMMUNICATIONS OR ALARM NOTIFICATION WILL OCCUR VIA: (Check all that angle)

cт

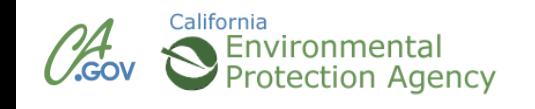

#### **Start Submittal**

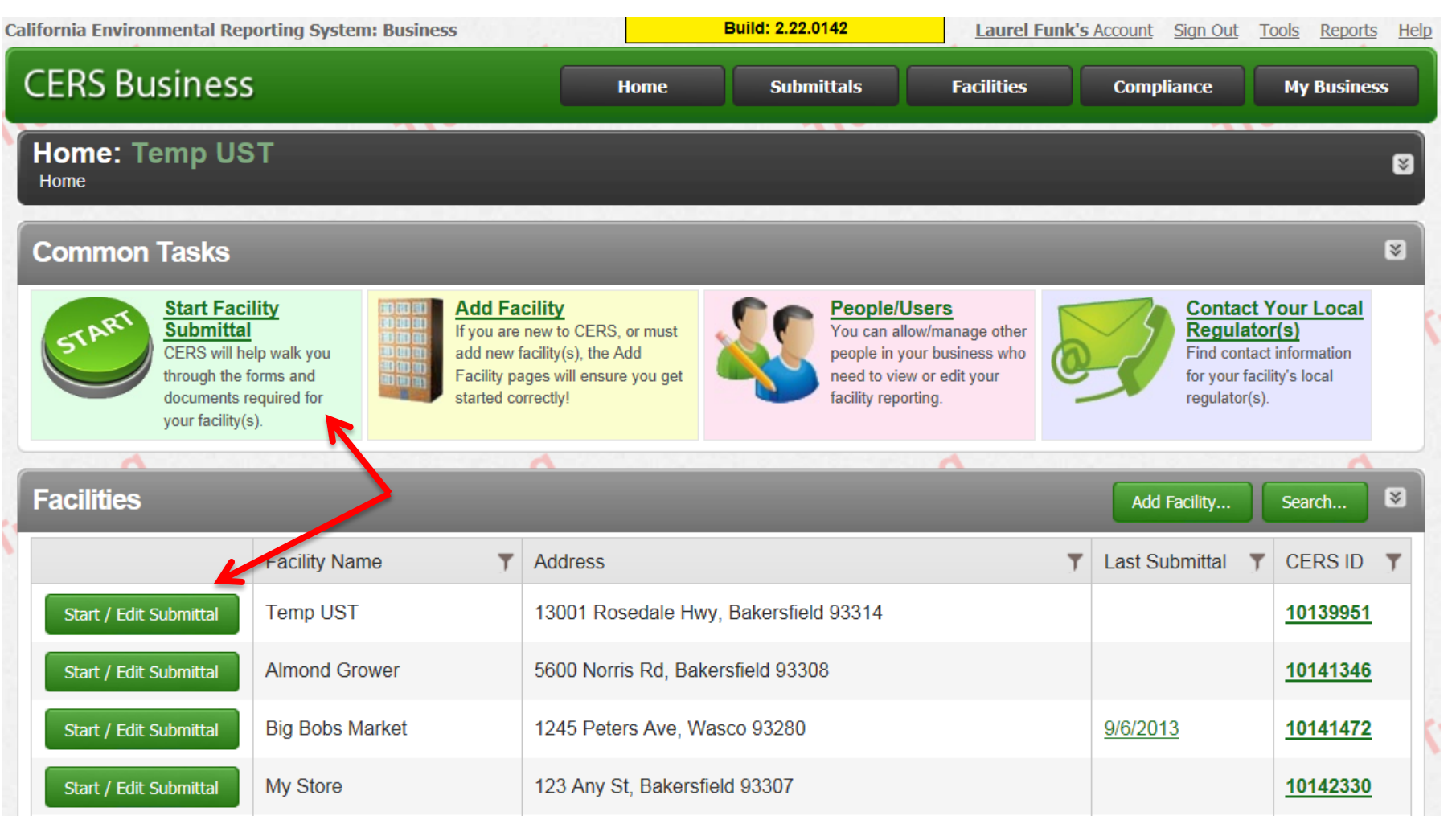

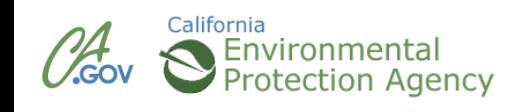

#### **Start Submittal**

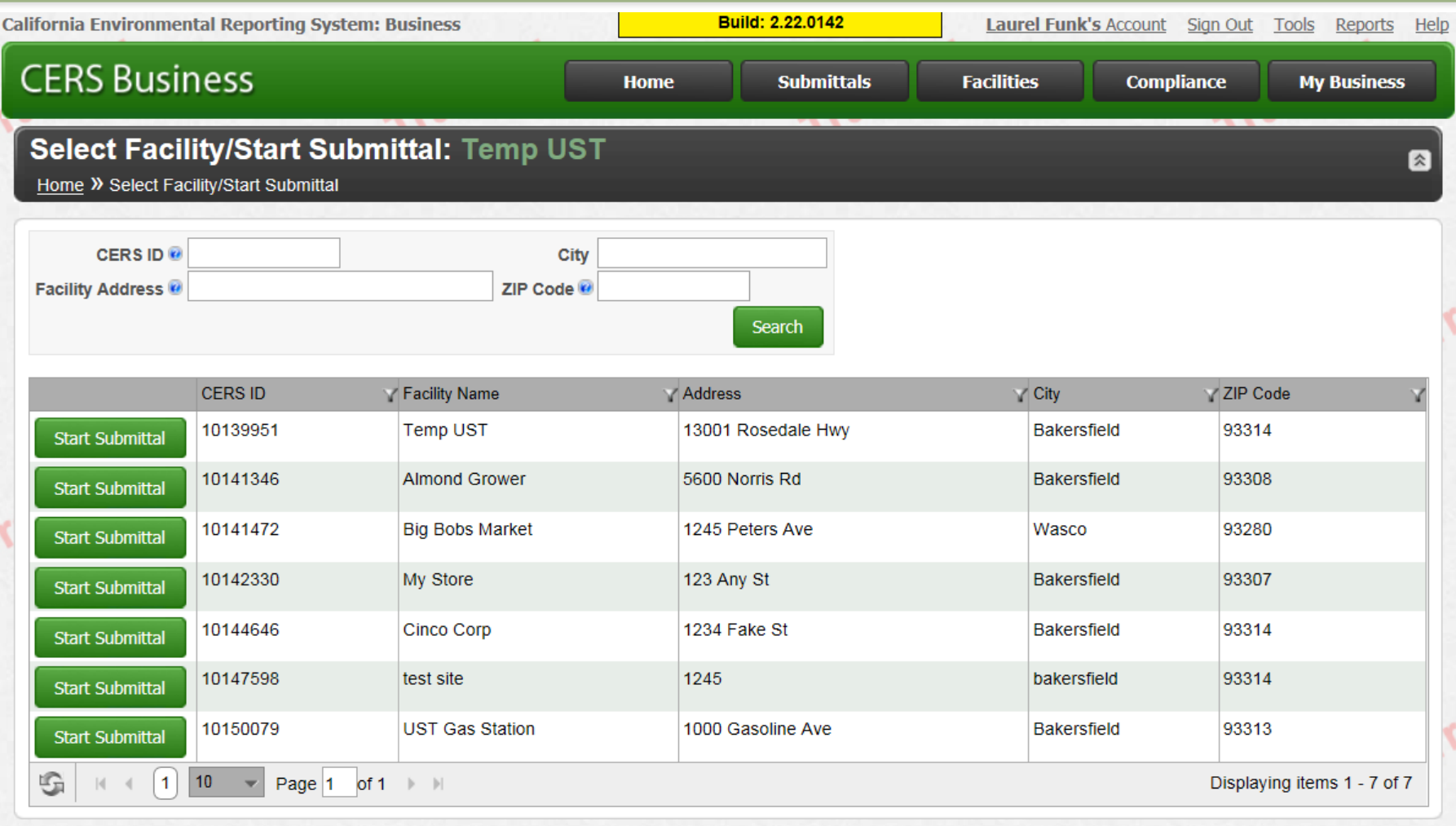

Version 2.22.0142 | Enhancements | CERS Central

Diagnostics | Conditions of Use | Privacy Policy | Contact | Help

 $-12$ 

California Environmental Reporting System: Business | @ 2013 California Environmental Protection Agency CERS Technical Support: Request Technical Assistance

Unified Program/General Assistance: Contact your local regulator(s)

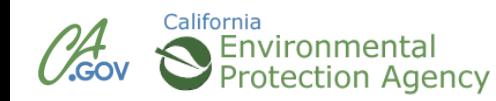

#### **Submittal Status/Guidance**

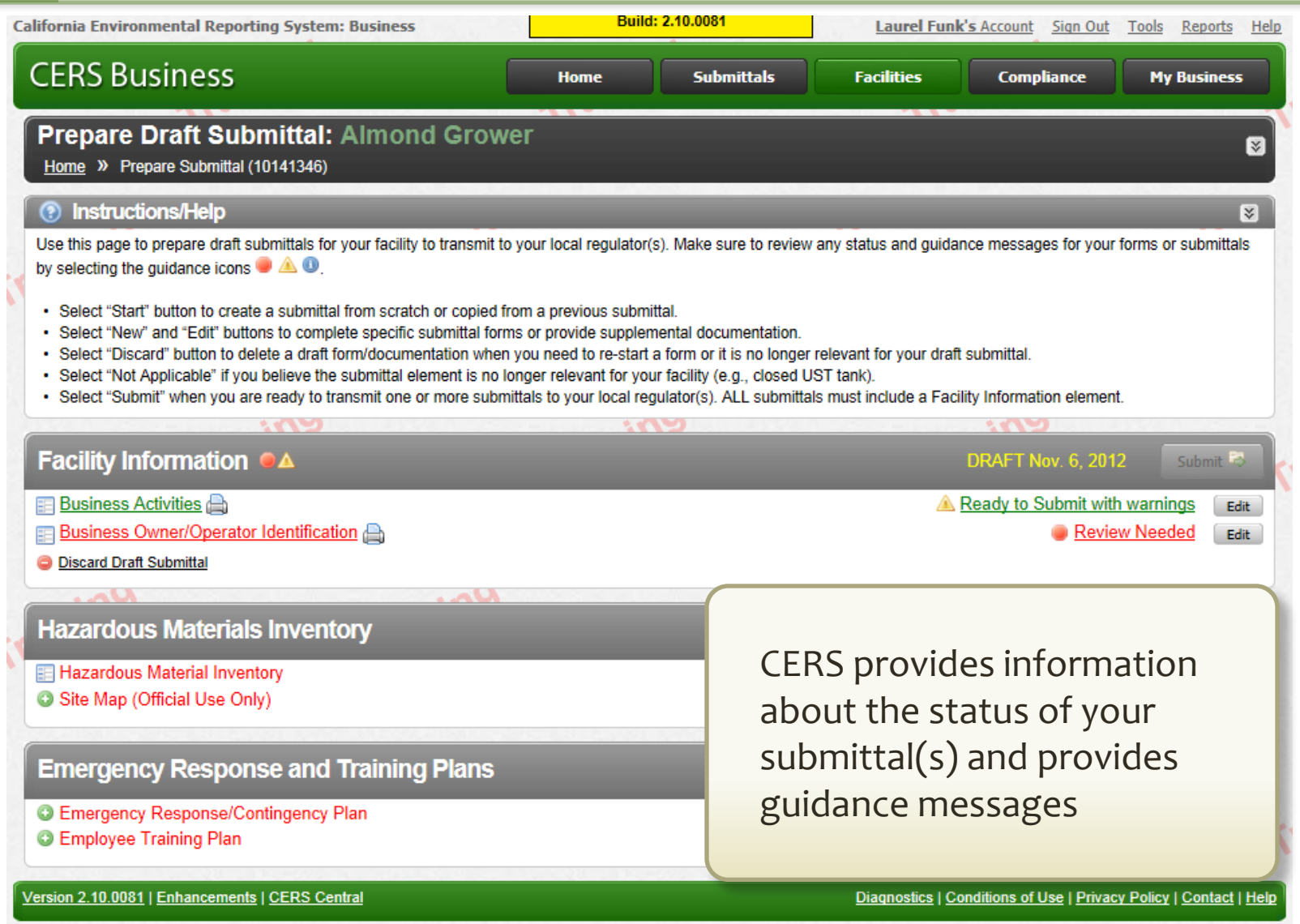

California Environmental Renortino System: Business L@ 2012 California Environmental Protection Agency

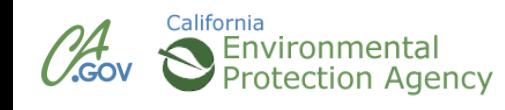

#### **CERS Business Training**

# Business Activities Owner/Operator Information

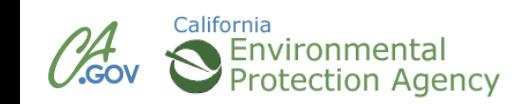

#### **Business Activities - Page 1**

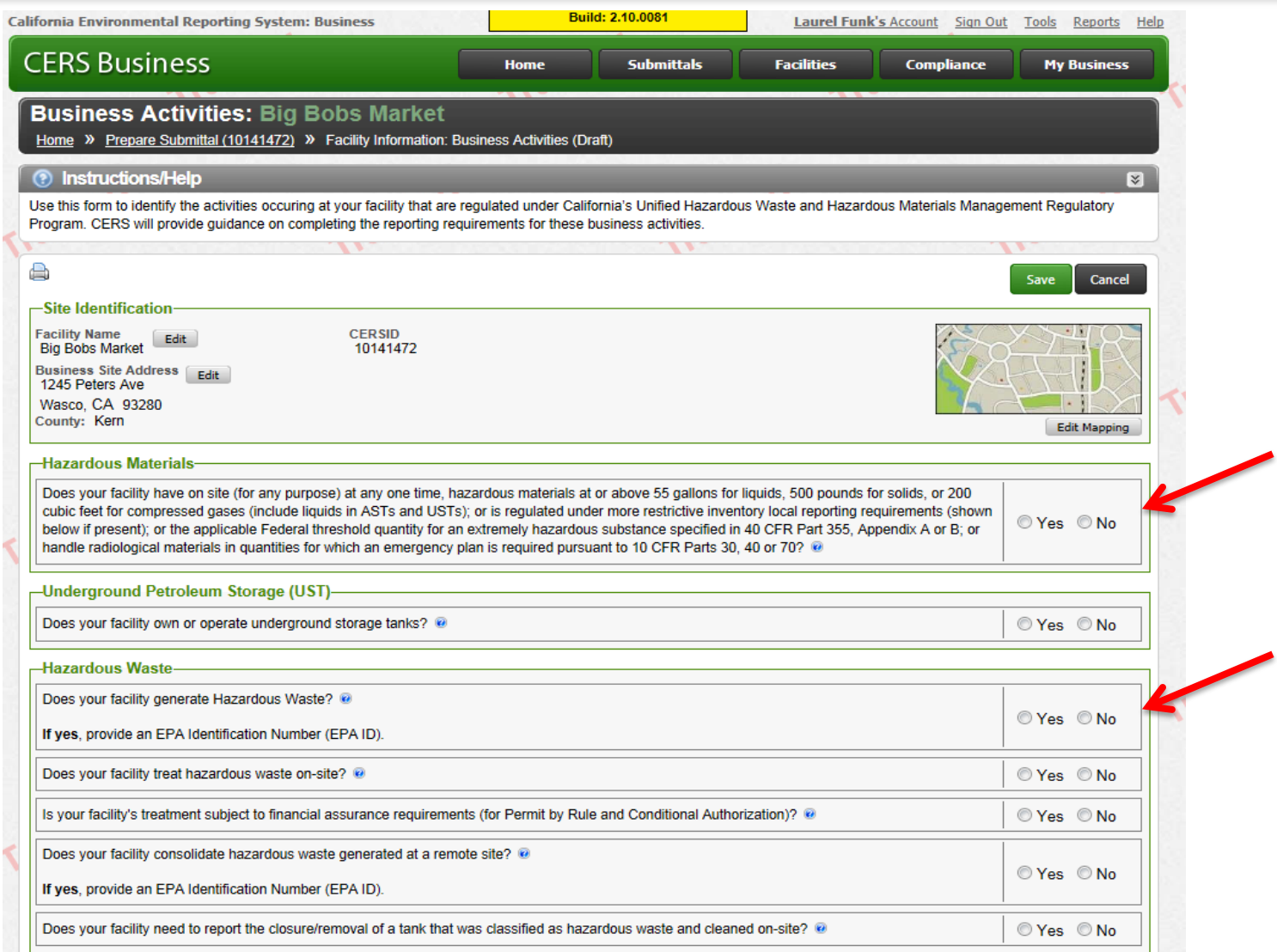

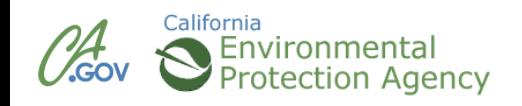

## **Business Activities – Page 2**

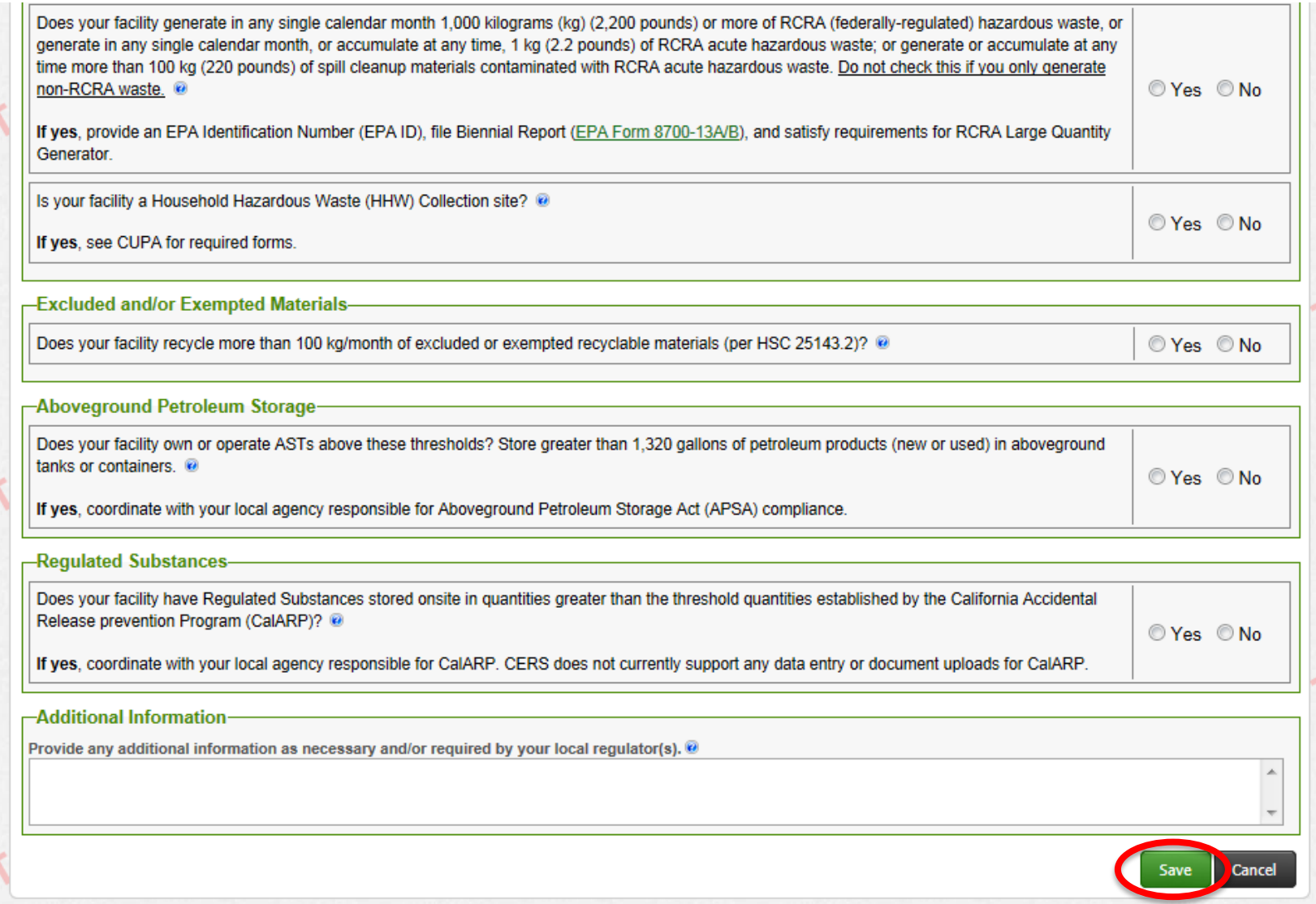

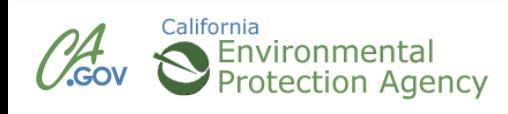

## **Preparing Owner/Operator Identification**

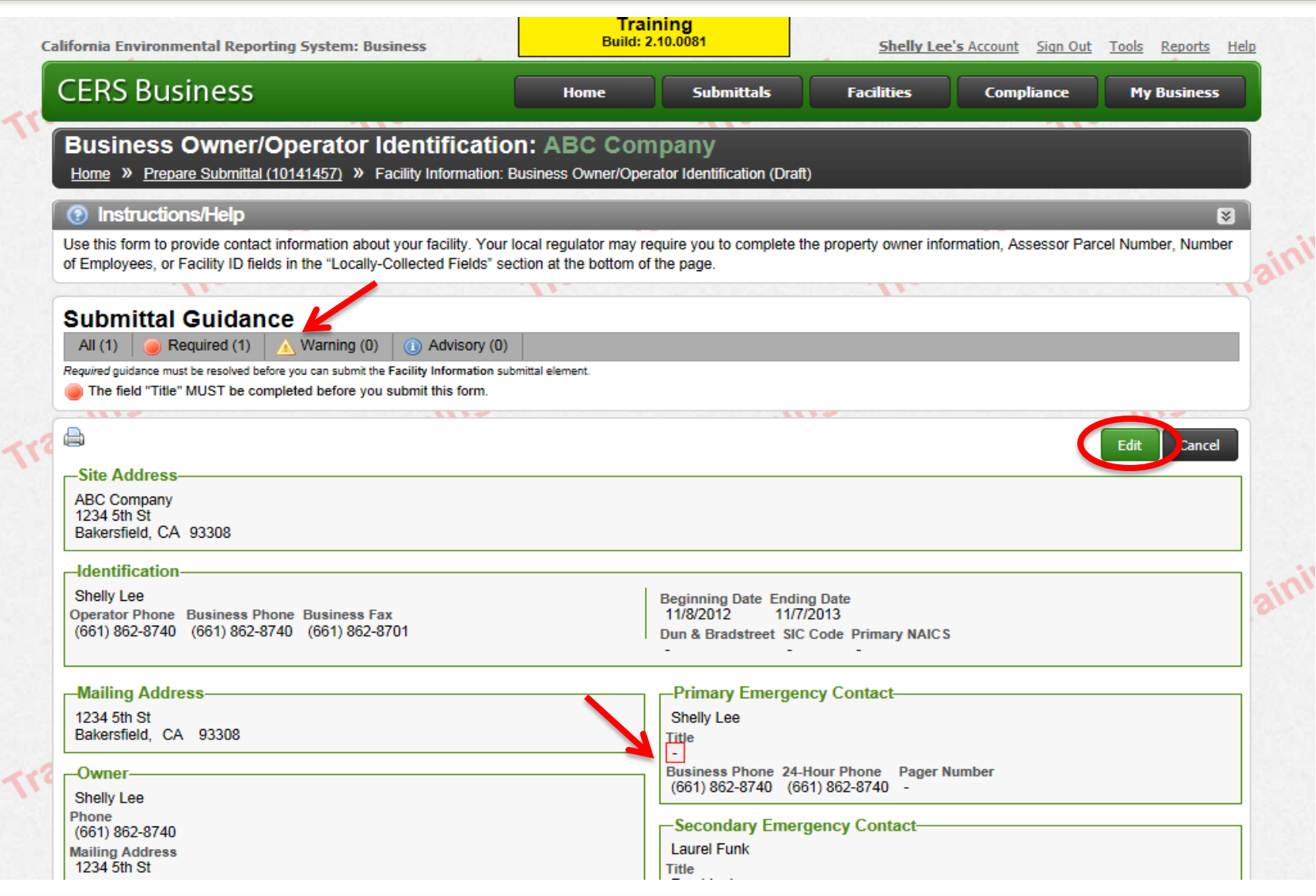

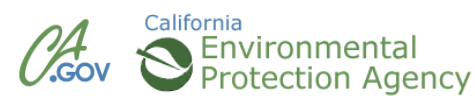

#### **CERS Business Training**

## Hazardous Materials Inventory

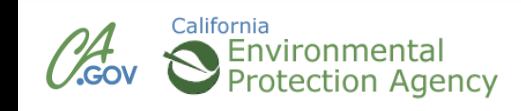

#### **Submittal Elements**

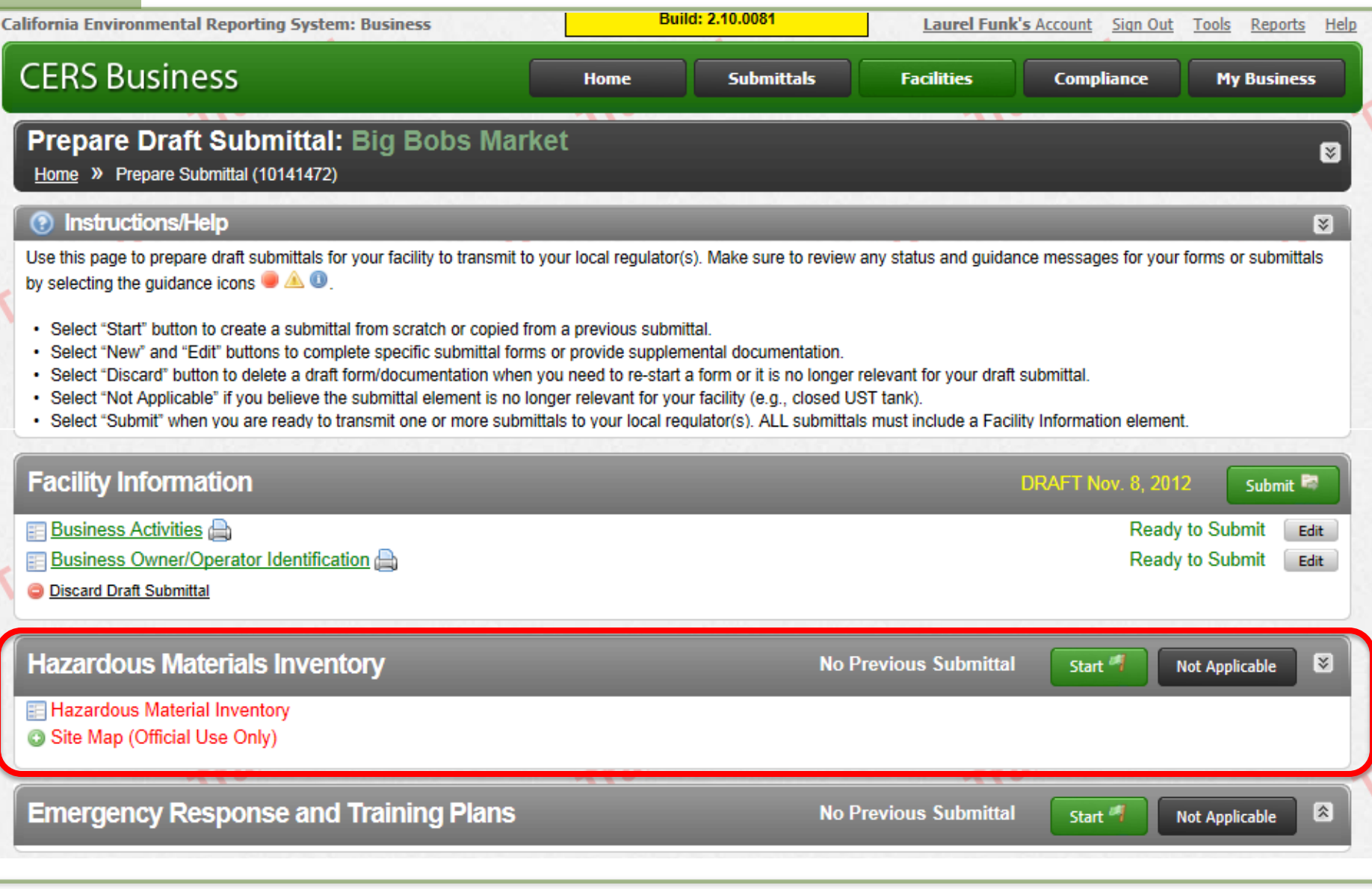

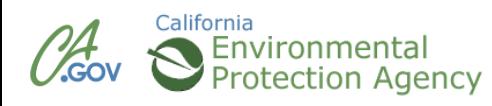

#### **Hazardous Materials Inventory**

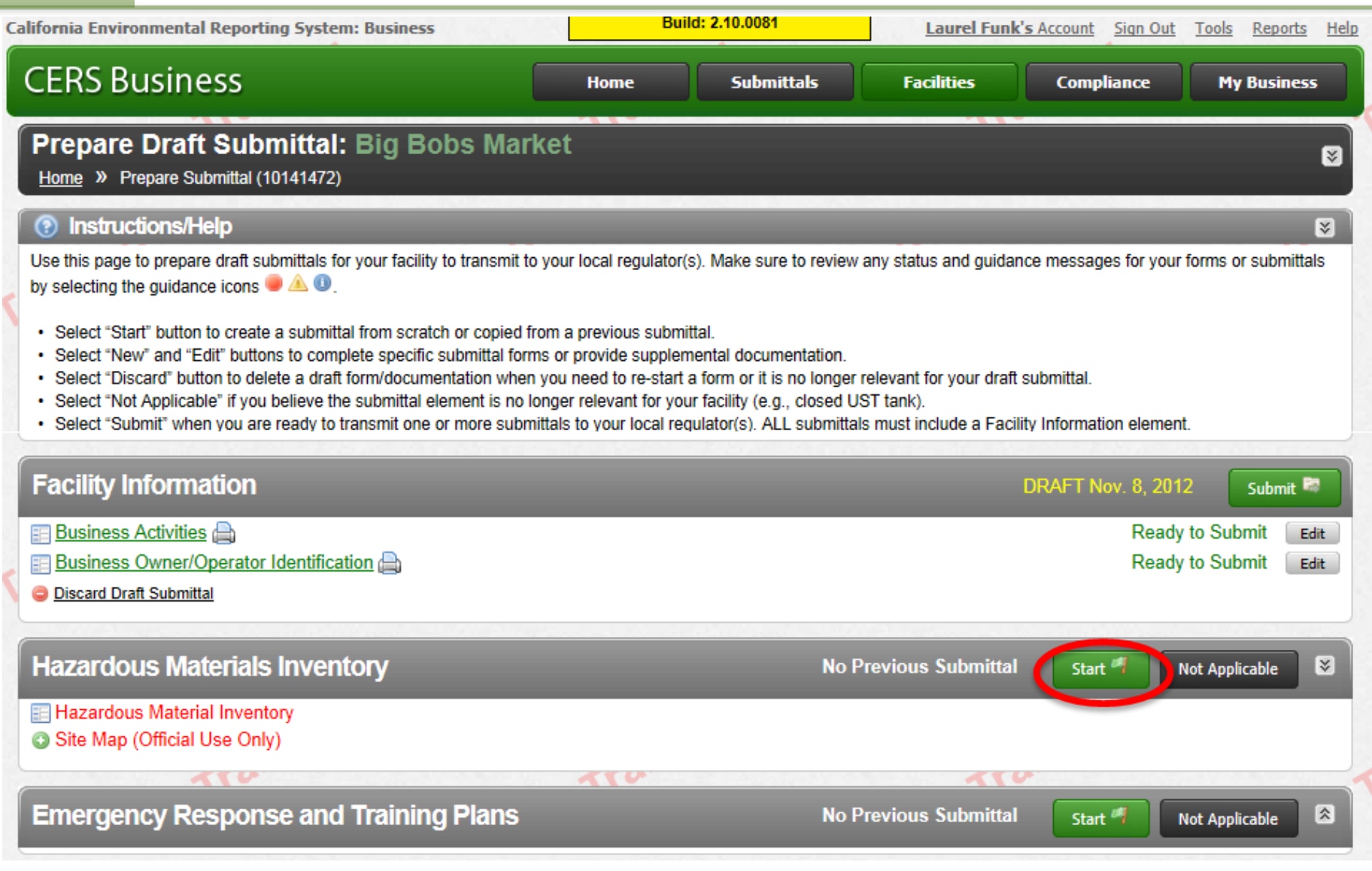

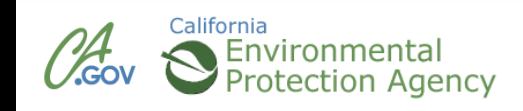

#### **Hazardous Materials Inventory**

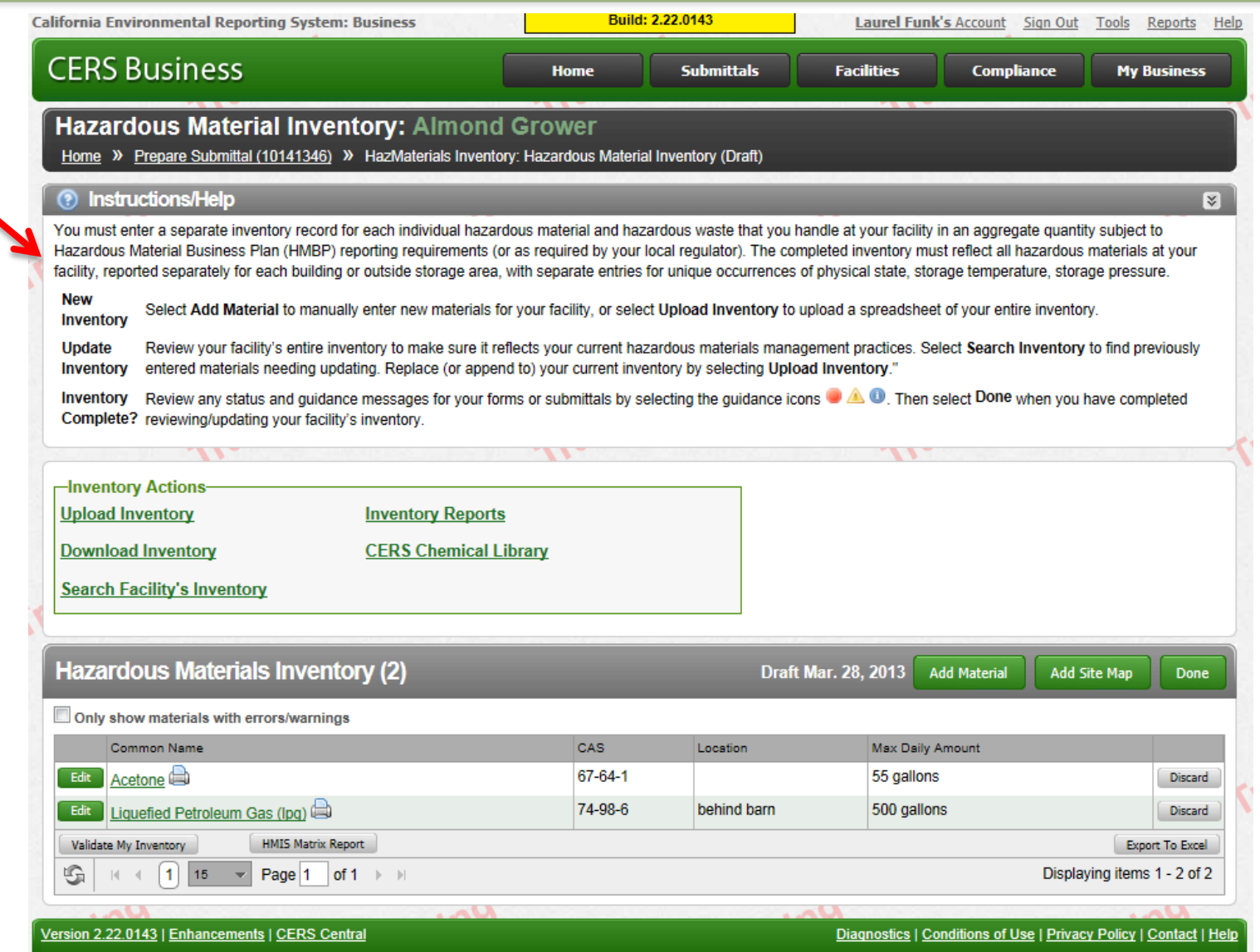

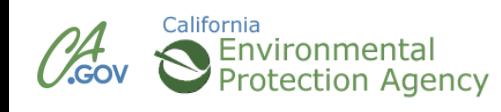

## **Upload/Download an Existing Inventory**

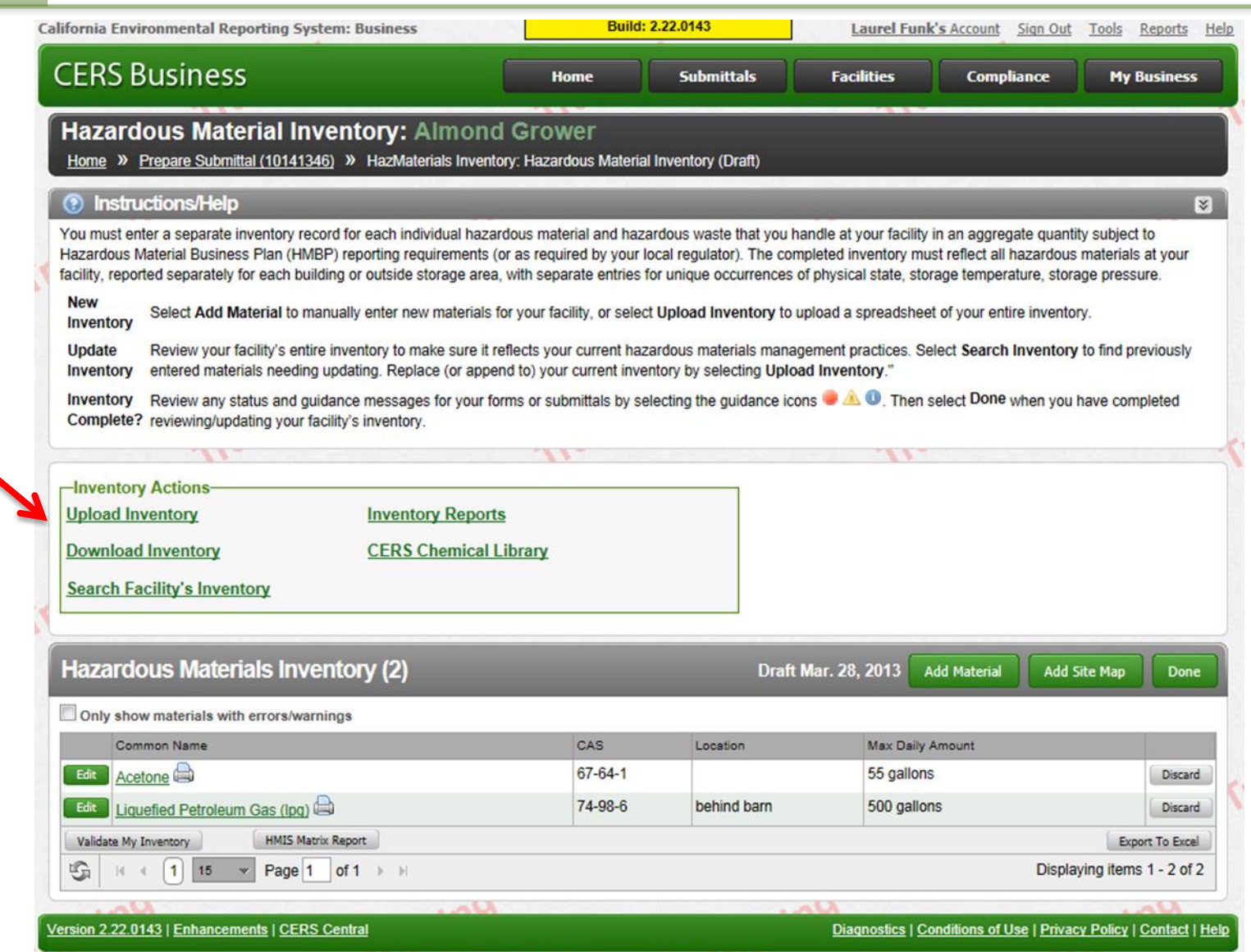

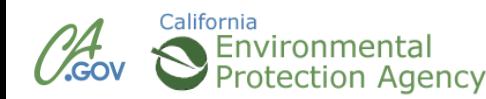

#### **New Hazardous Materials Inventory**

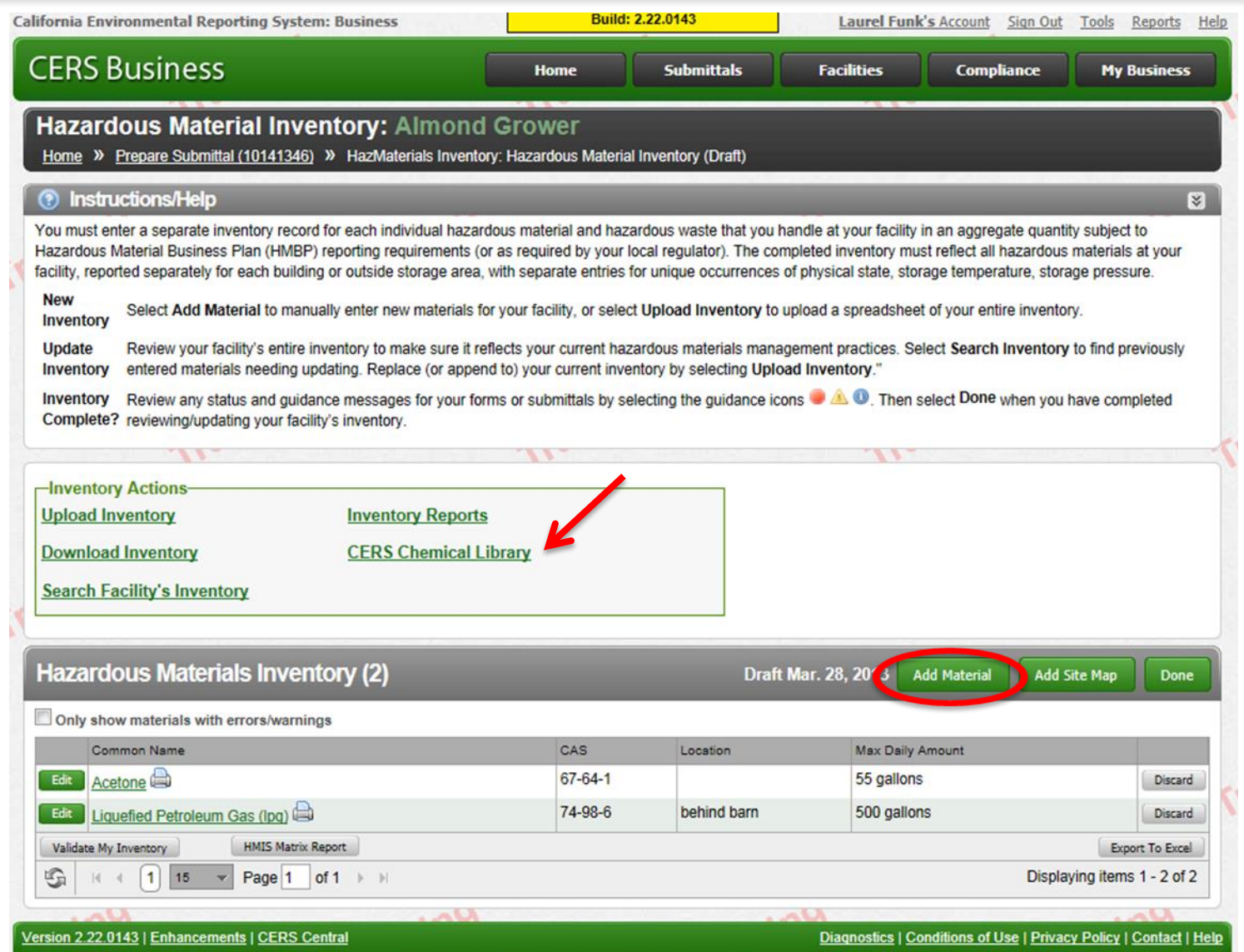

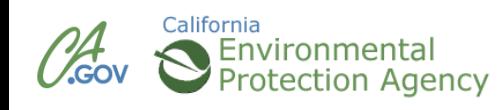

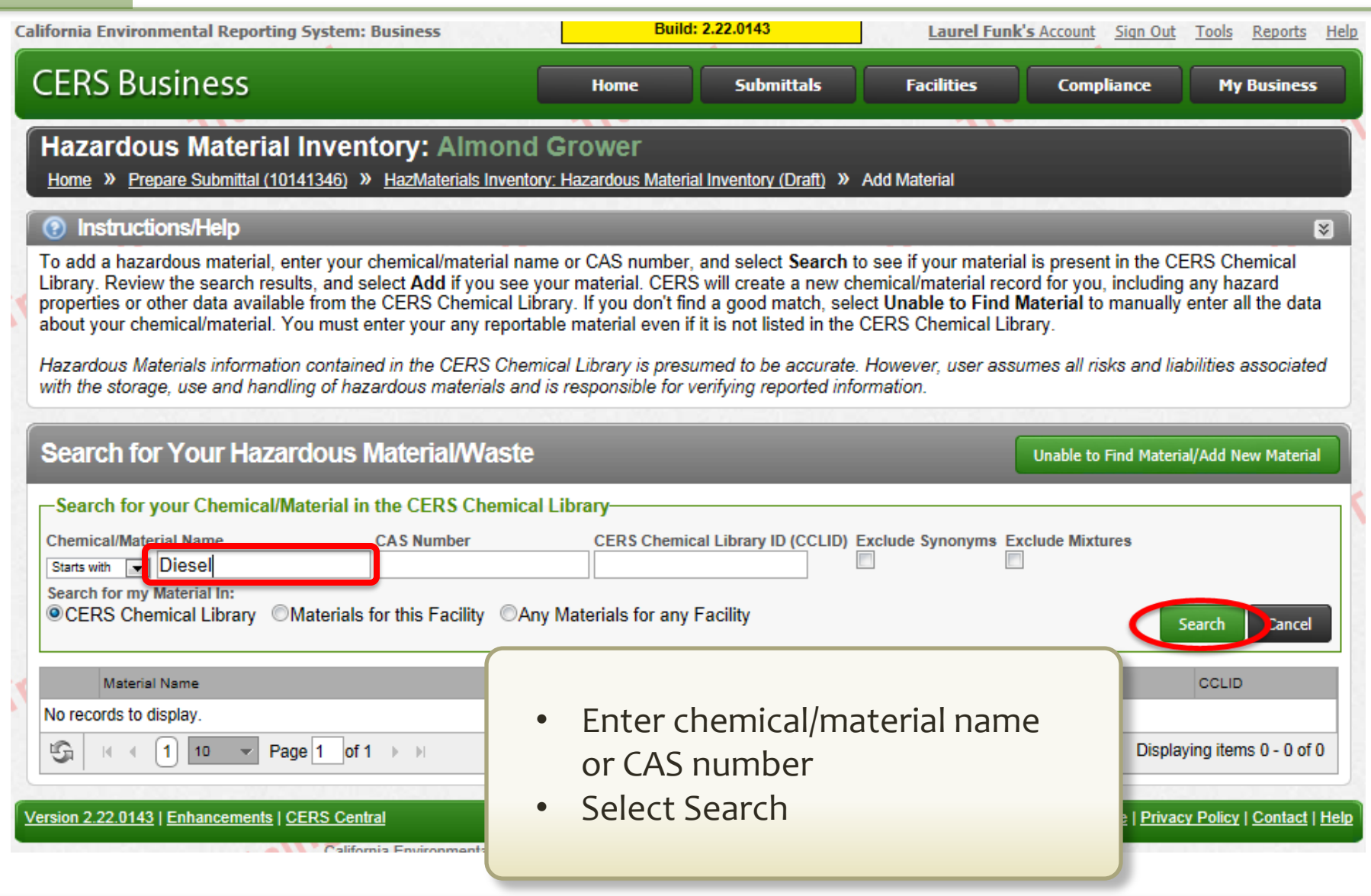

# California<br> **Seliteria**<br>
Protection Agency

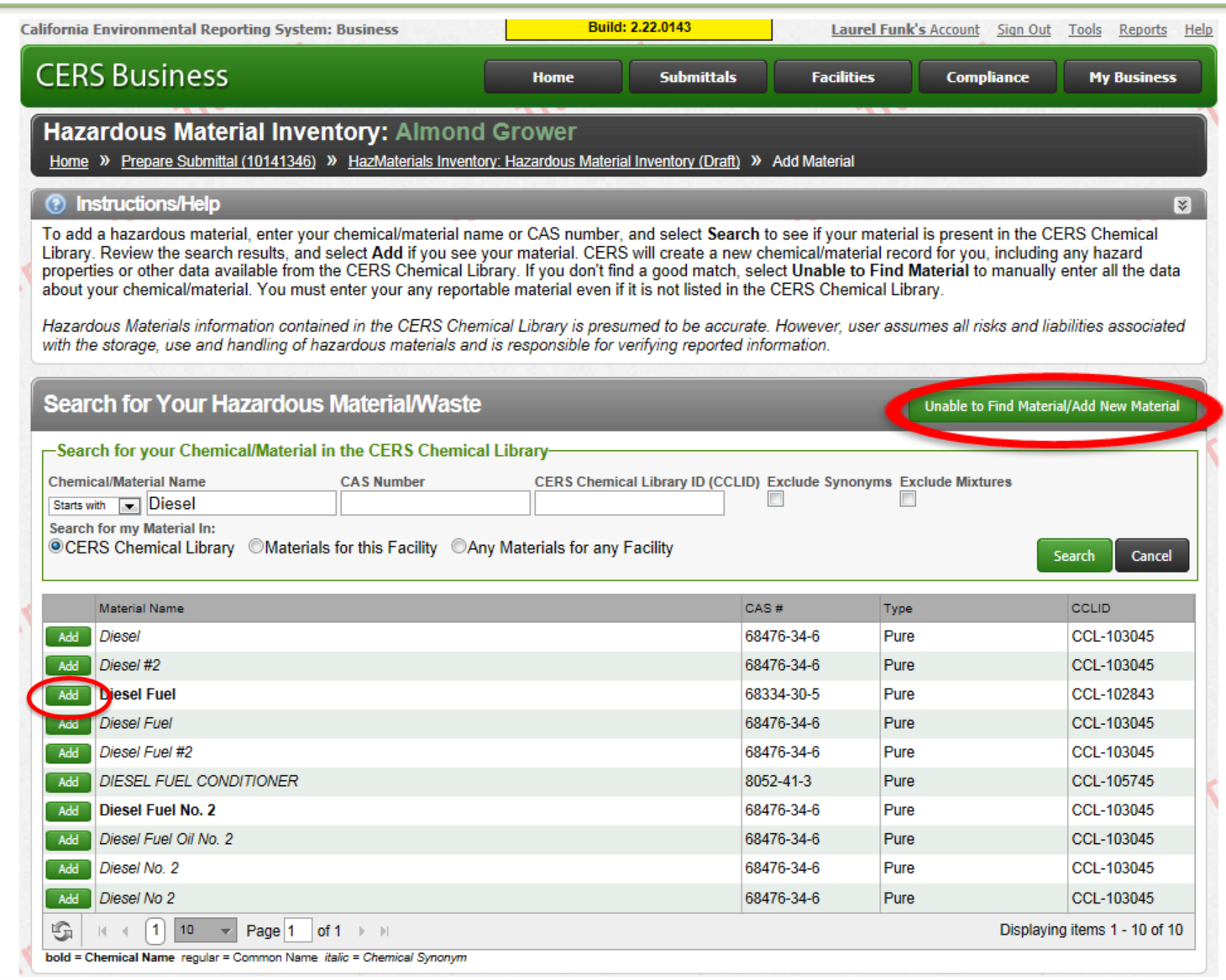

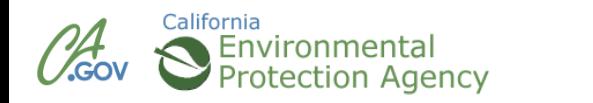

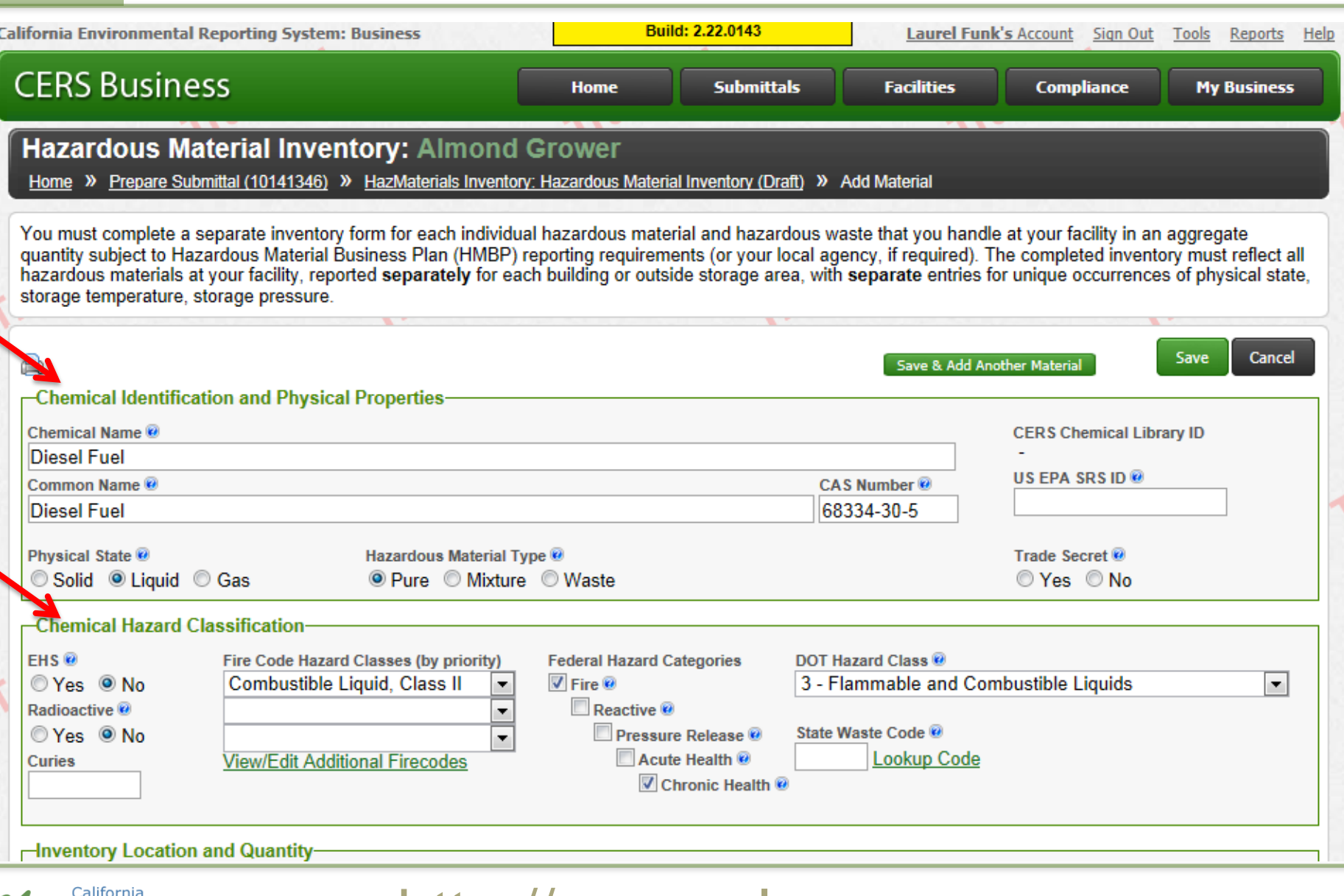

 $\mathcal{U}^{\mathcal{H}}_{\mathsf{cov}}$ Environmenta **Protection Agency** 

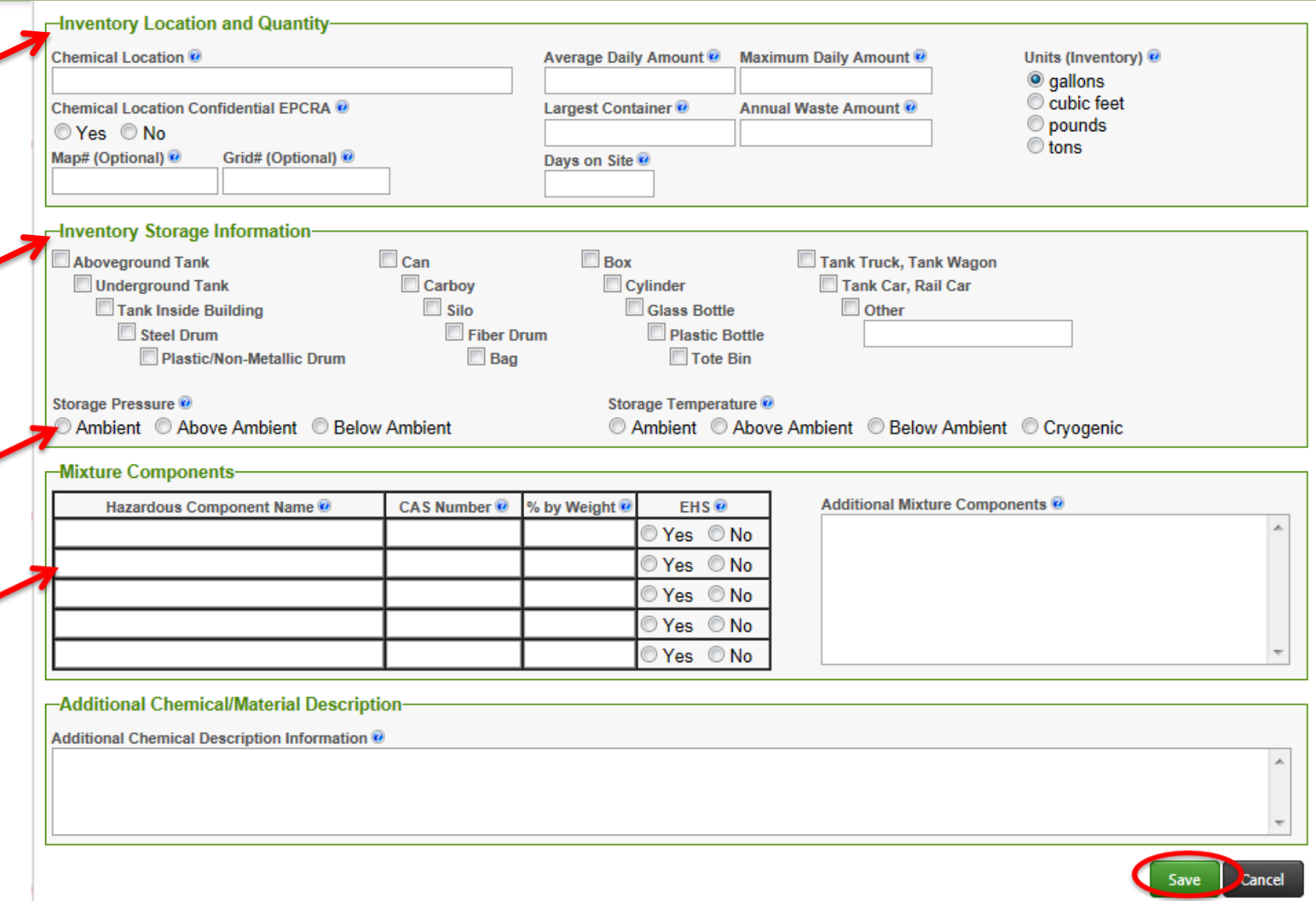

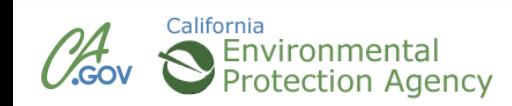

#### **Inventory Successfully Added**

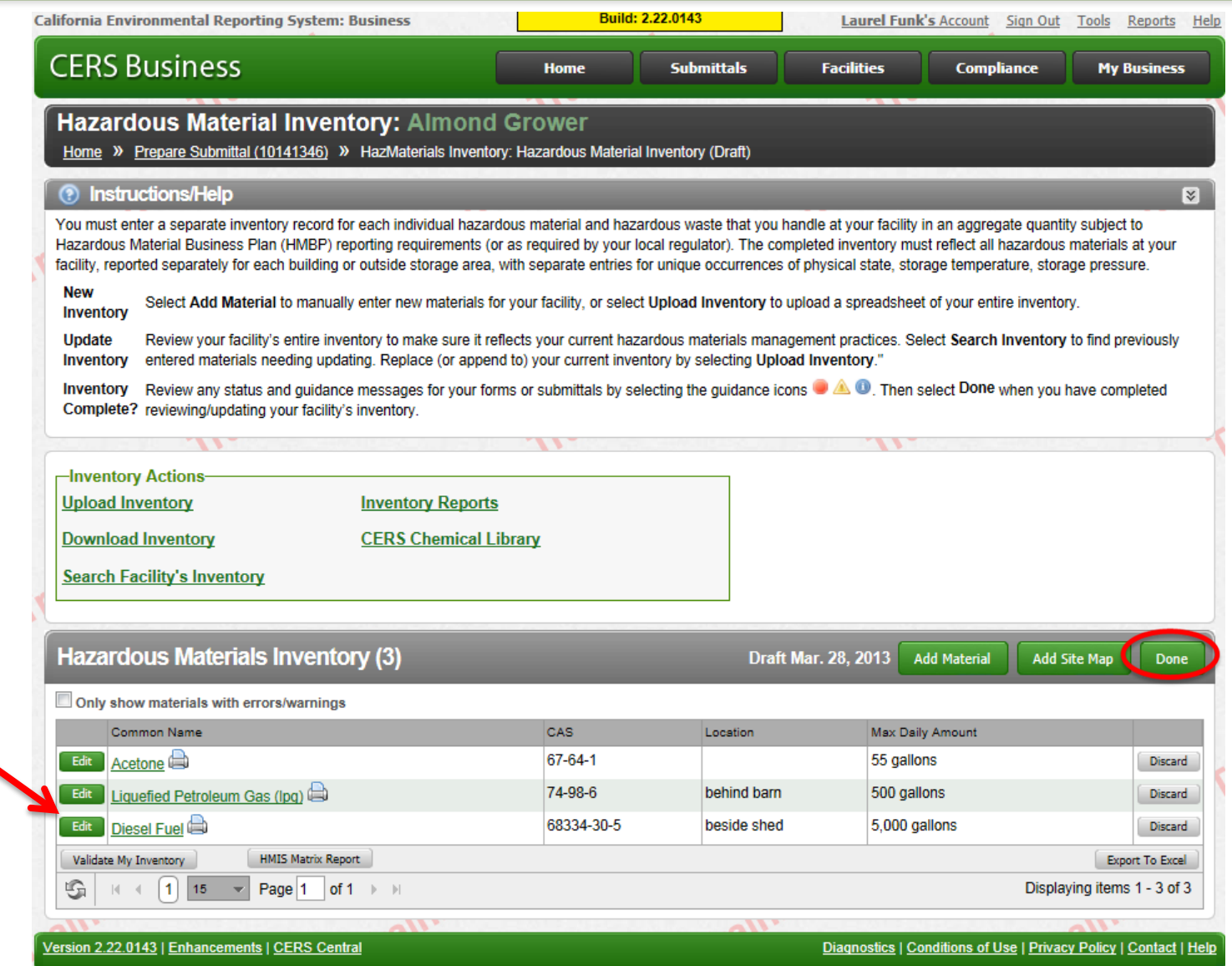

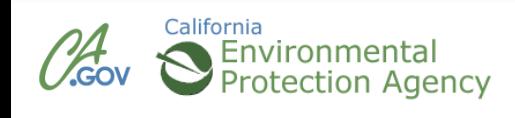

#### **CERS Business Training**

# Uploading Maps & Documents

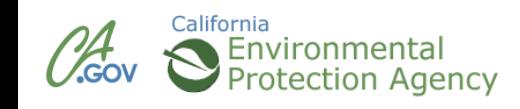

#### **Maps and Documents**

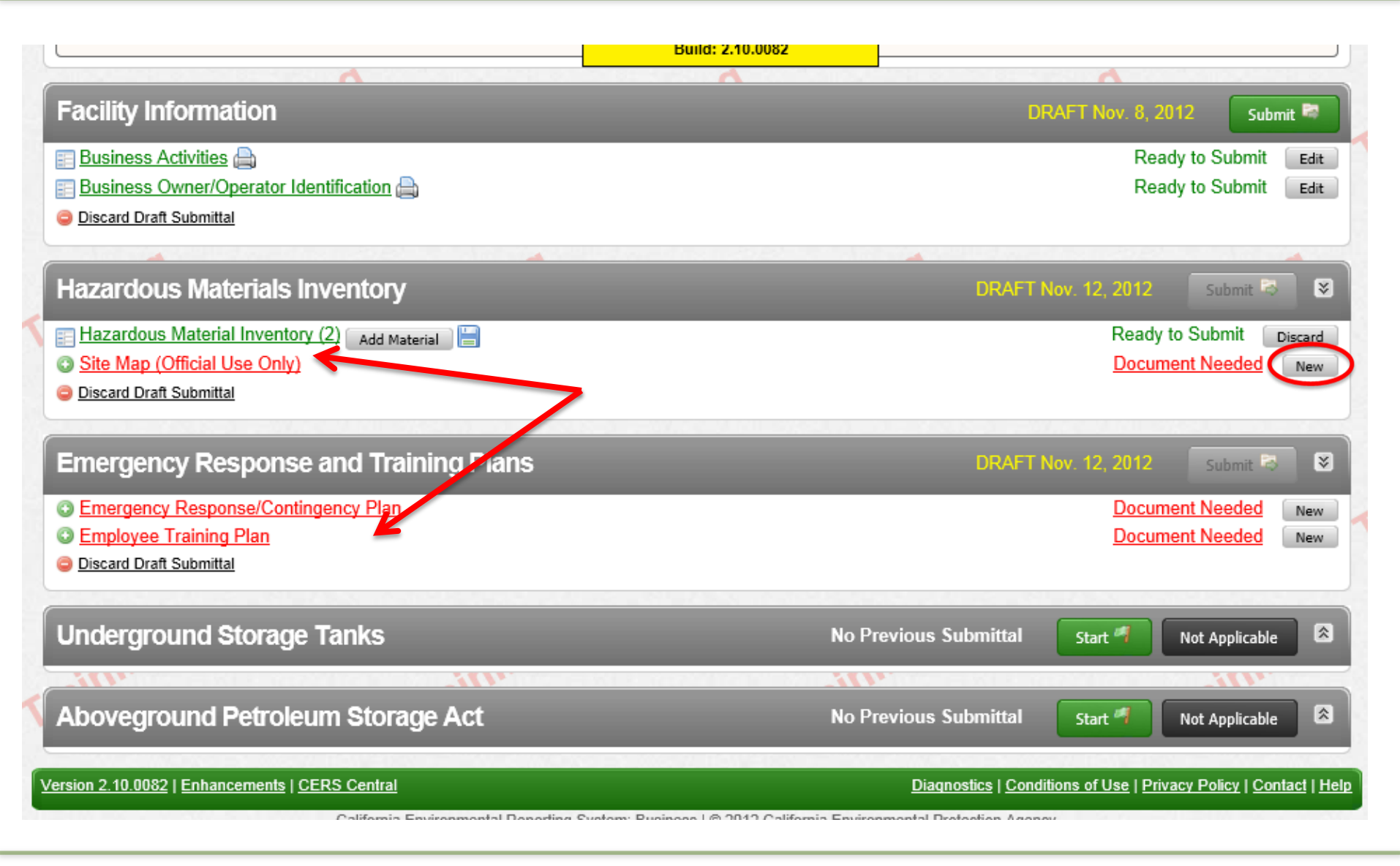

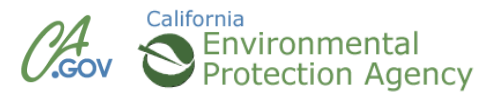

## **Site Map**

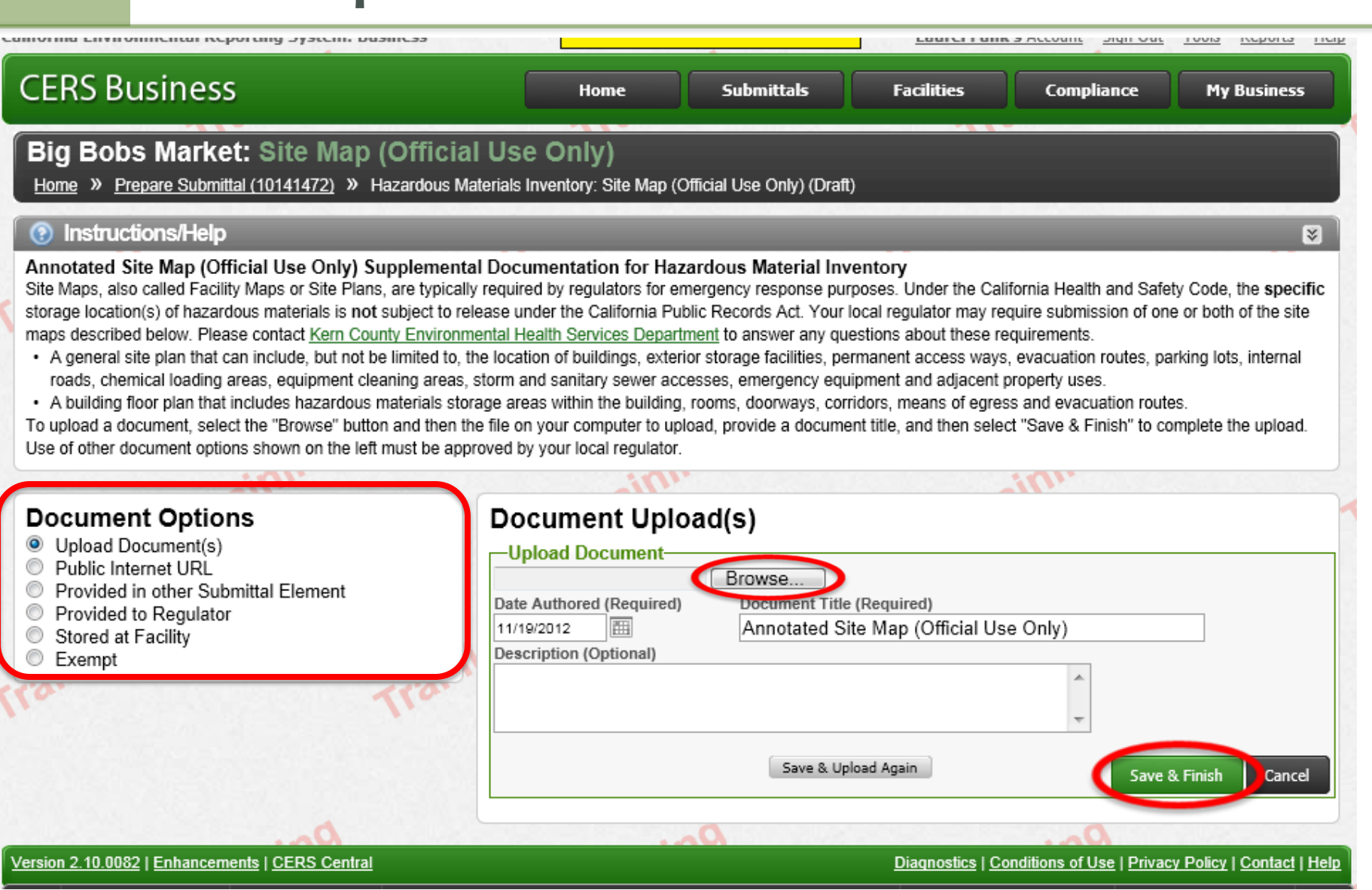

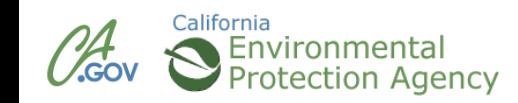

## **Emergency Response and Training Plans**

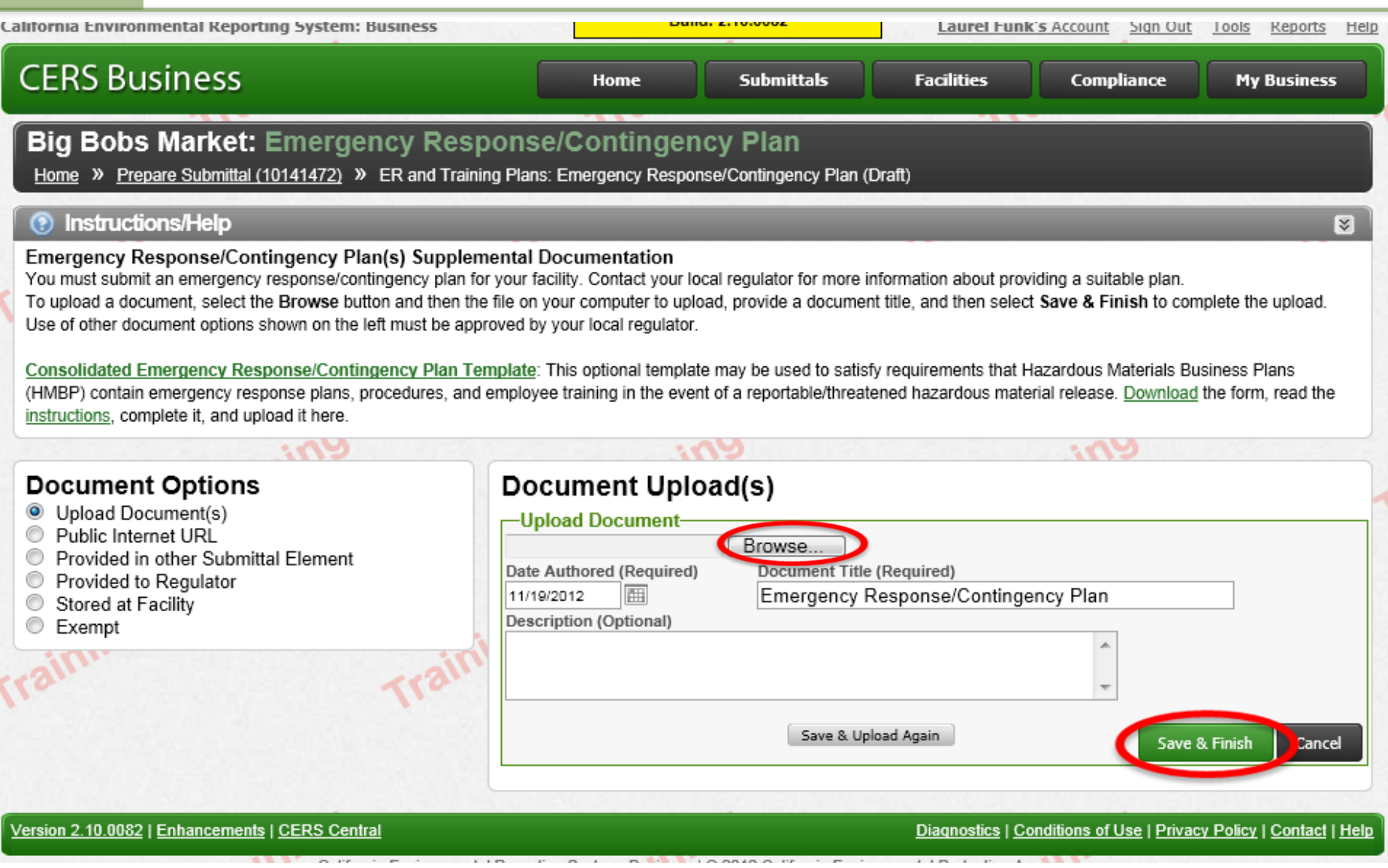

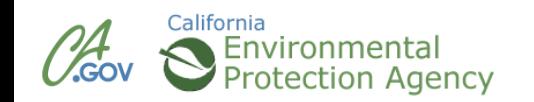

#### **CERS Business Training**

# Completing Submittal Module 7

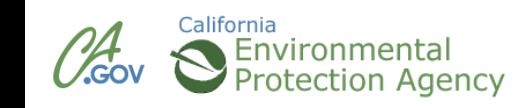

#### **Submit**

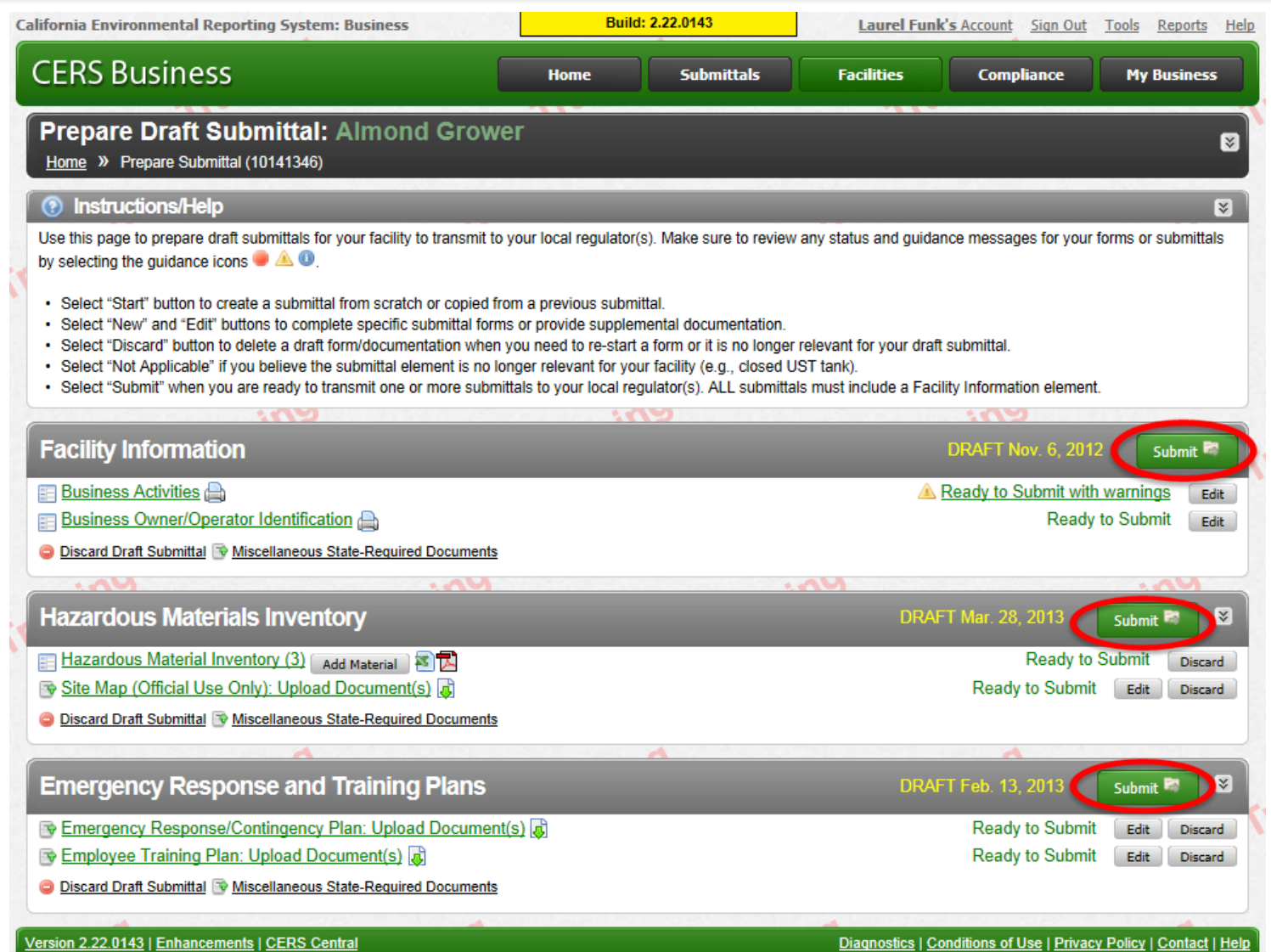

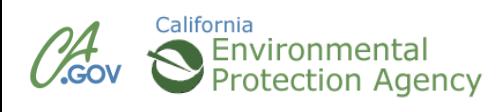

Colifornia Environ

**Montal Don** 

## http://cers.calepa.ca.gov

 $-1$   $\odot$  0042 Colifornia Equip
## **Confirm, Certify, and Submit**

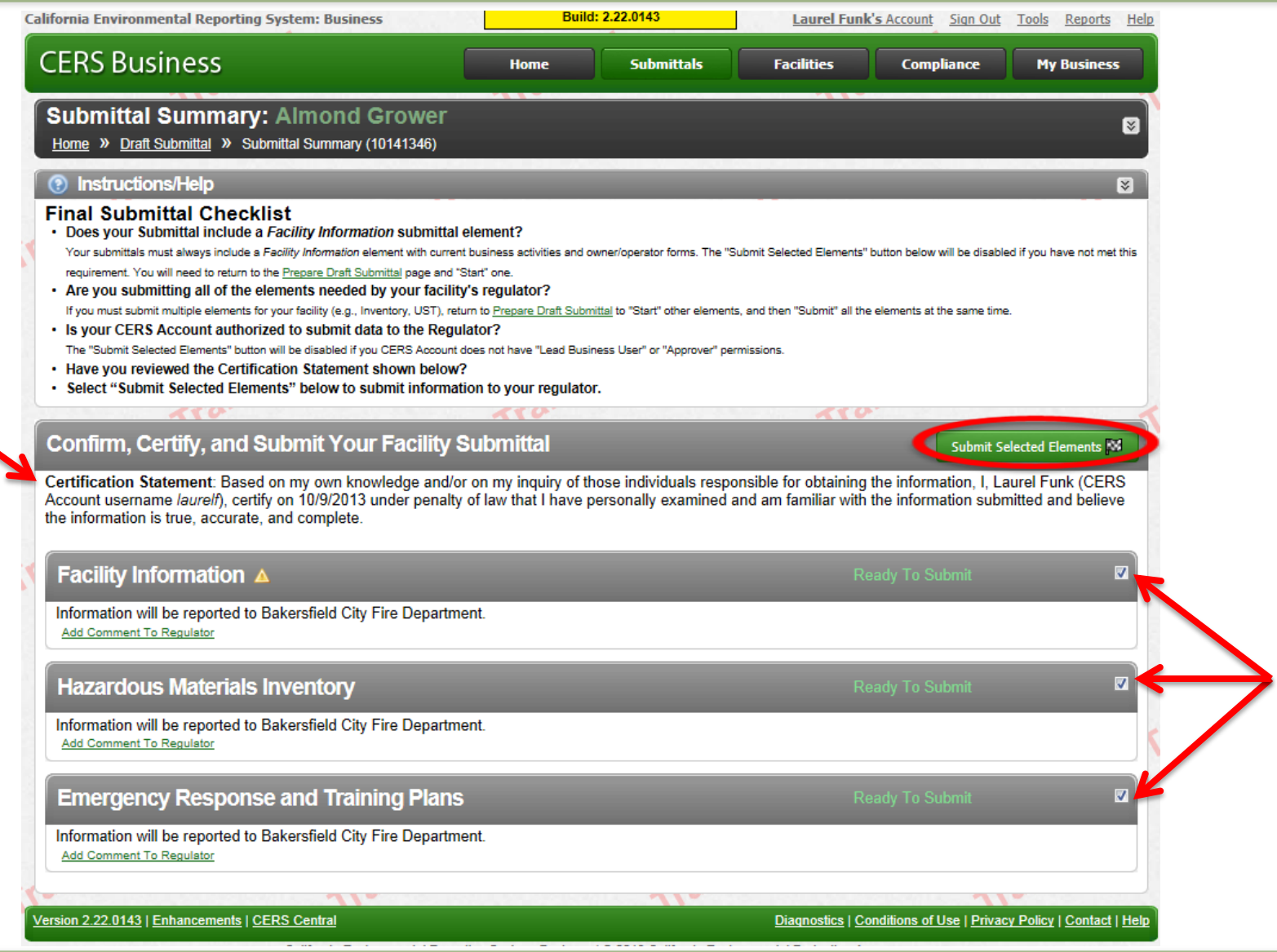

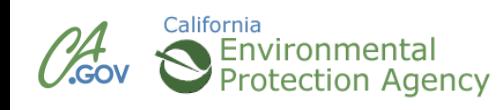

## **Email Notification**

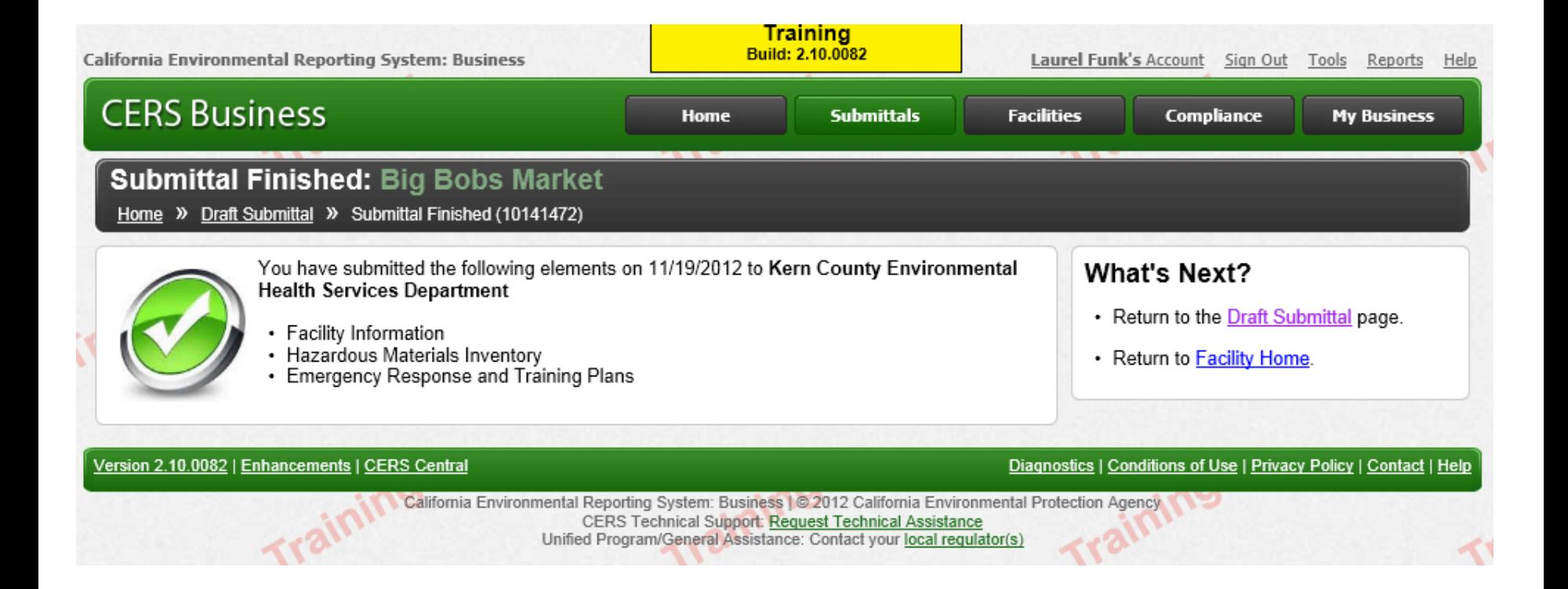

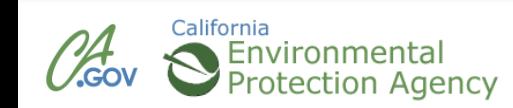

### **Edit/Review**

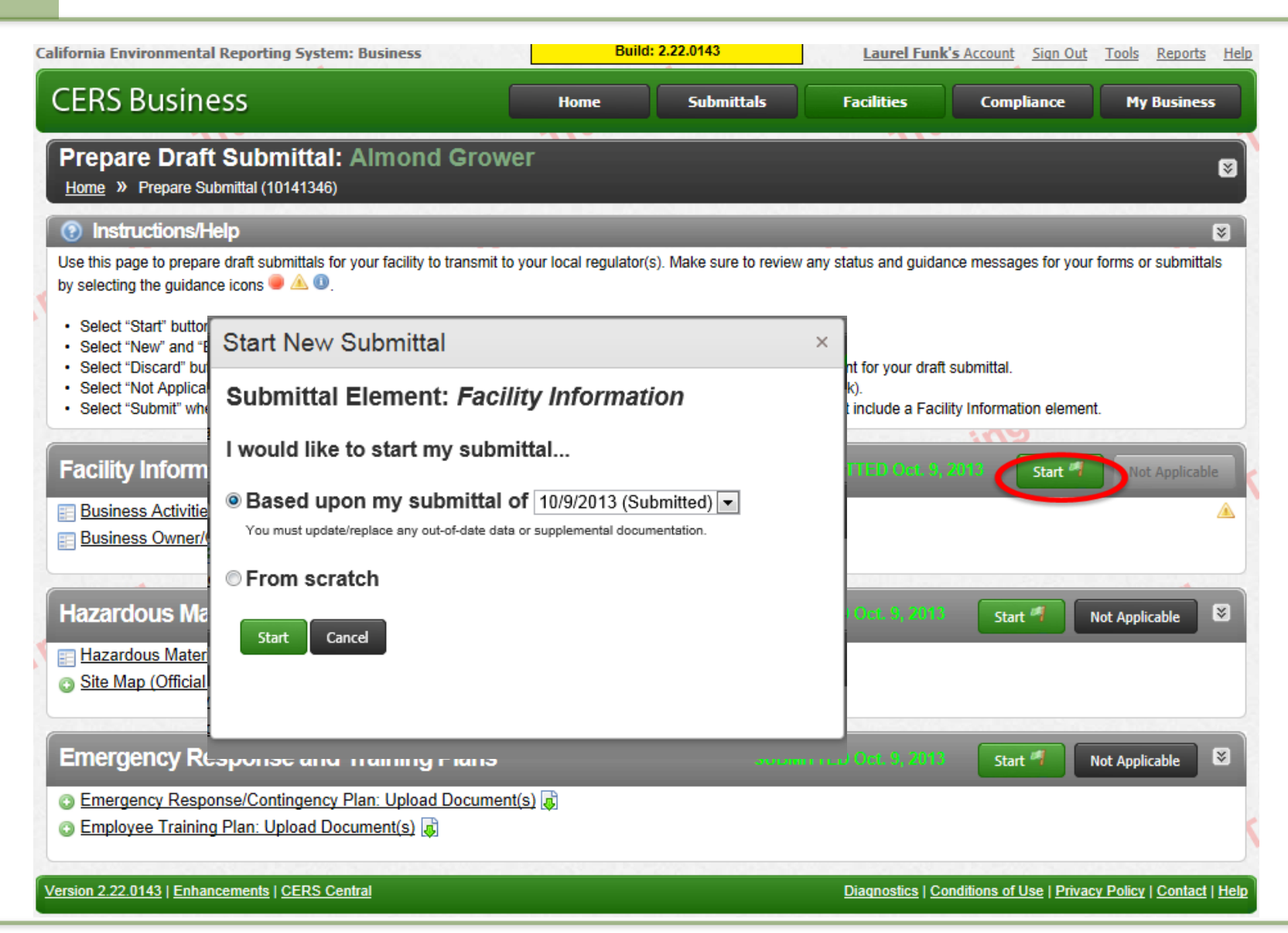

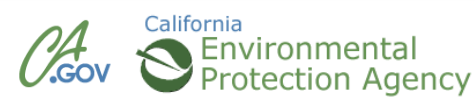

### **CERS Business Training**

# Wrap Up Module 8

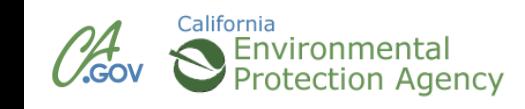

## **CERS Online Reporting—Resources**

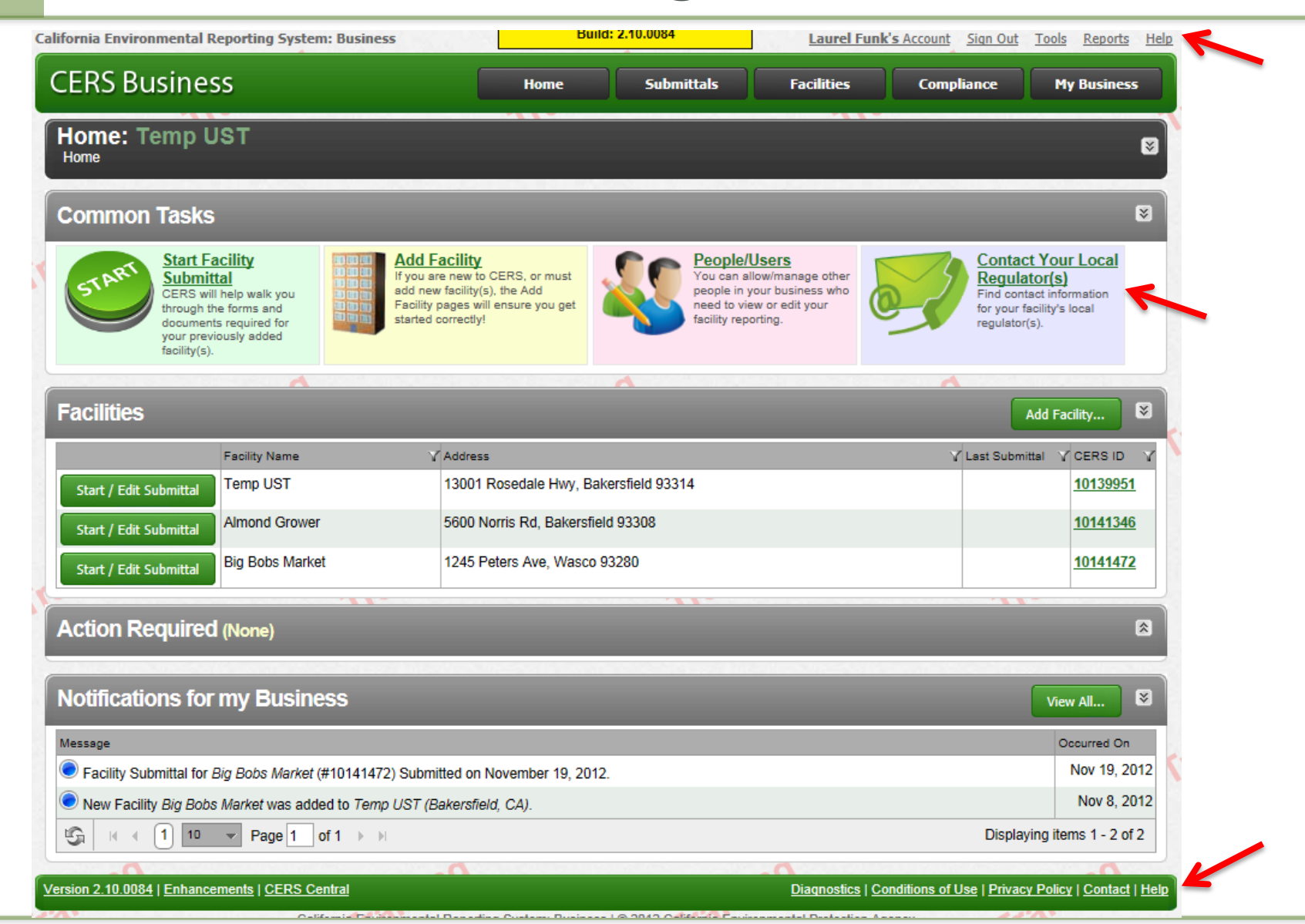

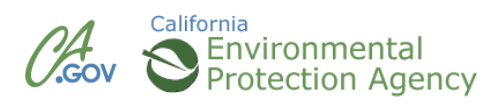

### **CERS Online Reporting—Resources**

**California Environmental Reporting System: Business** 

Sign In Help

### **CERS Business**

### **Help**

Home >> Business Portal Help

### **Business Portal Help Materials**

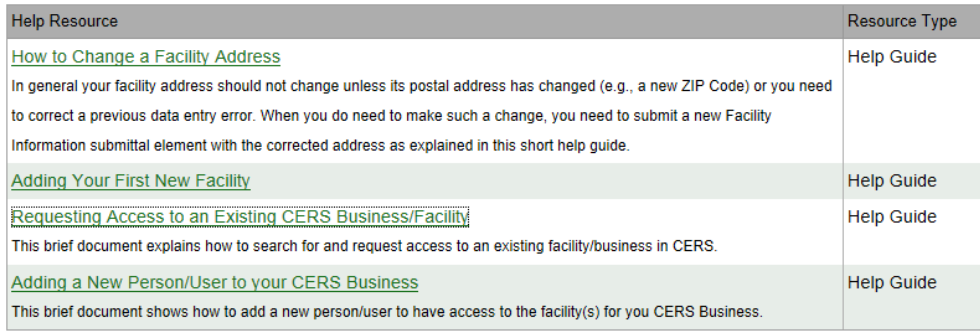

### **Other Help Information**

A selection of business user training materials are available on the CERS Central Business User Help page.

- CERS User Agreement
- CERS Document Upload Policy
- CERS Services Availablility
- CERS Hazardous Material Inventory Upload Template

### **How to Get Help?**

#### **What to Report**

Questions concerning what data should be reported for your facility(s) should be directed to your local regulator(s).

#### **How to use CERS**

General questions about how to use CERS (or the local reporting portal) for reporting on your facility(s) should also also be directed to your local regulator(s).

#### **CERS Technical Problems/Questions**

If you are have technical problems accessing CERS or receiving errors while using CERS, please contact CERS Technical Support at cers@calepa.ca.gov.

#### **Multi-Jurisdictional Businesses**

For questions relating to setting up a business organization in CERS with facilities in more than one CUPA jurisdiction, please review this letter and/or email cers@calepa.ca.gov.

#### **Suggest an Enhancement**

#### **Review the Enhancements Listing**

Your idea may have already been suggested to Cal/EPA. Please review the CERS2 Enhancements Listing, and if you don't see it there, use the online form to send your suggestion.

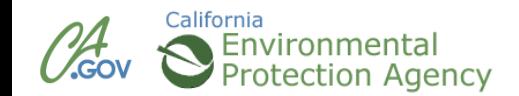

### **CERS Business Training**

# Questions?

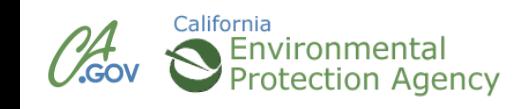